# **EXT.N Powerware**

Powerware®BladeUPS® 12 kVA Benutzerhandbuch

#### Erklärungen über EMV der Klasse A

#### FCC Teil 15

HINWEIS Bei einer Prüfung dieses Geräts wurde festgestellt, dass es den Grenzwerten für digitale Geräte der Klasse A gemäß Teil 15 der FCC−Regelungen entspricht. Diese Beschränkungen sollen die Anlage beim Betrieb in einem wirtschaftlichen Umfeld angemessen gegen schädliche Störungen schützen. Diese Anlage erzeugt und verwendet Radiofrequenzenergie bzw. kann diese ausstrahlen, d. h. wenn sie nicht gemäß Betriebshandbuch installiert und verwendet wird, kann der Funkverkehr gestört werden. Der Betrieb dieser Anlage in einem Wohngebiet verursacht wahrscheinlich schädliche Störungen, in diesem Fall ist der Benutzer verpflichtet, diese Störungen auf eigene Kosten zu beheben.

#### ICES−003

Dieses störungsverursachende Gerät der Klasse A erfüllt alle Forderungen der kanadischen Bestimmungen über störungsverursachende Geräte ICES-003.

Cet appareil numérique de la classe A respecte toutes les exigences du Reglement sur le matériel brouilleur du Canada.

#### EN 62040−2

Einige Konfigurationen sind unter der Europäischen Norm EN 62040−2 als unterbrechungsfreie Stromversorgungsanlagen (USV) der Klasse A für uneingeschränkten Vertrieb eingestuft. Für diese Konfigurationen gilt Folgendes:

WARNUNG Dies ist ein USV−Produkt der Klasse A. Im privaten Bereich kann dieses Produkt Funkstörungen verursachen, der Benutzer ist in diesem Fall verpflichtet, zusätzliche Maßnahmen zu ergreifen.

#### VCCI−Hinweis

この装置は、情報処理装置等雷波障害自主規制協議会 (VCCI) の基準に 基づくクラスA情報技術装置です。この装置を家庭環境で使用すると電波 妨害を引き起こすことがあります。この場合には使用者が適切な対策を講ず るよう要求されることがあります。

### Anforderung einer Übereinstimmungserklärung

Mit der CE−Kennzeichnung versehene Geräte erfüllen die folgenden harmonisierten Normen und EU−Richtlinien:

- Harmonisierte Normen: IEC 61000−3−12

- EU−Richtlinien: 73/23/EEC, Richtlinie des Rates betreffend elektrische Betriebsmittel zur Verwendung innerhalb bestimmter Spannungsgrenzen 93/68/EEC, zur Änderung der Richtlinie 73/23/EWG 89/336/EEC, Richtlinie des Rates über elektromagnetische Verträglichkeit 92/31/EEC, zur Änderung der Richtlinie 89/336/EWG über elektromagnetische Verträglichkeit

Die EG−Übereinstimmungserklärung ist für Produkte, die mit einer CE−Kennzeichnung versehen sind, auf Antrag erhältlich. Wenden Sie sich für Kopien der EG−Übereinstimmungserklärung an:

Eaton Power Quality Oy Koskelontie 13 FIN−02920 Espoo Finnland Telefon: +358−9−452 661 Fax: +358−9−452 665 68

Eaton, Powerware, BladeUPS, Powerware Hot Sync, ABM, und X−Slot sind eingetragene Warenzeichen und ConnectUPS ist ein eingetragenes Warenzeichen von Eaton Corporation oder deren Niederlassungen und Partner. Modbus ist ein eingetragenes Warenzeichen von Schneider Electric.

Copyright 2008 Eaton Corporation, Raleigh, NC, USA. Alle Rechte vorbehalten. Kein Teil dieser Druckschrift darf ohne ausdrückliche schriftliche Genehmigung von Eaton Corporation auf irgendeine Weise vervielfältigt werden.

# Besondere Symbole

Im Folgenden werden die Symbole aufgeführt, die an USV−Geräten bzw. deren Zubehör verwendet werden und die Sie auf wichtige Informationen aufmerksam machen:

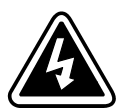

GEFAHR EINES ELEKTRISCHEN SCHLAGES - Die Warnung beachten, die mit der Kennzeichnung durch das Symbol "Gefahr eines elektrischen Schlages" verbunden ist.

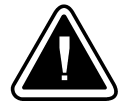

VORSICHT: SIEHE BEDIENUNGSANLEITUNG − Weitere Angaben, wie etwa wichtige Bedienungs− und Wartungsanweisungen, sind der Bedienungsanleitung zu entnehmen.

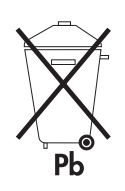

Dieses Symbol bedeutet, dass die USV oder die Batterien der USV nicht in den Müll gegeben werden dürfen. Dieses Produkt enthält verschlossene<:sh>Bleibatterien und muss ordnungsgemäß entsorgt werden. Nähere Informationen erhalten Sie bei Ihrem örtlichen Recyclinghof/Sondermüllentsorger.

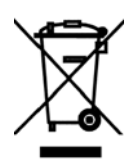

Dieses Symbol gibt an, dass Abfälle von Elektro− und Elektronikgeräten (engl. Abk.: WEEE) nicht über den normalen Müll entsorgt werden dürfen. Nähere Informationen erhalten Sie bei Ihrem örtlichen Recyclinghof/Sondermüllentsorger.

# Inhaltsverzeichnis

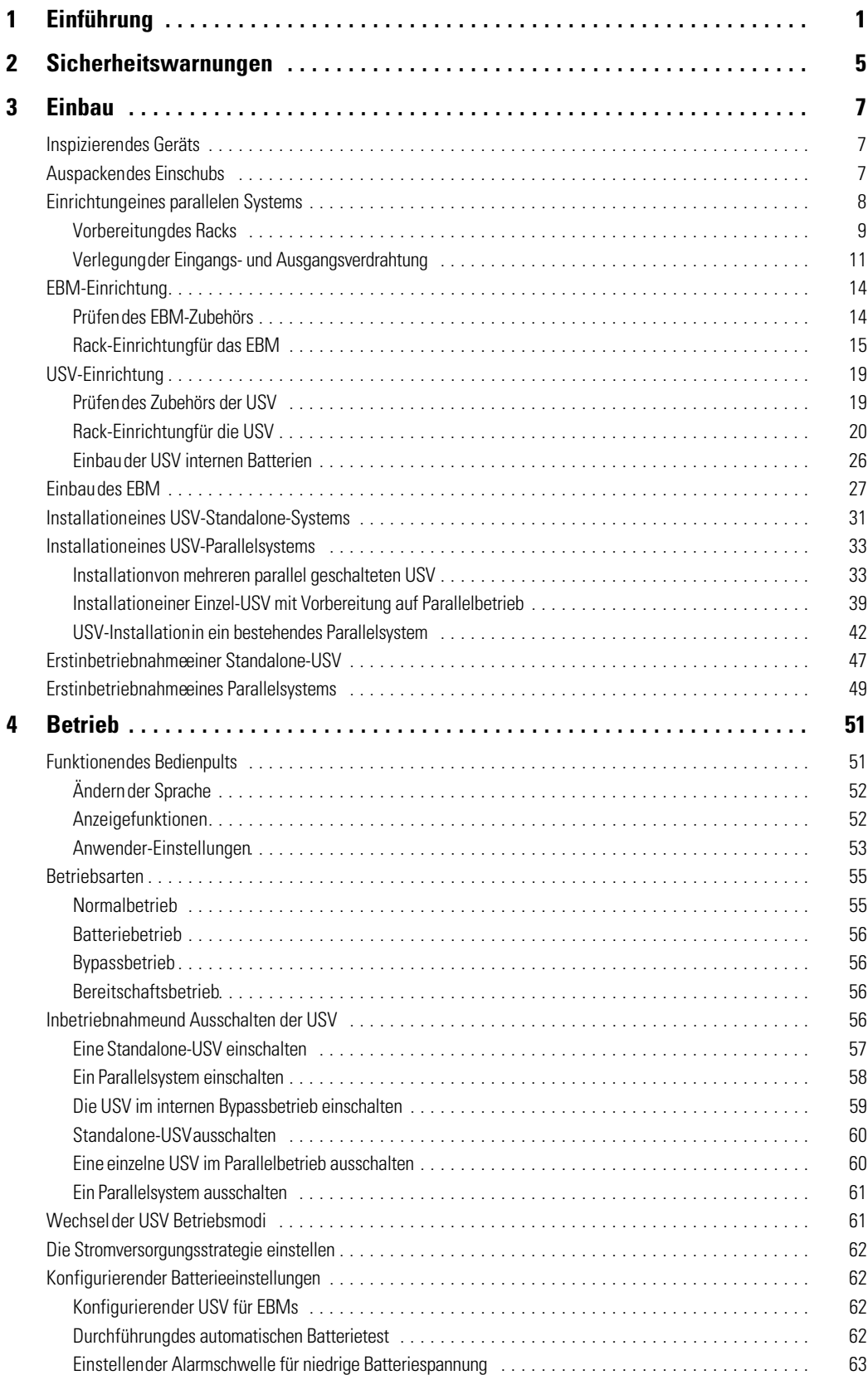

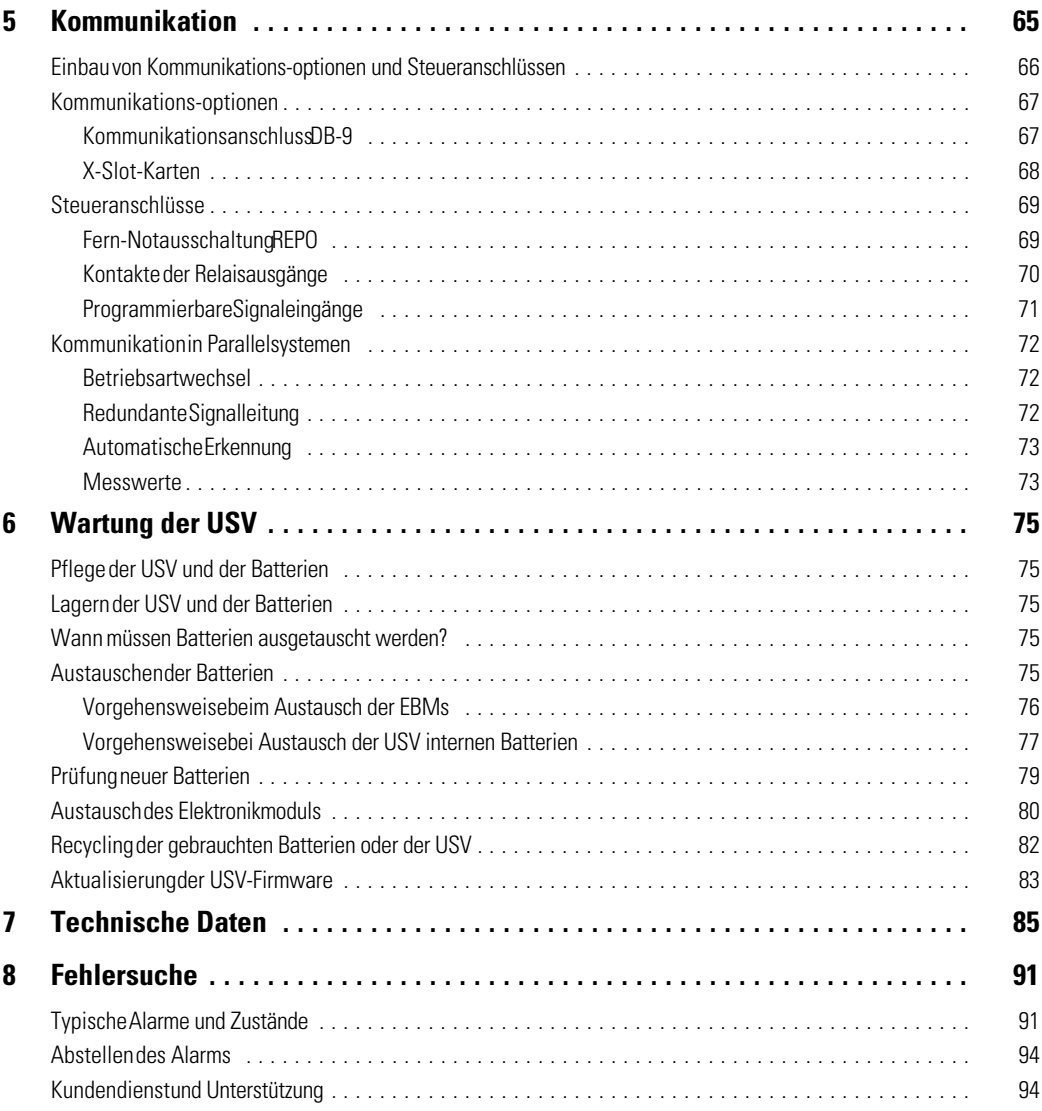

# <span id="page-6-0"></span>Kapitel 1 Einführung

Die unterbrechungsfreie Stromversorgung (USV) Eaton® Powerware® BladeUPS® schützt Ihre empfindlichen elektronischen Geräte vor den häufigsten Spannungsproblemen, u. a. vor Stromausfällen, Spannungseinbrüchen, Stromstößen, Unterspannung und Leitungsstörungen.

Stromausfälle können dann auftreten, wenn sie am wenigsten erwartet werden und die Stromqualität kann ungleichmäßig sein. Durch diese Spannungsprobleme können wichtige Daten verfälscht, ungespeicherte Arbeit vernichtet und Hardware beschädigt werden, wodurch mehrere Stunden verlorener Produktivität und kostenträchtige Reparaturen verursacht werden.

Mit BladeUPS lassen sich die Auswirkungen von Störungen der Stromversorgung auf sichere Weise eliminieren und die Unversehrtheit Ihrer Geräte bewahren. Die BladeUPS ist für kritische Anwendungen, wie etwa für Blade Server mit ultrahoher Integrationsdichte in Datenverarbeitungsumgebungen entwickelt worden. Abbildung 1 zeigt die BladeUPS mit einem optionalen Erweitertes Batteriemodul (EBM).

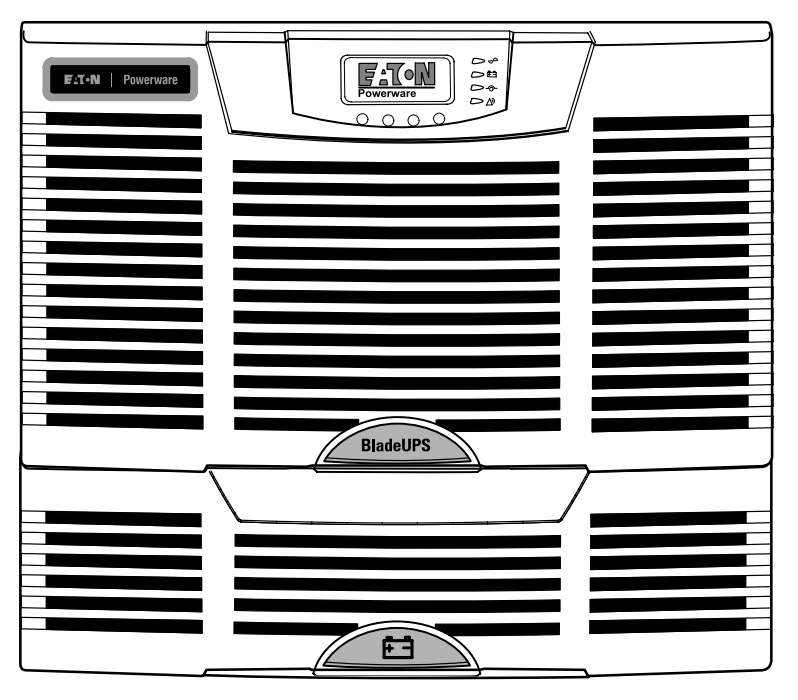

Abbildung 1. Die BladeUPS mit einem optionalen EBM

Die BladeUPS zeichnet sich durch überragende Leistung und Zuverlässigkeit aus und bietet folgende, einzigartige Vorteile:

- Hochintegrierte, unterbrechungsfreie Stromversorgung mit Dreiphasenein− und ausgang.
- Durch den Anschluss von bis zu fünf zusätzlichen, parallel arbeitenden USV−Modulen ausbaufähig bis zu 60 kW (N+1−Redundanzkonfiguration). Die Standalone−Variante der USV kann durch Austauschen des Anschlusskabels auf einfache Weise in eine Parallel−USV umgewandelt werden. Jede USV im Parallelsystem wird an die Stromverteilerschiene einer BladeUPS angeschlossen, die an der Rückseite des Powerware−Racks vorinstalliert worden ist. Die Racks können für Kabelzuführung von oben oder unten konfiguriert werden.

Eine Powerware Hot Sync®−CAN−Bridge−Karte (CAN = Controller Area Network) in allen parallel arbeitenden USV stellt Anschlussmöglichkeiten für Systemmessungen und die Betriebsartensteuerung zur Verfügung. In einem nicht vollständig ausgelasteten Parallelsystem verteilt das System Lasten an die USV−Einheiten mit den stärksten Batterien oder mit zusätzlichen EBM, um die Betriebszeit im Batteriebetrieb zu maximieren. Die Parallelsysteme können entweder nach Kapazität oder nach Redundanz konfiguriert werden.

- Die USV passt mit ihrer Höhe von 6U in jedes 48 cm (19") rack.
- Minimierung der Wärmeentwicklung im Normalbetrieb durch einem typischen Wirkungsgrad von >96,5 %. Die USV filtert den eingehenden Wechselstrom und liefert konstanten Strom an Ihre Geräte, ohne den Batterie zu belasten.
- Wenn auf der Eingangsleitung der Stromversorgung der normale Betriebsbereich überschritten wird, schaltet die USV automatisch auf Online USV−Betrieb in Hochfrequenz−Doppelwandler−Technologie mit reinem Sinusausgang und Leistungsfaktorkorrektur um.
- Die ABM®−Technologie verwendet fortschrittliches Batteriemanagement und erhöht die Lebensdauer der Batterien, optimiert die Batterieladezeit und kündigt das Ende der Batterielebensdauer rechtzeitig an.
- Längere Betriebszeit mit bis zu vier EBMs pro USV. Ein optionales 0,9−m−Zusatzbatteriekabel (3 ft) ist erhältlich.
- Das Elektronikmodul und die Batterien können im laufenden Betrieb ausgetauscht werden − das vereinfacht die Wartung, indem diese Komponenten gefahrlos ohne Abschalten der kritischen Verbraucher ausgetauscht werden können.
- Fern−Notausschaltung durch den Not−Aus− (REPO−) Anschluss.
- Standardkommunikation mit einem seriellem DB−9−Anschluss als Option.
- Optionale X−Slot® (X−Einschubplatz)−Karten für erweiterte Kommunikation ermöglichen eine verbesserte Netzwerkanbindung mit Überwachung und Steuerung.
- Ein Firmware Upgrade kann bei der Wartung über den Kommunikationsanschluss DB−9 gemacht werden.
- Weltweite Zulassungen.

Die BladeUPS−Stromschiene für Parallelsysteme, die auf der Rückseite des Powerware−Racks befestigt ist, stellt die erforderlichen Ein− und Ausgangsanschlüsse für den USV−Parallelbetrieb bereit und besitzt einen einzelnen auf das System zugeschnittenen Eingangsanschluss. Abbildung 2 zeigt ein Beispiel für ein BladeUPS−Parallelsystem.

Das BladeUPS−System kann sowohl in Verbindung mit abgesetzten Powerware−Stromverteilerschränken, als auch mit Stromverteilungssystemen, die innerhalb des Racks montiert sind, installiert werden.

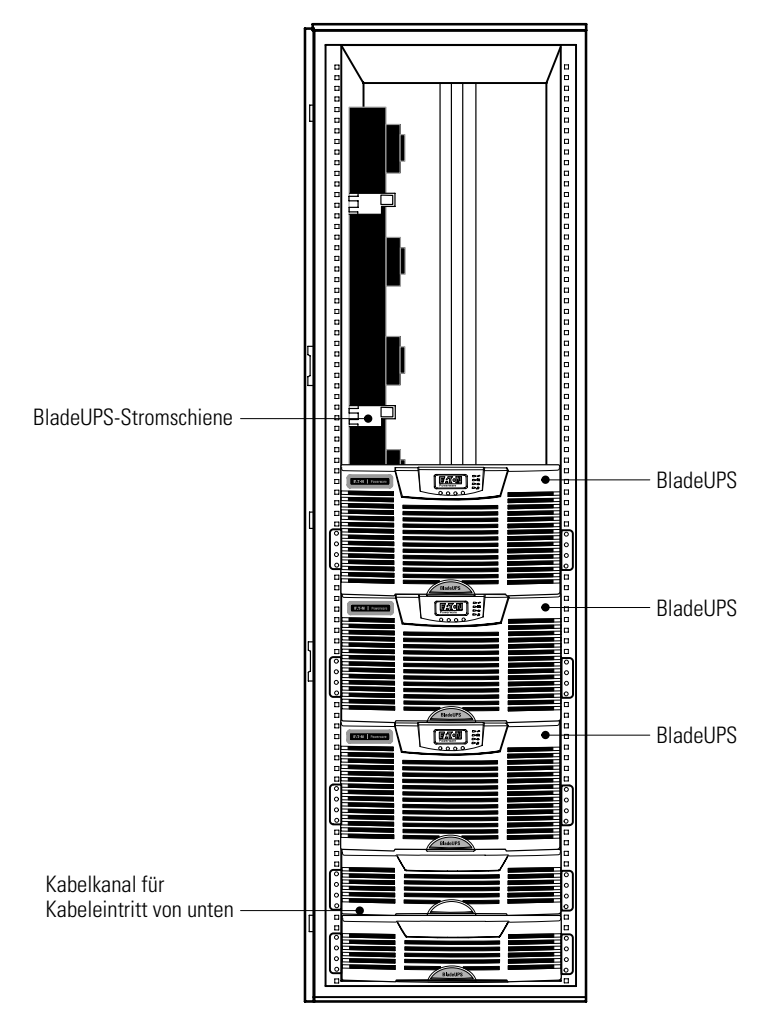

Abbildung 2. Beispiel für ein BladeUPS−Parallelsystem

Bitte beachten Sie die folgenden Richtlinien bei der Konfiguration Ihres BladeUPS−Standalone− oder Parallelssystems:

- Die Höchstzahl anschließbarer EBMs pro BladeUPS beträgt vier.
- Die EBMs können bei einer Standalone−BladeUPS direkt unterhalb der BladeUPS selbst oder bei abgenommenen Seitenblechen in einem angrenzenden Rack links oder rechts des Racks, der die jeweilige BladeUPS enthält, montiert werden.
- Um gleichbleibende Betriebszeiten zu garantieren, sollte jede BladeUPS im Parallelbetrieb dieselbe Anzahl an EBMs aufweisen.
- Die EBMs bei einem Parallelsystem in einem angrenzenden Rack links vom Rack montieren, das die BladeUPSs enthält (die Seitenbleche des Racks müssen dazu entfernt werden).
- Einige Verbraucher erfordern möglicherweise eine Phasendrehung oder eine eindeutige Zuordnung der Phasen bezüglich Phasen winkel, um einen sicheren Betrieb zu gewährleisten. Überprüfen Sie die Dokumente zu den Stromversorgungsanforderungen, die vom Hersteller Ihrer Ausrüstungen mitgeliefert wurden, um sicherzustellen, dass die angeschlossenen Geräte und Ausrüstungen ordnungsgemäß betrieben werden.

Abbildung 29 auf Seite 28 zeigt ein Beispiel für eine Standalone−USV mit EBMs. Abbildung 30 auf Seite 29 und Abbildung 31 auf Seite 30 zeigen Beispiele für ein Parallelsystem mit EBMs.

## WICHTIGE SICHERHEITSANWEISUNGEN AUFBEWAREN

<span id="page-10-0"></span>Dieses Handbuch enthält wichtige Anweisungen, die Sie während der Installation und Wartung des USV (Unterbrechungsfreies Stromversorgungssystem) und der Batterien befolgen müssen. Bitte lesen Sie alle Anweisungen des Handbuches bevor sie mit dem Gerät arbeiten. Bewaren Sie das Handbuch zum Nachlesen auf.

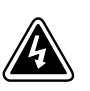

#### WARNUNG

Die USV führt lebensgefährliche Spannungen. Alle Reparatur− und Wartungsarbeiten sollten nur von Kundendienstfachleuten durchgeführt werden. Die USV enthält keine vom Benutzer zu wartenden Komponenten.

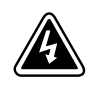

#### ACHTUNG

- - Dieses USV (Unterbrechungsfreies Stromversorgungssystem) enthält eine eigene Energiequelle (Batterien). Der USV−Ausgang kann Spannung führen, auch wenn das USV nicht an eine Wechselstromquelle angeschlossen ist.
- $\bullet$  Um die Brand- oder Elektroschockgefahr zu verringern, diese USV nur in Gebäuden mit kontrollierter Temperatur und Luftfeuchtigkeit installieren, in denen keine leitenden Schmutzstoffen vorhanden sind. Die Umgebungstemperatur darf 40°C nicht übersteigen. Die USV nicht in der Nähe von Wasser oder in extrem hoher Luftfeuchtigkeit (max. 95 %) betreiben.
- - Zur Verringerung der Brandgefahr darf der Anschluss nur an eine Leitung erfolgen, die mit einer Überlastungsstromsicherung in Übereinstimmung mit der Norm "National Electrical Code, ANSI/NFPA 70" ausgerüstet ist. Siehe Seite 31 (Standalone-USV) bzw. Seite 8 (Parallelsystem).
- - Der Ausgangs−Überlaststromschutz und der Trennschalter müssen von anderen Herstellern geliefert werden.
- - Um internationale Normen und Verdrahtungsvorschriften zu erfüllen, dürfen die an den Ausgang dieser USV angeschlossenen Geräte zusam[men](#page-36-0) einen Erdableitstrom von ins[ge](#page-13-0)samt 3,5 Milliampere nicht überschreiten.

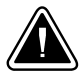

### VORSICHT!

- - Batterien können das Risiko eines elektrischen Schlags bergen oder durch hohen Kurzschlussstrom in Brand geraten. Die richtigen Vorsichtsmaßnahmen beachten. Die Wartung muss von qualifiziertem Wartungspersonal durchgeführt werden, das im Umgang mit Batterien geübt ist und über gute Kenntnisse der erforderlichen Vorsichtsmaßnahmen verfügt. Nicht autorisiertes Personal von Batterien fern halten.
- - Die Batterien müssen ordnungsgemäß entsorgt werden. Hierbei sind die örtlichen Bestimmungen zu beachten.
- Batterien niemals verbrennen, da sie explodieren können.

SICHERHEITSWARNUNGEN

Dieser Abschnitt erklärt:

- Inspektion des Geräts
- Auspacken des Einschubs
- Erweitertes Batteriemodul (EBM)−Einrichtung und Installation (optional)
- USV−Einrichtung und Installation, einschließlich interner USV−Batterien
- Parallele Installation (option)
- Erstinbetriebnahme

#### <span id="page-12-0"></span>Inspizieren des Geräts

Wurde ein Gerät während des Versands beschädigt, bewahren Sie die Versandkartons und das Verpackungsmaterial für den Spediteur oder die Verkaufsstelle auf und stellen einen Transportschadensanspruch. Stellen Sie eine Beschädigung nach der Annahme fest, stellen Sie einen Anspruch wegen verdeckten Schadens.

So stellen Sie einen Anspruch wegen Transportschadens oder verdeckten Schadens: 1) Stellen Sie den Antrag beim Spediteur innerhalb von 15 Tagen nach Empfang des Geräts; 2) Senden Sie eine Kopie des Schadensanspruchs innerhalb von 15 Tagen an Ihren Kundendienstmitarbeiter.

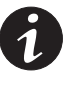

HINWEIS Das Batterieladedatum auf dem Etikett des Versandkartons überprüfen. Ist das Datum abgelaufen und wurden die Batterien niemals wieder aufgeladen, die USV nicht verwenden. Wenden Sie sich an Ihren Kundendienstmitarbeiter.

#### Auspacken des Einschubs

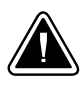

#### VORSICHT!

- Wird der Einschub bei extrem niedrigen Temperaturen ausgepackt, kann dies zu Kondensatbildung in und am Einschub führen. Stellen Sie den Einschub nicht auf, bevor er innen und außen absolut trocken ist (Gefahr von elektrischem Schlag).
- $\bullet$  Der Einschub und die Batterien sind schwer (siehe Seite 85). Daher sind zwei Personen erforderlich, um den Einschub und die Batterien aus den Verpackungskartons zu heben.

So packen Sie den Einschub und das Zubehör aus:

- 1. Die Palettengurte abschneiden und den gro[ße](#page-89-0)n äußeren Verpackungskarton entfernen. Um das Auspacken zu erleichtern, sollten zwei Personen die Hülle anheben.
- 2. Beim Bewegen und Öffnen der Kartons Vorsicht walten lassen. Die Komponenten verpackt lassen, bis sie installiert werden können.

Die Batterien erst installieren, nachdem der Einschub im Rack installiert ist.

3. Die Verpackung verantwortungsbewusst entsorgen, recyceln oder für späteren Gebrauch lagern.

<span id="page-13-0"></span>Diese Richtlinien befolgen, wenn der Einschub ausgepackt wurde:

- Den Einschub an einem geschützten Bereich mit ausreichend Luftstrom und frei von Feuchtigkeit, entflammbaren Gasen und Korrosion platzieren.
- Den Einschub nicht auf der Seite aufstellen. Sicherstellen, dass die Lüftungsöffnungen auf der Vorder− und Rückseite des Einschubs nicht blockiert sind.

Wenn Sie eine parallele Anlage installieren, fahren Sie mit dem Abschnitt "Einrichtung eines parallelen Systems" fort.

Wenn Sie eine unterbrechungsfreie Stromversorgung als Standalone−Version mit EBM (Option) installieren, gehen Sie zu "EBM-Einrichtung" auf Seite 14. Andernfalls fahren Sie mit der "USV-Einrichtung" auf Seite 19 fort.

#### Einrichtung eines parallelen Systems

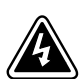

#### [ACHTUNG](#page-19-0)

Die Elektroinstallation darf nur von qualifizierten Kundendienstkräften (wie z. B. einem amtlich zugelassenen Elektriker) ausgeführt werden. Gefahr eines elektrischen Schlags!

Eine mit einer parallelen Leitung an eine BladeUPS−Stromschiene angeschlossene USV wird als Mitglied der Parallelschaltung erkannt. Die BladeUPS−Stromschiene verbindet die Leitung und die Last mit einer Standardstromschiene. Parallele Systeme können auf Kapazität oder Redundanz dimensioniert sein.

Die BladeUPS−Modelle in einer Parallelkonfiguration erfordern eine eigene Abzweigleitung, die die folgenden Anforderungen erfüllen muss:

- Leitung mit Überstromschutz, je nach Parallelkonfiguration:

#### Tabelle 1. BladeUPS−Überstromschutz

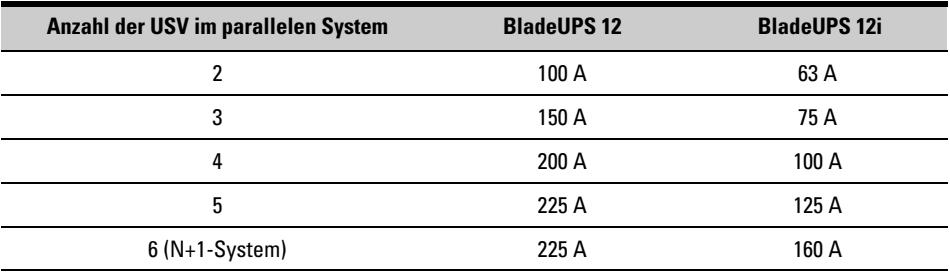

- Dreiphasig, 4−adrig plus Masse, 208Y/120 V Nominal (BladeUPS 12) oder 400Y/230 V Nominal, 380–415 VAC akzeptabel (BladeUPS 12i)

- 50/60 Hz
- Der Trennschalter muss wandmontiert und für den Bediener leicht zugänglich sein
- Flexibler oder starrer Metallkanal

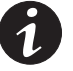

HINWEIS Für den leichteren Zugang zu den Kabeln mit Öffnung am Boden, hierzu das Rack mit den USV erhöht aufstellen.

#### <span id="page-14-0"></span>Vorbereitung des Racks

So bereiten Sie das Rack für die Verdrahtung vor:

- 1. Sicherstellen, dass sämtliches Verpackungsmaterial vom Rack entfernt wurde.
- 2. Überprüfen, ob die folgenden Elemente mit dem Rack mitgeliefert wurden:
	- (4) Nivellierfüße
	- (4) Kunststoffdachkappen
	- (2) Schlüssel
	- (1) Päckchen mit M6−Schrauben und Kunststoffscheiben
	- (1) Päckchen mit passenden Muttern
- 3. Prüfen Sie den Türgriff am Rack:

Das Schloss nach innen drücken, um die Tür zu öffnen. Der Griff springt heraus. Die Tür am Griff nach außen ziehen.

Zum Schließen der Tür gegen den Griff drücken, bis er einrastet.

- 4. Überprüfen, ob sich die Tür mit den Schlüsseln ab− und aufschließen lässt.
- 5. (Option) Die Racktür kann umgedreht werden, um sie von der anderen Seite zu öffnen. So drehen Sie die Tür um:

Die Scharnierstifte entfernen und die Tür herausnehmen. Die Scharniere auf der gegenüber liegenden Seite montieren. Die Tür umdrehen und sie in die Scharniere einhängen. Anschließend die Stifte wieder einbauen.

Den Türgriff anders herum drehen.

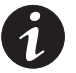

HINWEIS Der Griff funktioniert mittels Schwerkraft. Daher muss er umgedreht werden.

Das Eaton Powerware−Logo auf die obere Türhälfte versetzen.

6. Die Nivellierfüße müssen so lang sein, dass sie bis auf den Boden reichen. Nivellierfüße, die nur zur Befestigung an der Palette dienen, müssen eventuell durch längere ersetzt werden. Aus Sicherheitsgründen sollte eine Person den Einschub kippen, während eine zweiter die Füße austauscht.

- 7. (Option) Um den Einbau zu erleichtern, können die Seitenwände am Rack, insbesondere die neben der BladeUPS−Schiene, entfernt werden.
- 8. Vorher festlegen, wo die Einschübe im Rack montiert werden und welche "U"-Markierungen für die Schienen zu verwenden sind. Zum Beispiel: Für ein Rack mit sechs USV und einem Kabelkanal am Boden, könnten Sie die Schienen an den folgenden Markierungen einsetzen (siehe Abbildung 3):

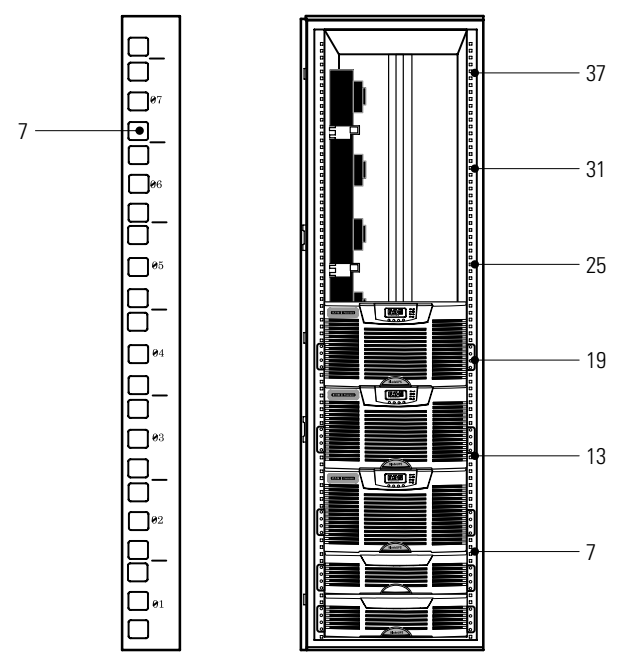

Abbildung 3. Empfohlene Schienenpositionen (Beispielkonfiguration)

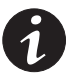

HINWEIS Die empfohlenen Schienenpositionen dienen lediglich als Beispiel. Passen Sie die Positionen an Ihre Systemkonfiguration an. Lassen Sie Platz für Lochabstände und Nummerierungen (siehe Abbildung 3). Weitere Hinweise für die Konfigurierung eines parallel geschalteten Systems mit EBM finden Sie auf Seite 4.

9. Fahren Sie mit dem folgenden Abschnitt "Verlegung der Eingangs- und Ausgangsverdrahtung" fort.

#### <span id="page-16-0"></span>Verlegung der Eingangs− und Ausgangsverdrahtung

So verlegen Sie die Eingangs− und Ausgangsverdrahtung in einem parallel geschalteten System:

1. Die vier Schrauben an der Kabelkanalabdeckung herausdrehen und aufbewahren. Die Abdeckung abnehmen und aufbewahren. Siehe Abbildung 4.

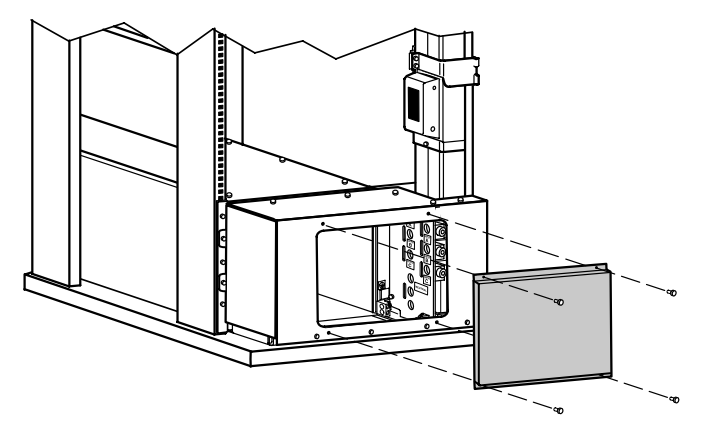

Abbildung 4. Entfernen der Kabelkanalabdeckung (dargestellt mit Zugang von unten)

- 2. Wenn Ihr Rack für einen Zugang von unten ausgestattet ist, Sie aber einen Zugang von oben benötigen, gehen Sie weiter zu Schritt 7 auf Seite 13. Andernfalls mit Schritt 3 fortfahren.
- 3. Die acht Schrauben an der oben angebrachten Kabelkanalabdeckung herausdrehen und aufbewahren. Die Abdeckung zur Seit[e](#page-18-0) schieben, [um](#page-18-0) sie abzunehmen und aufzubewahren. Siehe Abbildung 5.

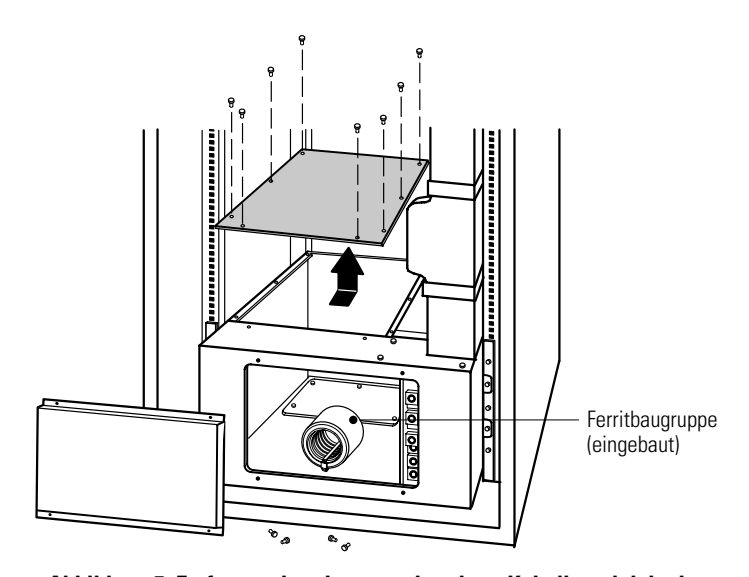

Abbildung 5. Entfernen der oben angebrachten Kabelkanalabdeckung (dargestellt mit Zugang von unten)

4. Die sechs Schrauben an der unteren Abdeckplatte herausdrehen und gut aufbewahren. Die Platte entfernen und aufbewahren. Siehe Abbildung 6.

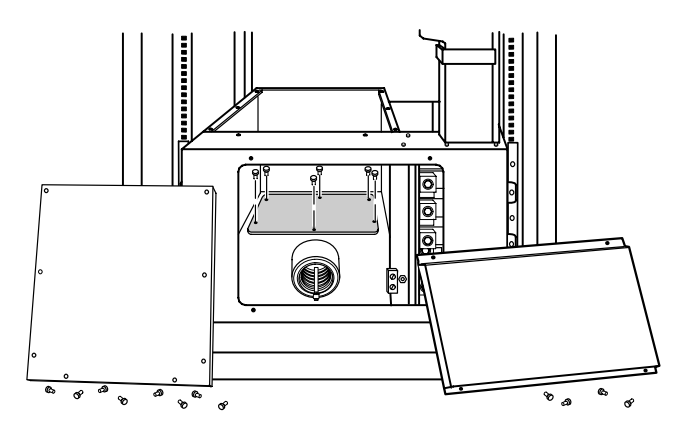

Abbildung 6. Entfernen der unteren Abdeckplatte (dargestellt mit Zugang von unten)

5. Mit einem geeigneten Werkzeug ein oder mehrere Löcher in die untere Abdeckplatte bohren oder schlagen, um die Eingangs− und Ausgangsverdrahtung von der Stromversorgung zur BladeUPS−Schiene durchzuführen.

Die untere Abdeckplatte wieder einsetzen.

6. Fahren Sie mit Schritt 8 fort.

7. Verdrahtung von oben in einem nur für den Zugang von unten vorgesehenen Rack. Mit einem geeigneten Werkzeug ein oder mehrere Löcher von oben in den Kabelkanal bohren oder schlagen. Auf der Oberseite des Racks im hinteren Bereich ein oder mehrere Löcher einbringen. Siehe Abbildung 7.

<span id="page-18-0"></span>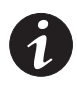

HINWEIS Sicherstellen, dass die Verdrahtung von oben in einem für den Zugang von unten vorgesehenen Rack nicht mit den Zugangsöffnungen für die Lüfter, Steckverbinder, Trennschalter oder X−Slot−Karten an einem BladeUPS in Konflikt gerät.

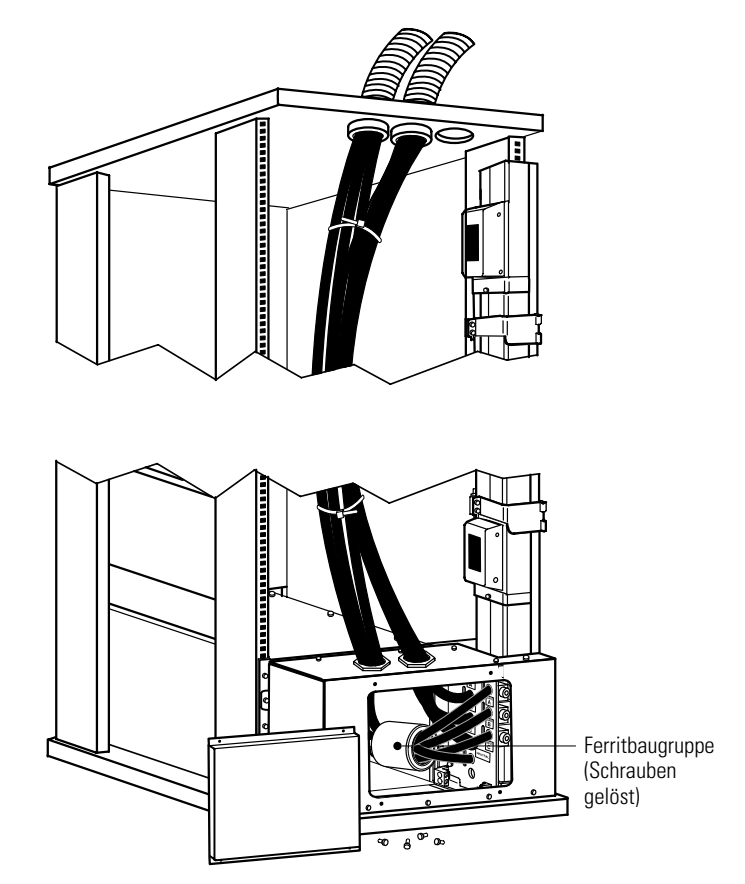

#### Abbildung 7. Verdrahtung von oben in einem für den Zugang von unten vorgesehenen Rack

8. Die Eingangs-, Ausgangs- und Masseleitungen entsprechend Abbildung 8 und Tabelle 2 an der Klemmenleiste der BladeUPS−Schiene anschließen. Die drei Eingangsphasen und den Neutralleiter durch die festgeschraubte oder gelöste Ferritbaugruppe verlegen (siehe Abbildung 5 oder Abbildung 7).

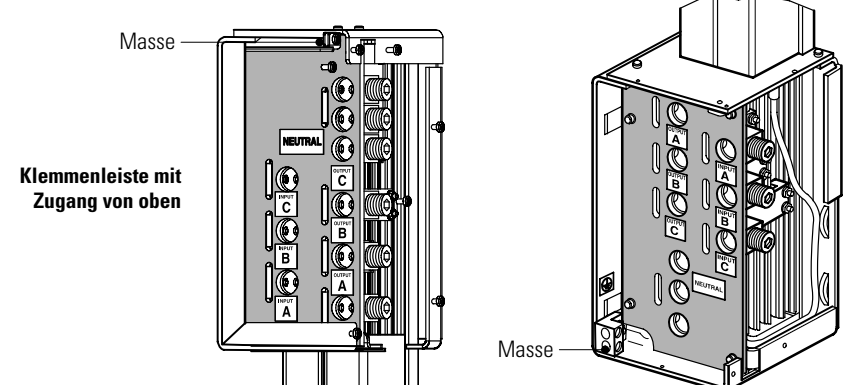

Klemmenleiste mit Zugang von unten

Abbildung 8. Klemmenleiste der BladeUPS−Schiene

#### <span id="page-19-0"></span>Tabelle 2. Kabelbelegung an der BladeUPS−Schiene

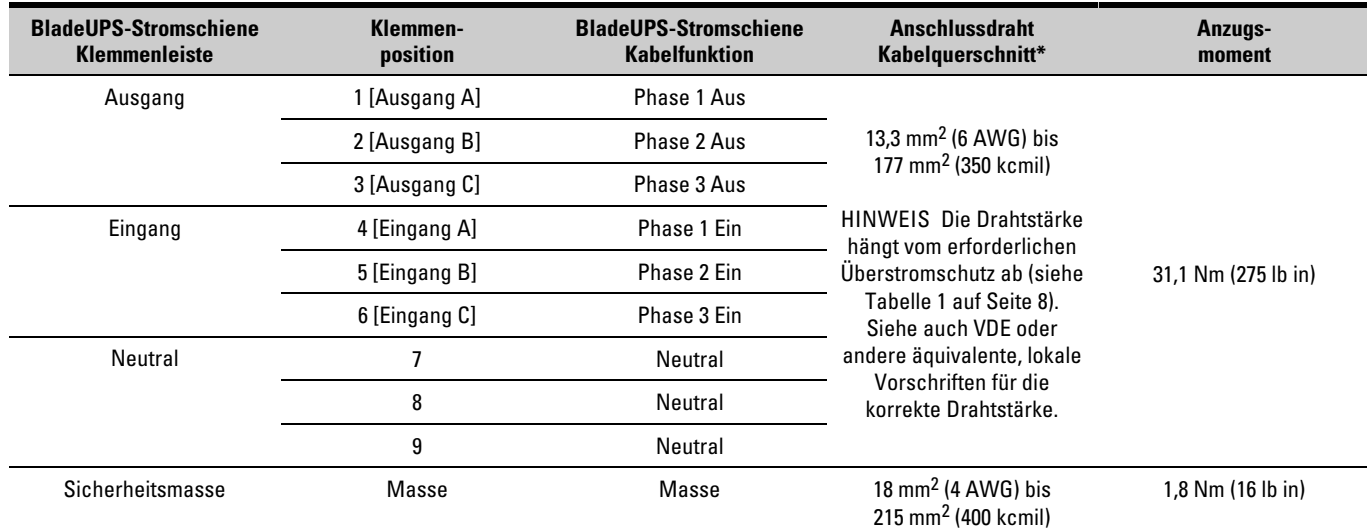

\* Mindestens Kupferdraht mit 13,3 mm <sup>2</sup> Durchmesser (6 AWG) für 90°C verwenden.

- 9. Die obere Abdeckung auf dem Kabelkanal (gilt nicht bei Verdrahtung von oben bei einem für Zugang von unten vorgesehenen Rack) sowie den Deckel über der Kabelkanal−Zugangsöffnung austauschen.
- **10.** Fahren Sie bei der Installation der optionalen EBMs mit "EBM-Einrichtung" im folgenden Abschnitt fort. Andernfalls fahren Sie mit der "USV-Einrichtung" auf Seite 19 fort.

#### EBM−Einrichtung

Das Blad[eUPS EB](#page-24-0)M wird mit der gesamten erforderlichen Hardware ausgeliefert, die für den Einbau in ein Standard−Rack gemäß EIA oder JIS als seismische Rack−Konfiguration mit eckigen und runden Montagelöchern benötigt wird. Die Schienenbaugruppen lassen sich so anpassen, dass sie in 48−cm−racks (19 Zoll) mit einem Schienenabstand von 61 bis 76 cm (24 bis 30 Zoll) eingebaut werden können.

#### Prüfen des EBM−Zubehörs

Überprüfen, ob die folgenden Elemente mit dem EBM mitgeliefert wurden:

- Vordere EBM−Abdeckung
- Montagehalterungen und Schrauben (sofern nicht schon installiert):
	- − (2) Montagehalterungen
	- − (4) Flachkopfschrauben 6−32
- Schienen und Befestigungselemente:
	- − (2) Einschubschienen (links und rechts)
	- − (2) Hintere Haltebügel
	- − (12) Sechskantschrauben
	- − (4) U−förmige Clipmuttern 10−32
- EBM−Benutzerhandbuch

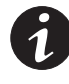

HINWEIS Entsorgen Sie das EBM-Benutzerhandbuch, wenn Sie gleichzeitig ein EBM mit einer neuen USV installieren. Verwenden Sie stattdessen das USV−Benutzerhandbuch, um die USV und das EBM zu installieren.

#### Rack−Einrichtung für das EBM

<span id="page-20-0"></span>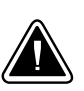

Das EBM ist schwer (siehe Seite 85). Daher sind mindestens zwei Personen erforderlich, um das EBM aus dem Verpackungskarton zu heben.

VORSICHT!

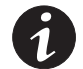

HINWEIS Montageschienen si[nd f](#page-89-0)ür jeden einzelnen Einschub erforderlich.

So bauen Sie den EBM−Schienensatz ein:

1. Die Flügelmuttern an beiden Schienen lösen und die Schienen an die Tiefe des Racks anpassen (siehe Abbildung 9).

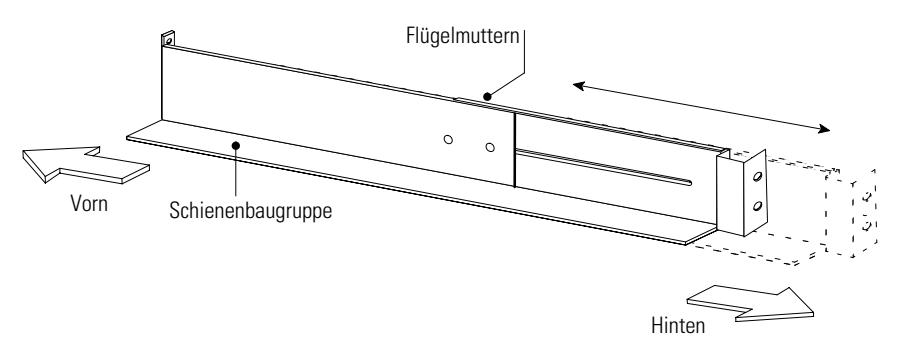

#### Abbildung 9. Anpassen der Schienenlänge

2. Die entsprechenden Löcher in der Schiene auswählen, um das EBM und die anderen Einschübe im Rack positionieren zu können.

Die erste Schiene für das erste EBM ganz unten anlegen und die Position 1 und 6 für die vorderen Sechskantschrauben nutzen. Sind weitere Schienen einzubauen, die nächste Schiene 4 Löcher über der zuletzt eingesetzten Schraube ein einsetzen (siehe Abbildung 10).

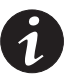

HINWEIS Die Lochanordnung an den Schienen und den Montagehalterungen muss mit den Löchern am Rack übereinstimmen.

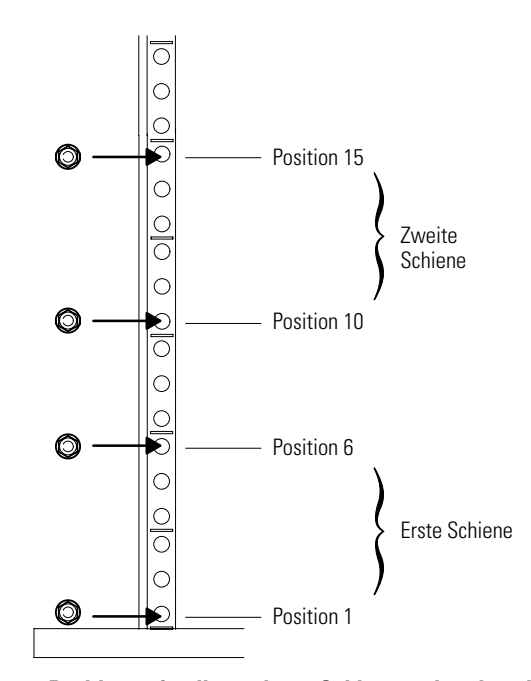

Abbildung 10. Positionen für die vorderen Schienenschrauben des EBM

<span id="page-21-0"></span>3. Schiene mit zwei Sechskantschrauben an der Vorderseite des Racks befestigen (siehe Abbildung 11).

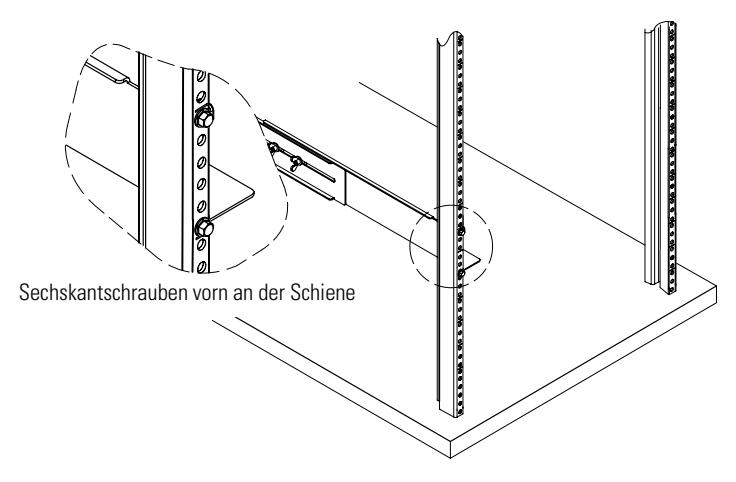

Abbildung 11. Befestigen der vorderen Schiene

4. Die Schiene mit zwei Clipsmuttern und zwei Sechskantschrauben an der Rückseite des Racks befestigen (siehe Abbildung 12 und Abbildung 13).

Für die untere Schiene werden die hinteren Sechskantschrauben an den Positionen 2 und 4 aufgeschraubt. Sind weitere Schienen einzubauen, die nächste Schiene 7 Löcher über der zuletzt eingesetzten [Schraube einzu](#page-22-0)setzen.

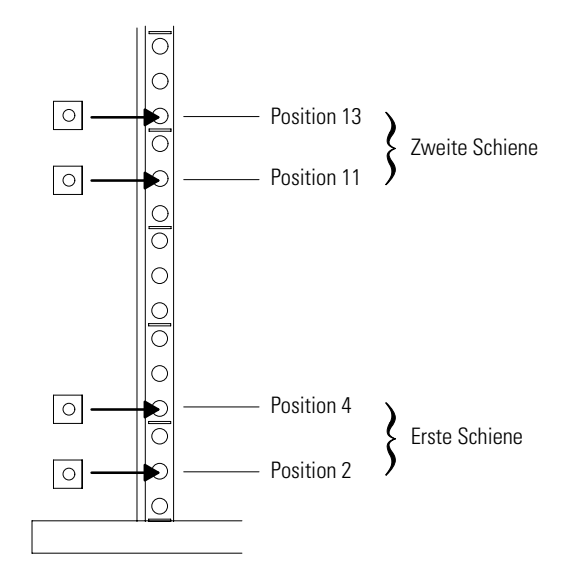

Abbildung 12. Positionen für die hinteren Schienenschrauben am EBM

<span id="page-22-0"></span>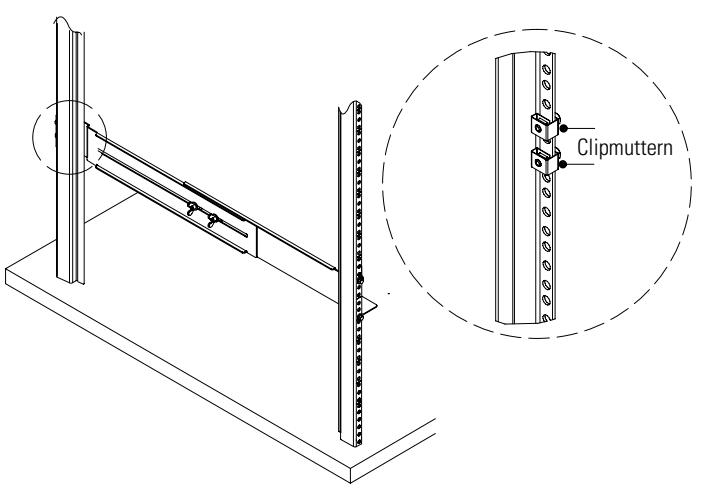

#### Abbildung 13. Befestigen der hinteren Schiene

- 5. Die Schritte 3 und 4 für die andere Schiene wiederholen.
- 6. Die Flügelmuttern an beiden Schienen anziehen.

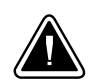

#### VORSICHT!

Das EBM ist schwe[r \(](#page-21-0)siehe [Se](#page-21-0)ite 85). Daher sind mindestens zwei Personen erforderlich, um das EBM anzuheben.

- 7. Das EBM auf einer flachen, stabilen Fläche so abstellen, dass die Vorderseite des EBMs Ihnen gege[nüb](#page-89-0)erliegt.
- 8. Sind die Anbauhalterungen noch nicht montiert, beide Montagehalterungen mit den Schraubenöffnungen seitlich vom EBM ausrichten und sie mit den im Lieferumfang enthaltenen Flachkopfschrauben 6−32 befestigen (siehe Abbildung 14).
- 9. Die vordere Abdeckung am EBM befestigen:

Die Stifte auf der Rückseite der vorderen Abdeckung auf die Öffnungen am EBM ausrichten. Die Abdeckung fest gegen das Gerät drücken. Siehe Abbildung 14.

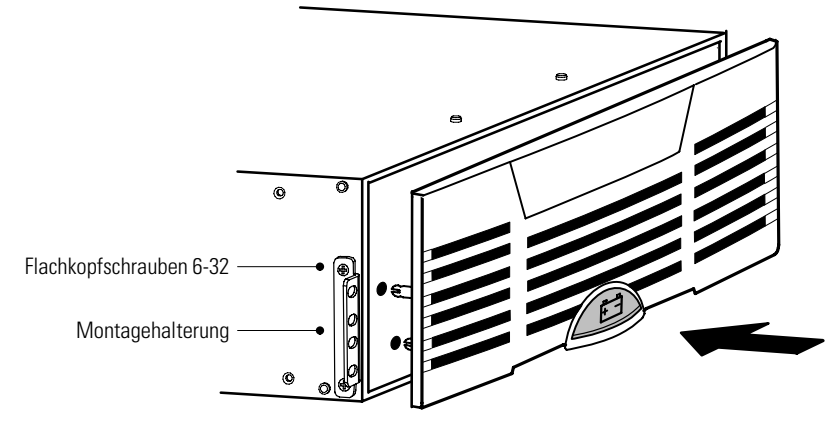

Abbildung 14. Montage der EBM−Montagehalterungen

10. Das EBM in das Rack schieben.

11. Das EBM an seiner Vorderseite mit zwei Sechskantschrauben in jeder Montagehalterung am Rack befestigen, wie in Abbildung 15 dargestellt.

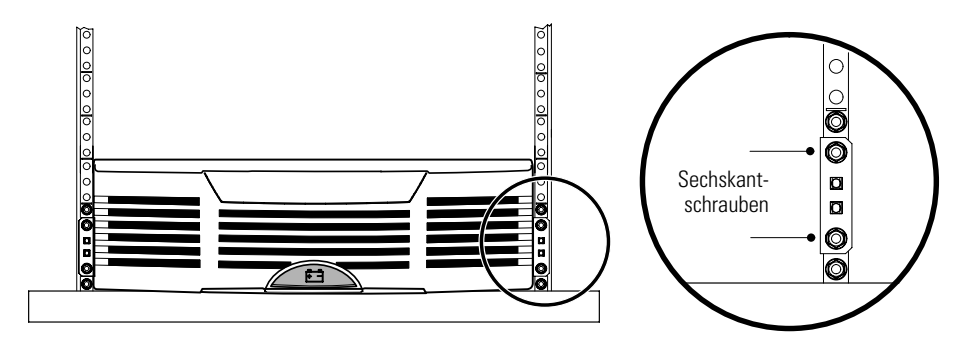

Abbildung 15. Festschrauben der EBM−Montagehalterungen

12. Die hinteren Haltebügel an der Schiene befestigen und sie in die Schlitze in der Rückwand des EBM einschieben (siehe Abbildung 16).

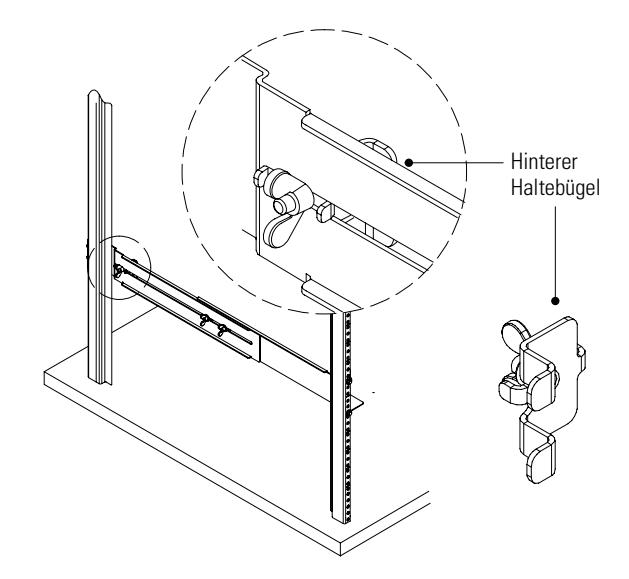

Abbildung 16. Befestigung der Rückwand des EBM.

- 13. Sicherstellen, dass die Halter fest eingesetzt sind, und dann die Flügelmuttern an den hinteren Haltebügeln festziehen. Das EBM ist jetzt im Rack befestigt.
- 14. Fahren Sie mit dem folgenden Abschnitt "USV Einrichtung" fort.

#### <span id="page-24-0"></span>USV−Einrichtung

Das BladeUPS USV wird mit der gesamten erforderlichen Hardware ausgeliefert, die für den Einbau in ein Standard−Rack gemäß EIA oder JIS als seismische Rack−Konfiguration mit eckigen und runden Montagelöchern benötigt wird. Die Schienenbaugruppen lassen sich so anpassen, dass sie in 48−cm−racks (19 Zoll) mit einem Schienenabstand von 61 bis 76 cm (24 bis 30 Zoll) eingebaut werden können.

#### Prüfen des Zubehörs der USV

Überprüfen, ob die folgenden Gegenstände im USV enthalten sind:

- Vordere Abdeckung der USV
- Steckverbindungen an der Rückwand−Klemmenleiste:
	- − (4) 2−PIN−Stecker
	- − (2) 2−PIN−Stecker mit Brücke
	- − (1) 3−PIN−Stecker
- CD mit der Software−Suite
- Dieses Benutzerhandbuch
- Montagehalterungen und Befestigungslemente (sofern nicht schon installiert):
	- − (2) Montagehalterungen
	- − (8) Flachkopfschrauben 6−32
- Schienen und Befestigungselemente:
	- − (2) Einschubschienen (links und rechts)
	- − (2) Hintere Haltebügel
	- − (16) M5−Metallschrauben
	- − (8) M5−Clipmuttern für Racks mit runden Löchern
	- − (8) M5−Clipmuttern für Racks mit eckigen Löchern
	- − (8) M6−Sechskantmuttern mit verliersicheren Unterlegscheiben

Nur Parallelsystem. Überprüfen, ob die folgenden Elemente mit jeder Powerware HotSync−CAN−Bridge−Karte mitgeliefert wurden:

- CAN−Bridge−Karte−Kabel mit (2) RJ−45−Steckern
- Redundantes Signalkabel mit (2) Zwei−PIN−Klemmenleistensteckern
- Initialisierungsbrücke mit einem einzelnen RJ−45−Stecker

#### Rack−Einrichtung für die USV

<span id="page-25-0"></span>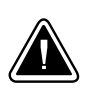

#### VORSICHT!

Die USV ist schwer (siehe Seite 85). Daher sind mindestens zwei Personen erforderlich, um die USV aus dem Verpackungskarton zu heben. Die USV mithilfe der gerippten Trageschlaufe (im Lieferumfang der USV enthalten) anheben.

HINWEIS Montageschienen si[nd](#page-89-0) für jeden einzelnen Einschub erforderlich.

So installieren Sie den USV−Schienensatz:

1. Für die Positionierung der USV im Rack die passenden Löcher auswählen (siehe Abbildung 17).

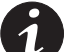

HINWEIS Die USV nimmt die Positionen 1 bis 12 ein.

HINWEIS Die Lochanordnung an den Schienen und den Montagehalterungen muss mit den Löchern am Rack übereinstimmen.

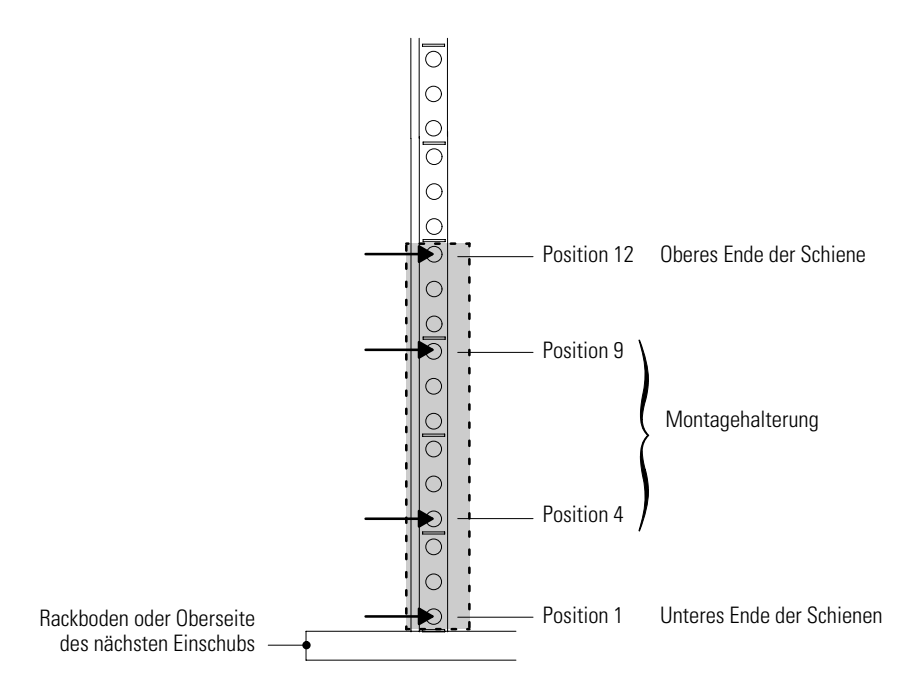

Abbildung 17. Positionen für die vorderen Schienenschrauben der USV

<span id="page-26-0"></span>2. Die vier M6−Sechskantschrauben an der Schienenbaugruppe einsetzen:

Zwei der Muttern und den hinteren Haltebügel montieren und nur leicht anziehen. Die anderen zwei Muttern an der Schiene befestigen und nur leicht anziehen. Siehe Abbildung 18.

Vorgang für die andere Schiene wiederholen.

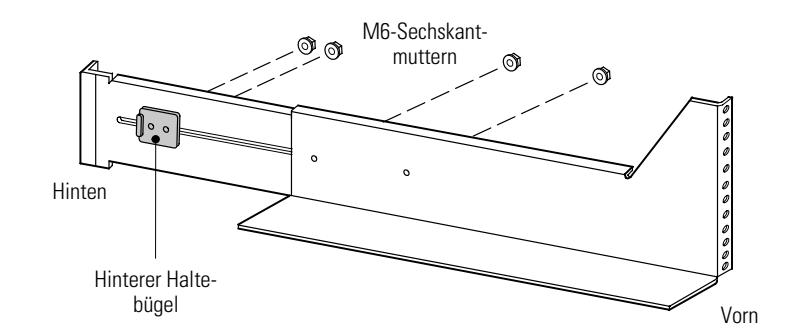

Abbildung 18. Einbau der Schienenhardware (dargestellt für die rechte Schienenbaugruppe)

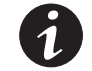

HINWEIS Die Löcher in der Schiene müssen korrekt mit der Lochanordnung im Rack fluchten.

3. Die Schiene mit den zwei M5−Maschinenschrauben an der Rackvorderseite befestigen und die Schrauben leicht anziehen (siehe Abbildung 17 und Abbildung 19).

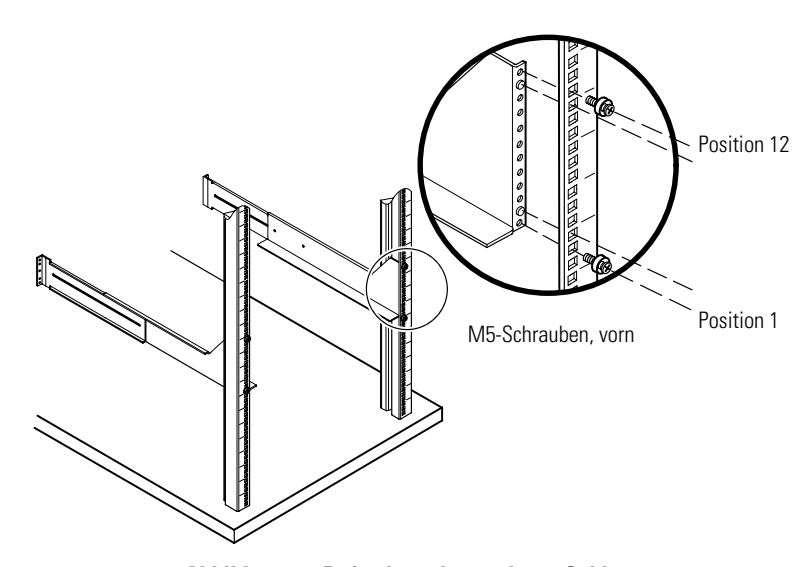

Abbildung 19. Befestigen der vorderen Schiene

- 4. Die Schienenlänge an der Schienenbaugruppe an die Racktiefe anpassen.
- 5. Die Schiene mit vier M5−Maschinenschrauben und den Clip− oder Käfigmuttern an der Rückwand des Racks befestigen (siehe Abbildung 20).

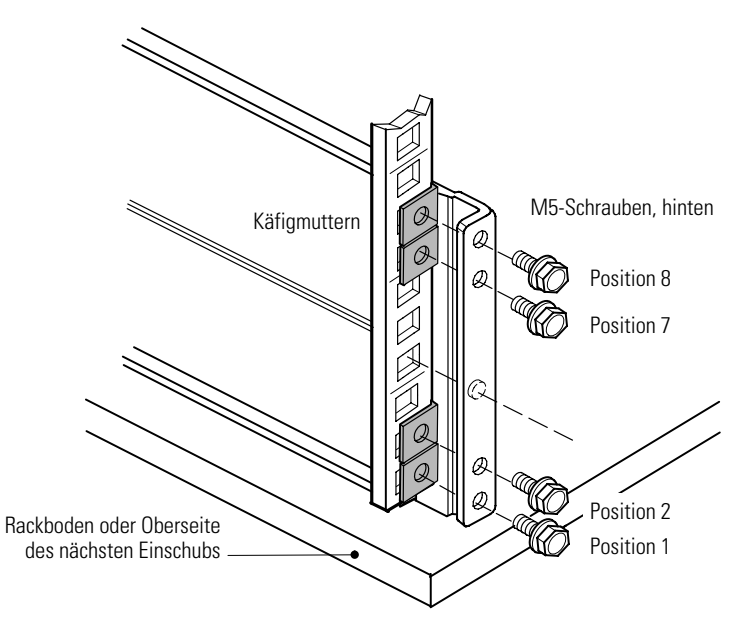

#### Abbildung 20. Befestigung der Schiene von hinten (dargestellt für die rechte Schienenbaugruppe)

6. Alle Schrauben am vorderen und hinteren Ende der Schiene anziehen, dann die Schienen−Einstellschrauben festziehen.

Alle Schrauben an den Haltebügeln lose lassen.

- 7. Die Schritte 3 bis 6 für die andere Schiene wiederholen.
- 8. Nur Parallelsystem. (Option) Die Schritte 1 bis 7 wiederholen, bis alle Schienensätze in das Parallelsystem eingebaut sind.

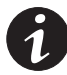

HINWEIS Um den [E](#page-26-0)inbau zu erleichtern, wird empfohlen, alle Schienensätze für das Parallelsystem einzubauen, bevor die USV eingebaut wird.

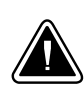

#### VORSICHT!

Die USV ist schwer (siehe Seite 85). Daher sind mindestens zwei Personen erforderlich, um die USV aus dem Verpackungskarton zu heben. Die USV mithilfe der gerippten Trageschlaufe (im Lieferumfang der USV enthalten) anheben.

- 9. Die USV auf einer flac[he](#page-89-0)n, stabilen Fläche so abstellen, dass die Vorderseite der USV Ihnen gegenüberliegt.
- 10. Das Elektronikmodul entfernen und beiseite stellen (siehe Abbildung 21):

Die Befestigungsschraube am Elektronikmodul in der oberen linken Ecke des Moduls herausdrehen und aufbewahren. Den Ringgriff in der Mitte des Moduls greifen und das Modul langsam aus dem Einschub ziehen. Fest ziehen, um die Steckverbindungen zu lösen. Das Modul mit beiden Händen abstützen.

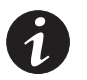

HINWEIS Das Elektronikmodul sorgfältig behandeln, um Gebläse, Steckverbindungen und interne Stromkreise nicht zu beschädigen.

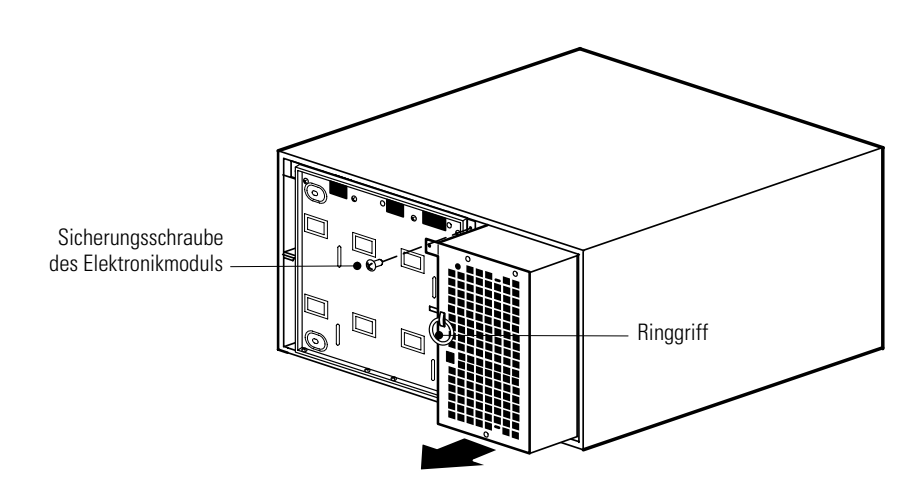

Abbildung 21. Entfernen des Elektronikmoduls

11. Sind die Montagehalterungen noch nicht montiert, beide Montagehalterungen mit den Schraubenöffnungen seitlich von der USV ausrichten und sie mit den im Lieferumfang enthaltenen Flachkopfschrauben 6−32 befestigen (siehe Abbildung 22).

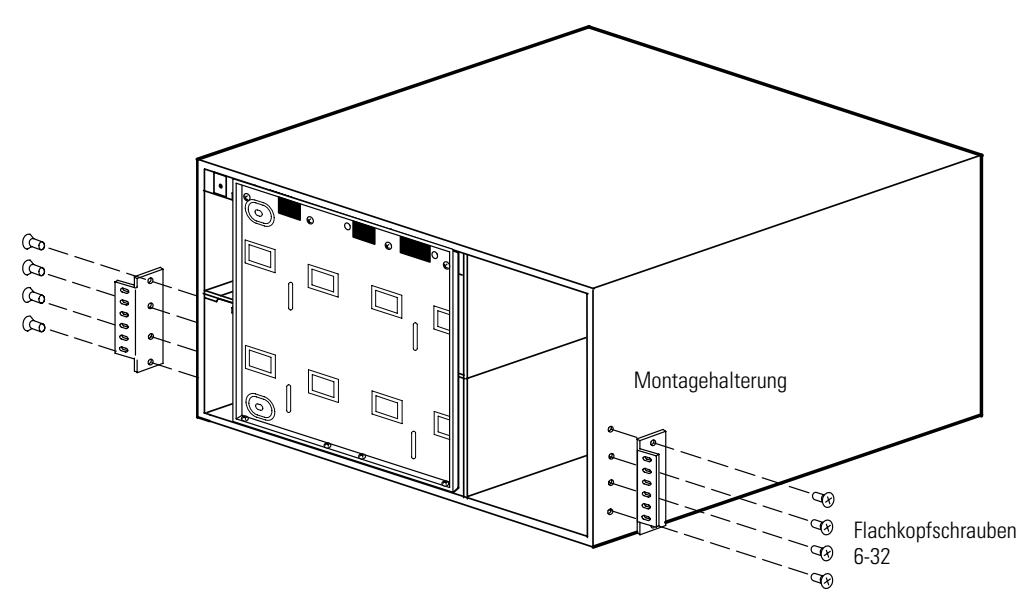

Abbildung 22. Montage der USV−Montagehalterungen

- 12. Die USV in das Rack schieben.
- 13. Nur für Parallelsysteme oder für parallelen Betrieb vorbereitete Anlagen. Wenn Sie außer der X−Slot−Karte noch weitere Powerware HotSync−CAN−Bridge−Karte−Karten installieren möchten, fahren Sie mit Schritt 16 fort.

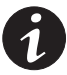

HINWEIS Wenn Sie die USV unverschraubt lassen, können Sie, falls erforderlich, die Abstände zur USV im Rack noch anpassen, um die X−Slot−Karten einzubauen.

14. Die Vorderseite des Einschubs mit vier M5−Maschinenschrauben am Rack befestigen, wie in Abbildung 23 dargestellt.

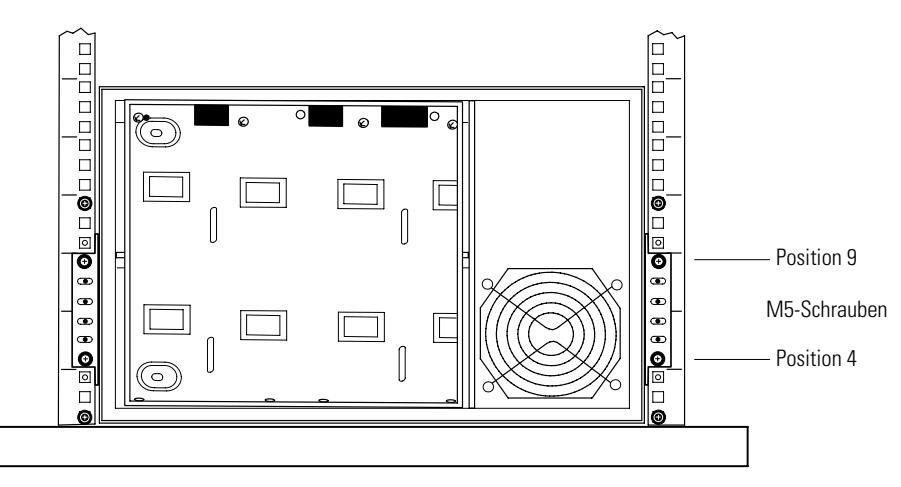

Abbildung 23. Befestigen der USV an der Vorderseite

15. Die zwei hinteren Haltebügel an den Schienen in die Schlitze an der Rückwand des Einschubs einsetzen (siehe Abbildung 24).

Falls nötig, den Ständer am Rack nach außen schieben, um genügend Spiel zum Einschieben der Klammern zu haben. Der Ständer lässt sich leicht verbiegen.

Sicherstellen, dass die Bügel fest eingesetzt sind, und dann die Muttern an den hinteren Haltebügeln festziehen. Die USV ist jetzt im Rack befestigt.

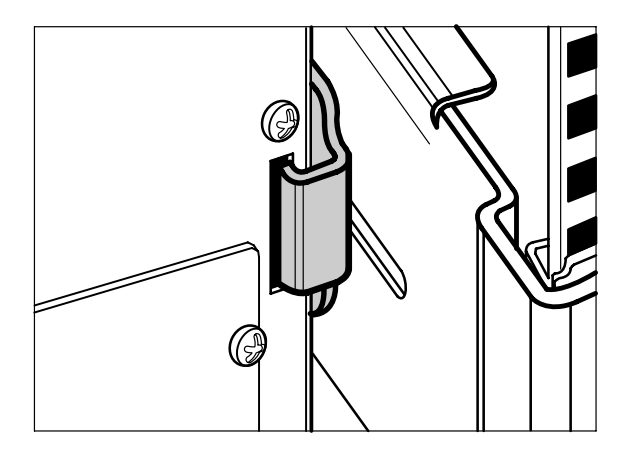

Abbildung 24. Einsetzen des hinteren Haltebügels

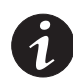

HINWEIS Das Elektronikmodul sorgfältig behandeln, um Gebläse, Steckverbindungen und interne Stromkreise nicht zu beschädigen.

- 16. Das Elektronikmodul ersetzen, indem es vorsichtig in den Einschub geschoben wird. Das Elektronikmodul fest hinein drücken, um die Steckverbindungen wieder herzustellen.
- 17. Die Befestigungsschraube wieder am Elektronikmodul einsetzen (siehe Abbildung 21 auf Seite 23).
- 18. Die mitgelieferten Datenübertragungsstecker für die Klemmenleiste, wie in Abbildung 25 dargestellt, an der USV−Rückwand wieder einstecken.

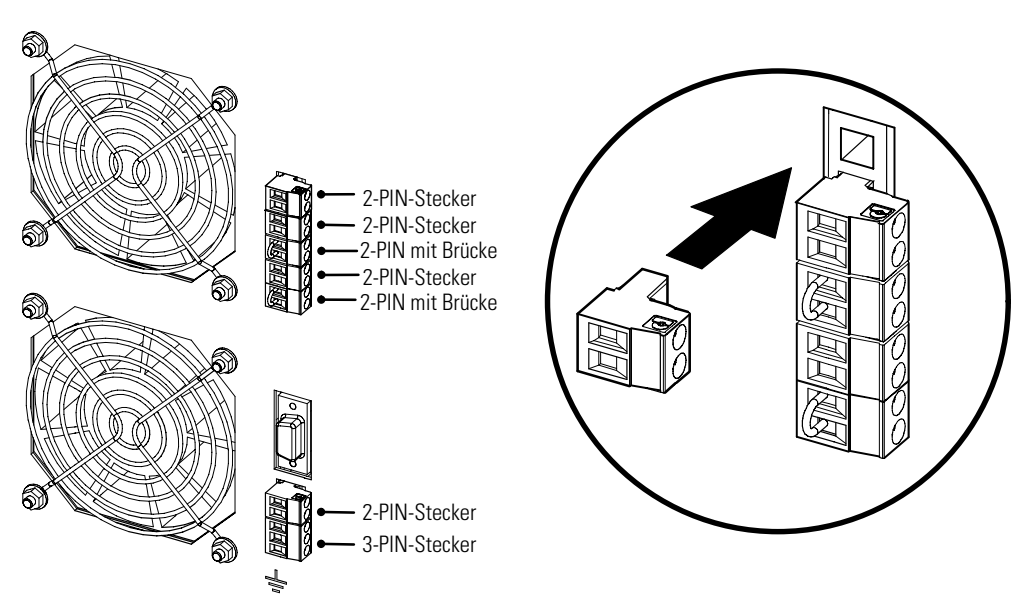

Abbildung 25, Montage der Datenübertragungsstecker an der Klemmenleiste

19. Fahren Sie mit dem folgenden Abschnitt "Einbau der internen USV-Batterien" fort.

#### Einbau der USV internen Batterien

<span id="page-31-0"></span>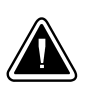

#### VORSICHT!

Die USV und die internen Batterien sind schwer (siehe Seite 85). Auf jedem Batterieträger befinden sich zwei Reihen mit jeweils fünf Batterien. Beim Umgang mit den schweren Batterieträgern vorsichtig vorgehen.

Zum Einbau der Batterieträger in den USV−Einsc[hu](#page-89-0)b wie folgt vorgehen:

- 1. Überprüfen, ob die Trennschalter an der USV−Rückwand in der Position OFF (O) stehen (siehe Abbildung 32 auf Seite 32).
- 2. Die acht Schrauben an der Batterie−Abdeckungsplatte herausdrehen und aufbewahren. Die Platte entfernen und aufbewahren. Siehe Abbildung 26.

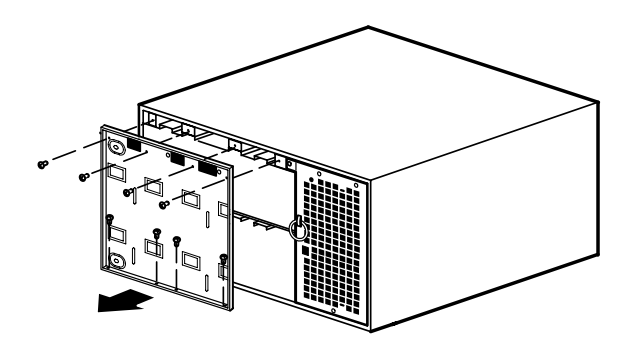

Abbildung 26. Entfernen der Abdeckungsplatte des USV−Batterien

3. Die Batterieträger in den Einschub schieben (siehe Abbildung 27). Vor dem Einschieben der Träger, jeden auf korrekte Ausrichtung überprüfen.

Wenn ein Träger ganz installiert ist, den Kunststoffgriff am Ende des Trägers einrasten lassen.

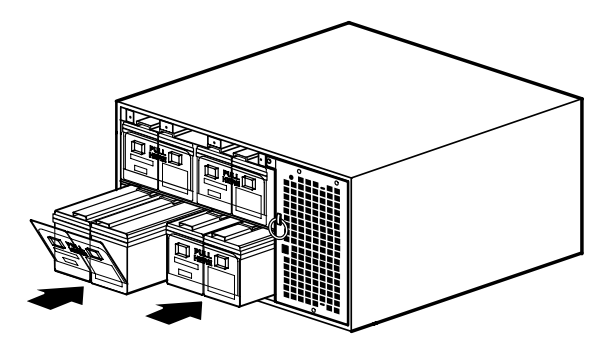

Abbildung 27. Einbau der USV−Batterieträger

- <span id="page-32-0"></span>4. Die Batterie−Abdeckungsplatte wieder einsetzen.
- 5. Die vordere Abdeckung an der USV befestigen (siehe Abbildung 28):

Das LCD−Kabel des Bedienpults an der Frontplatte in den Steckverbinder am Elektronikmodul einstecken. Das LCD−Kabel sorgfältig vor dem Elektronikmodul aufrollen.

Erst die Oberseite, dann die Unterseite der Frontklappe fest eindrücken.

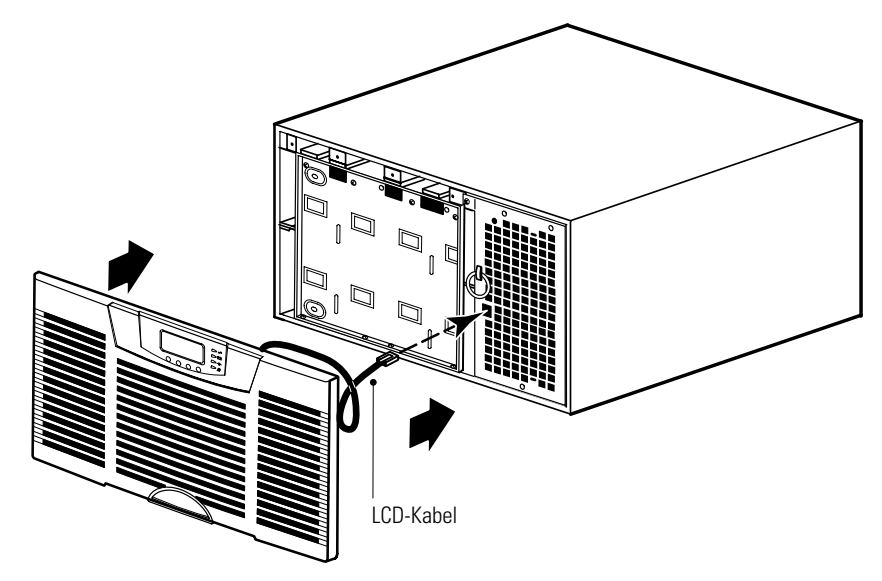

#### Abbildung 28. Montage der USV−Frontplatte

- 6. Nur Parallelsystem. Die Schritte zu Beginn dieses Kapitels (Seite 7) für jede weitere parallel geschaltete USV wiederholen.
- 7. Wenn Sie ein optionales EBM installieren, fahren Sie mit "Einbau des EBM" im folgenden Abschnitt fort. Ansonsten gehen Sie zum Abschnitt "Installation eines USV-Standalone-Systems" auf Seite 31 oder "Installation [eines](#page-12-0) USV-Parallelsystems" auf Seite 33.

#### Einbau des EBM

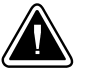

#### [VOR](#page-36-0)SICHT!

Wenn ein EBM an die USV angeschlossen wird, kann es zu einer geringen Lichtbogenbildung kommen. Das ist normal und für niemanden schädlich. Das EBM−Kabel rasch und fest in den Batterieanschluss der USV stecken.

Installieren der optionalen EBMs für eine USV:

- 1. Überprüfen Sie, dass sich alle Batterienchalter in der Stellung OFF (O bzw. AUS) befinden (siehe Abbildung 29).
- 2. Das (die) EBM−Kabel wie in Abbildung 29 gezeigt an die Batterientecker anschließen. Es können bis zu vier EBMs an die USV angeschlossen werden.
- 3. Nur Parallelsystem. Di[e Schritte 1 un](#page-33-0)d 2 für jede USV mit EBM(s) wiederholen.

Siehe Abbildung 30 auf Seit[e 29 und Abb](#page-33-0)ildung 31 auf Seite 30 für Anschlussbeispiele des EBM in einer parallel geschalteten Anlage.

4. Gehen Sie zum Abschnitt "Installation eines USV-Standalone-Systems" auf Seite 31 oder "Installation ei[nes](#page-34-0) USV-Parallelsystems" auf [Seite](#page-35-0) 33.

<span id="page-33-0"></span>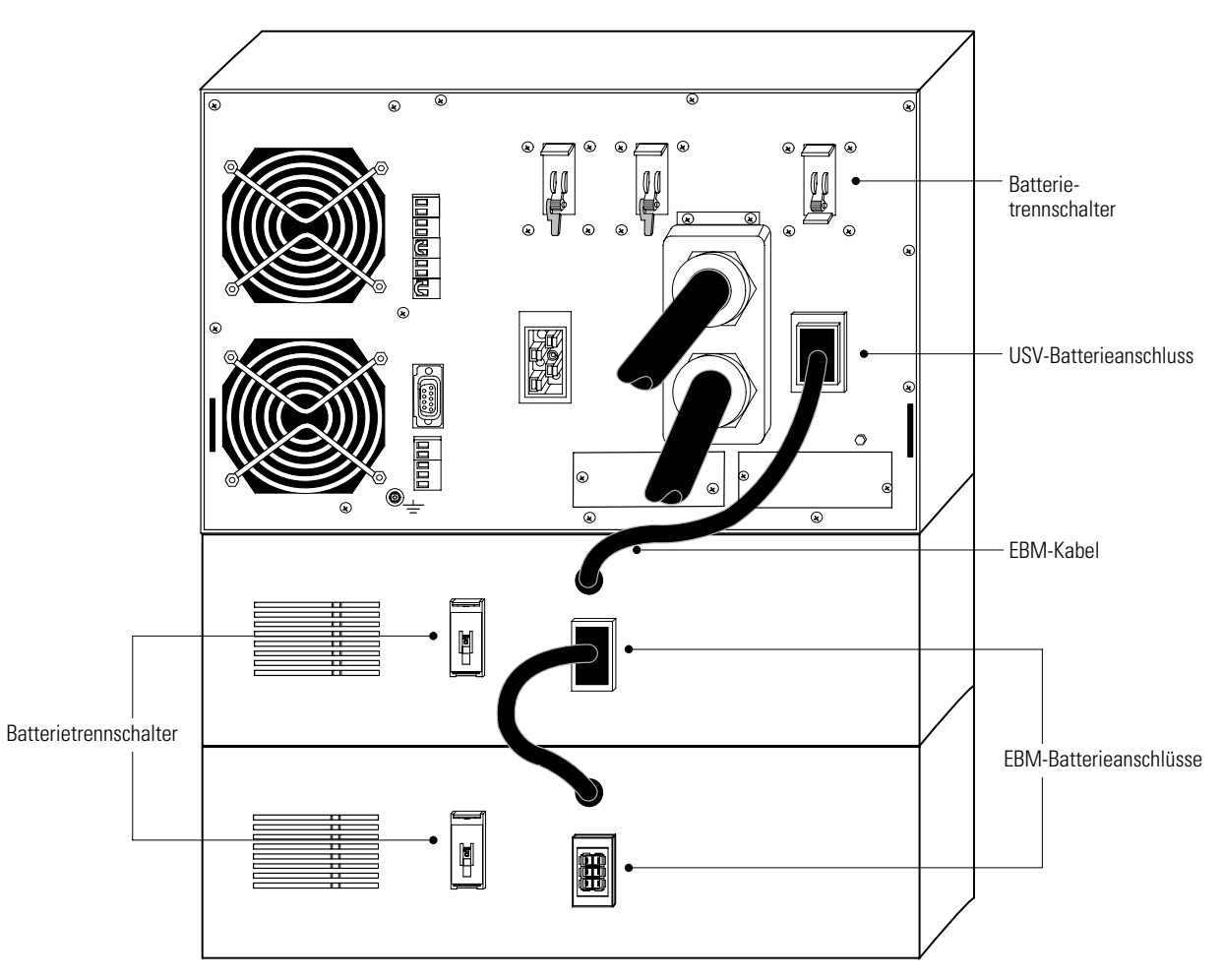

Abbildung 29. Typische EBM−Installation

<span id="page-34-0"></span>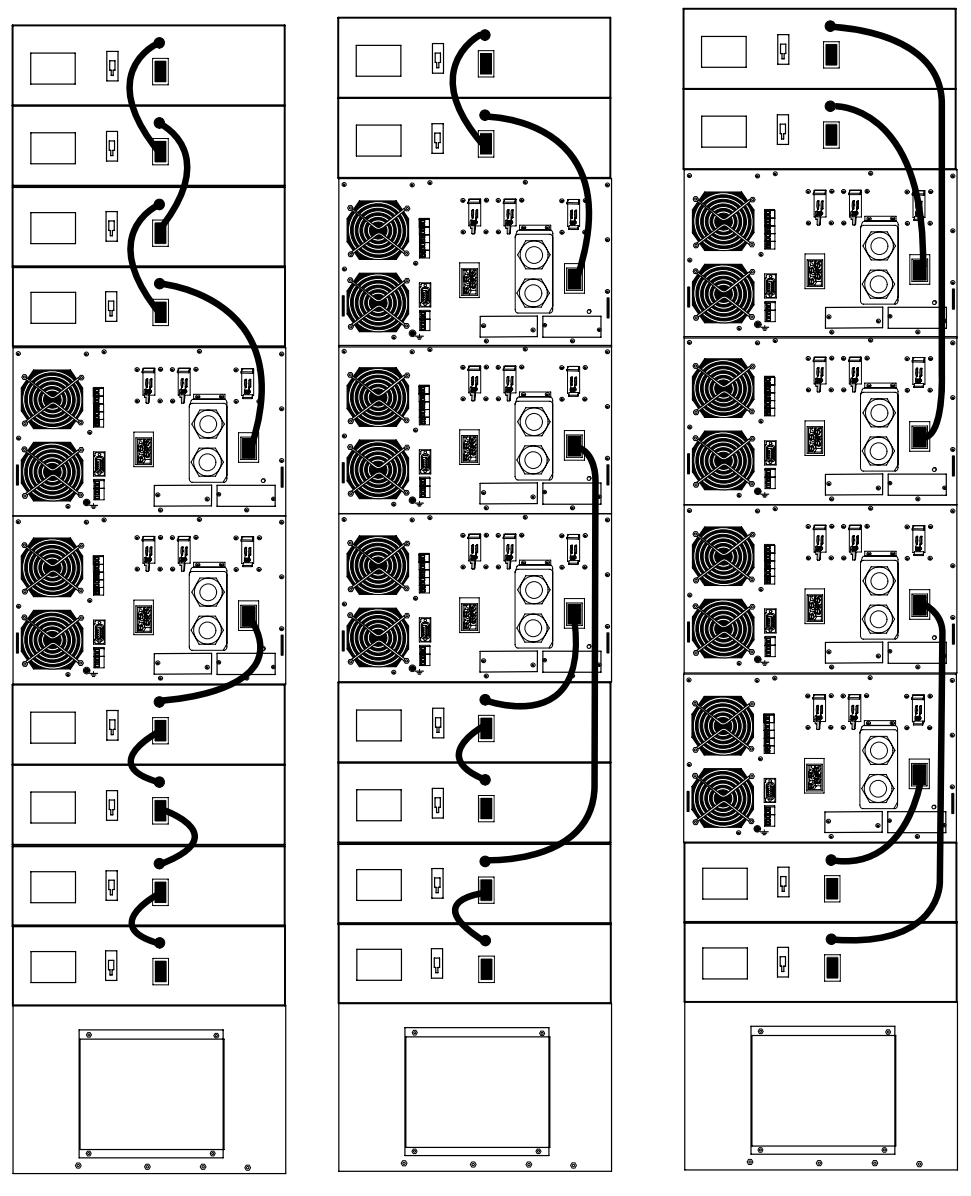

Abbildung 30. Beispiel für eine EBM−Installation in einem Parallelsystem

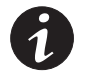

HINWEIS Abbildung 30 zeigt zwei Systeme mit einem 0,9 m langen Batterie-Verlängerungskabel

(Option).

<span id="page-35-0"></span>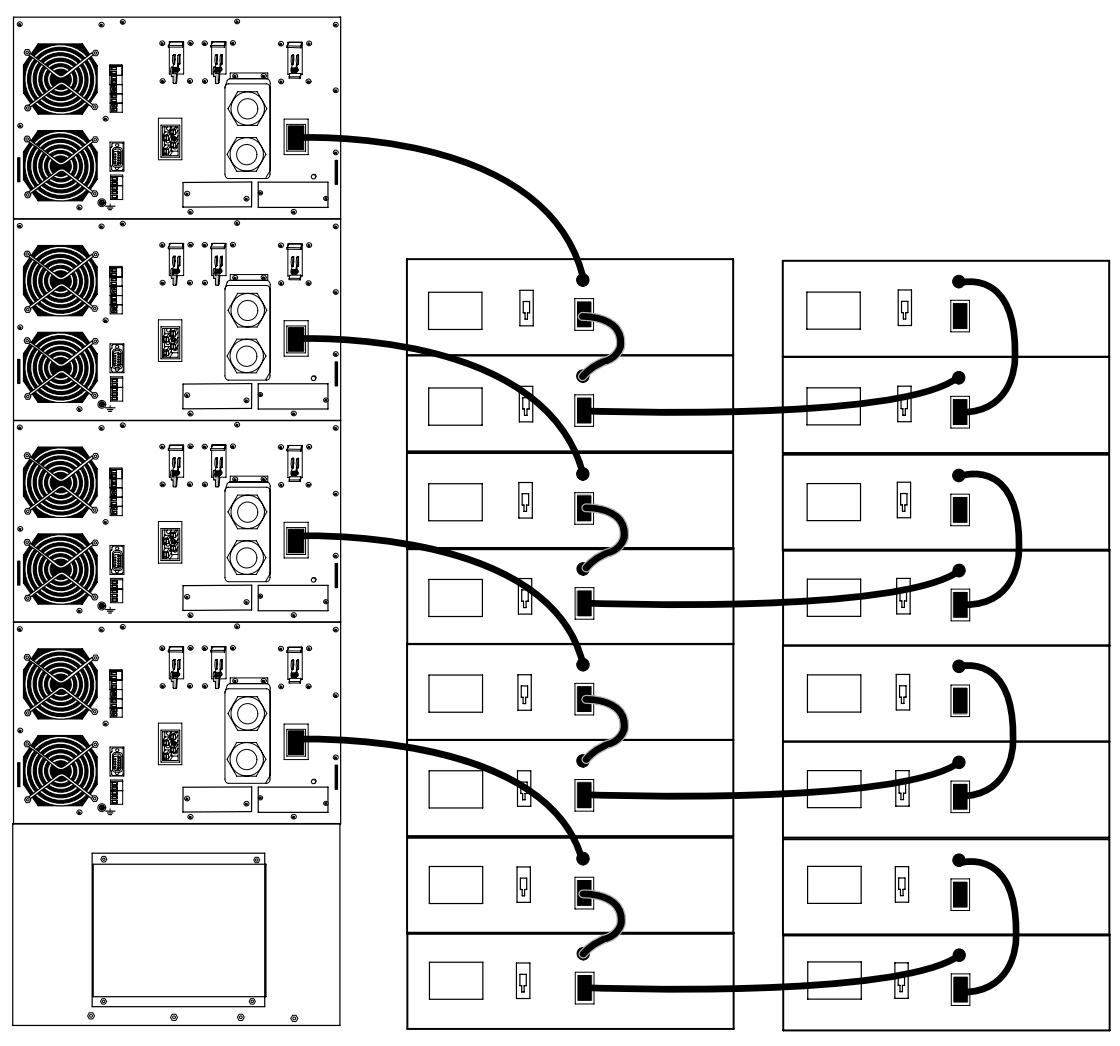

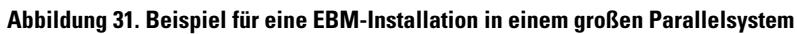

HINWEIS Abbildung 31 zeigt ein System mit einem 0,9 m langen Batterie-Verlängerungskabel (Option).

 $\boldsymbol{\ell}$
## Installation eines USV−Standalone−Systems

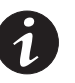

HINWEIS Nehmen Sie keine unautorisierten Veränderungen an der USV vor. Dies könnte zu Schäden an Ihrer Anlage und zum Verlust jeglichen Garantieanspruchs führen.

Die BladeUPS−Modelle erfordern eine eigene Abzweigleitung, die die folgenden Anforderungen erfüllen muss:

- Stromkreis mit 50 A (BladeUPS 12) oder 30 A (BladeUPS 12i) mit Überstromschutz
- Dreiphasig, 4−adrig plus Masse, 208Y/120 V Nominal (BladeUPS 12) oder 400Y/230 V Nominal, 380–415 VAC akzeptabel (BladeUPS 12i)
- 50/60 Hz
- Der Trennschalter muss wandmontiert und für den Bediener leicht zugänglich sein

So installieren Sie die USV:

- 1. Die Stromversorgung zum Verteilerpunkt abschalten, an dem die USV angeschlossen werden soll. Unbedingt sicherstellen, dass kein Strom vorhanden ist.
- 2. Sicherstellen, dass sich alle Schalter in der Stellung OFF (O bzw. AUS) befinden.

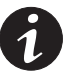

HINWEIS Der Lastenstecker kontrolliert nur der Lastanschlassstecker, nicht das Ausgangsstromkabel.

- 3. Wenn Sie eine Powermanagementsoftware installieren, schließen Sie Ihren Computer an den USV−Kommunikationsanschluss oder die optionale X−Slot−Karte an (siehe Seite 65). Für den Kommunikationsanschluss das gelieferte serielle Kabel verwenden.
- 4. Wenn das Rack über Anschlüsse zum Erden ungeerdeter Metallteile verfügt, das Massekabel (nicht im Lieferumfang enthalten) an der Masseverbindungsschraub[e an](#page-70-0)schließen. Siehe Abbildung 32 für die Lage der Masseverbindungsschraube.
- 5. Ist laut örtlichen Bestimmungen ein Notaus−Schalter erforderlich, lesen Sie den Abschnitt "Fern-Notausschaltung" auf Seite 69 [für die Installa](#page-37-0)tion des Notaus−Schalters, bevor Sie die USV einschalten.
- 6. Ansonsten fahren Sie mit dem Kapitel "Erstinbetriebnahme einer Standalone-USV" auf Seite 47 fort.

<span id="page-37-0"></span>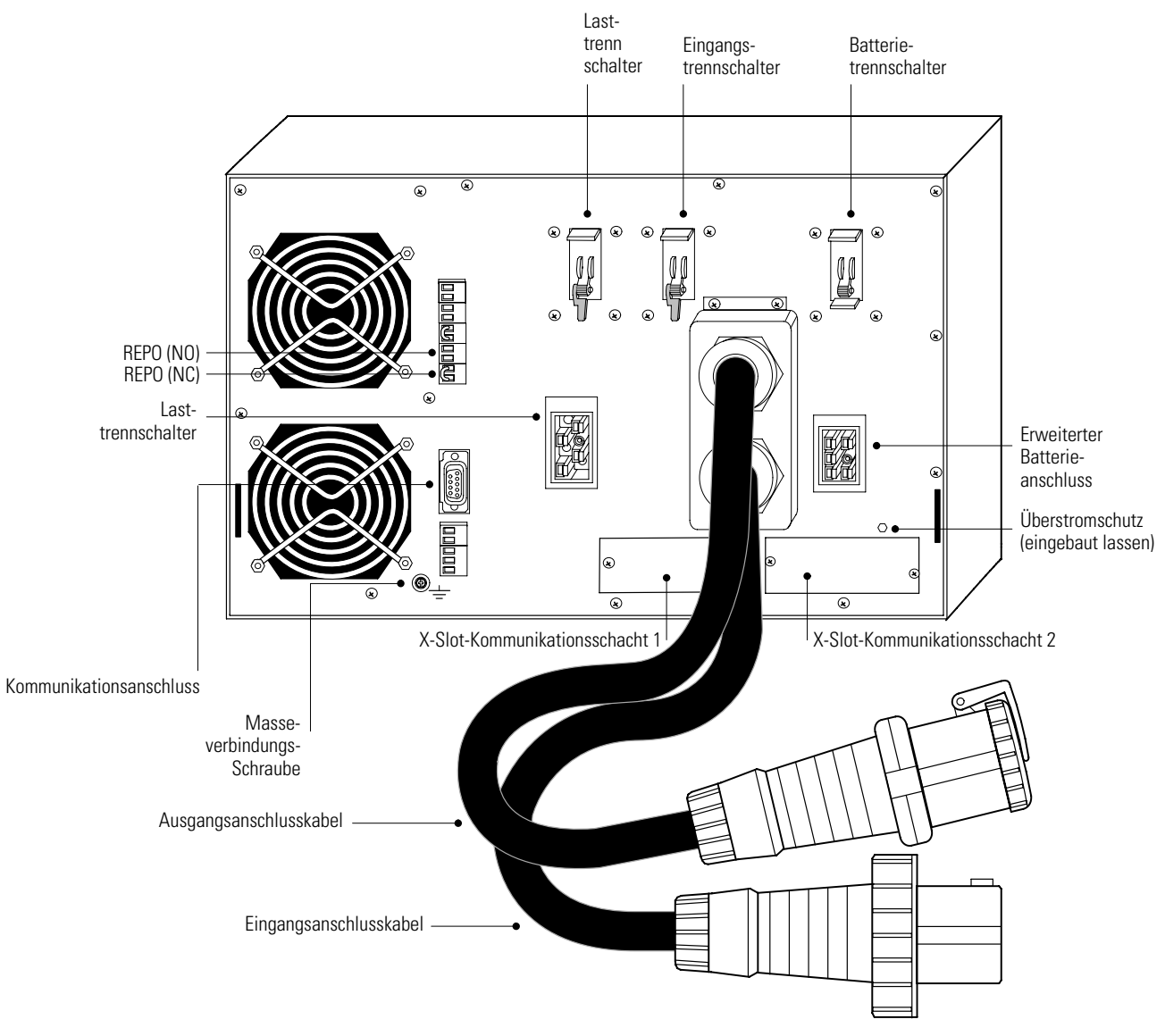

Abbildung 32. BladeUPS−Rückwand (dargestellt als Standalone−USV mit Ausgangsanschlusskabel IEC 309−60A)

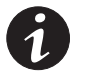

HINWEIS Der Lastenstecker kontrolliert nur der Lastanschlassstecker, nicht das Ausgangsstromkabel.

## <span id="page-38-0"></span>Installation eines USV−Parallelsystems

Befolgen Sie die entsprechende Anleitung für die parallele Konfiguration, die Sie installieren möchten.

## Installation von mehreren parallel geschalteten USV

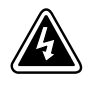

Die Elektroinstallation darf nur von qualifizierten Kundendienstkräften (wie z. B. einem amtlich zugelassenen Elektriker) ausgeführt werden. Gefahr eines elektrischen Schlags!

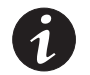

HINWEIS Nehmen Sie keine unautorisierten Veränderungen an den USV vor. Dies könnte zu Schäden an Ihrer Anlage und zum Verlust jeglichen Garantieanspruchs führen.

UNG

So installieren Sie zwei bis sechs USV Geräte in einer parallelen Konfiguration:

- 1. Zunächst müssen alle USV Geräte, die parallel geschaltet werden sollen, bereits in einzelne Schienensätze in einem Rack mit einer BladeUPS−Schiene eingebaut sein.
- 2. Die Stromversorgung zum Verteilerpunkt abschalten, an dem das parallele System angeschlossen werden soll. Unbedingt sicherstellen, dass kein Strom vorhanden ist.
- 3. Überprüfen, dass sich alle Schalter in der Stellung OFF (O bzw. AUS) befinden.

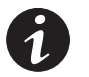

HINWEIS Der Lastenstecker kontrolliert nur der Lastanschlassstecker, nicht das Ausgangsstromkabel.

4. Die Powerware HotSync-CAN-Bridge-Karte auspacken und die Karte auf etwaige Transportschäden überprüfen (siehe Abbildung 33).

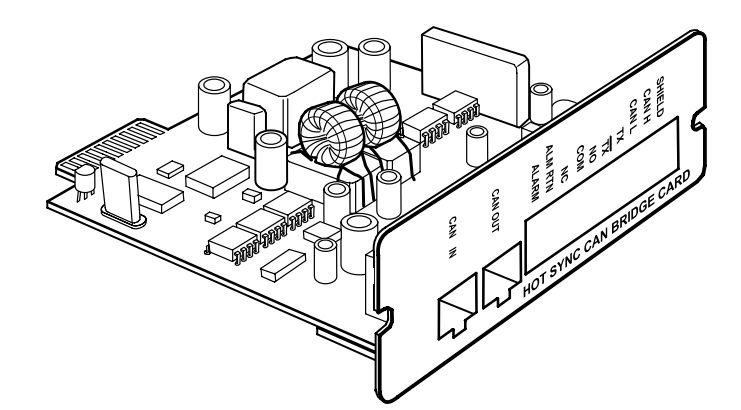

Abbildung 33. Powerware HotSync−CAN−Bridge−Karte

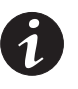

HINWEIS Es wird empfohlen, die Powerware HotSync-CAN-Bridge-Karte in den X−Slot−Kommunikationsschacht 2 einzubauen (siehe Abbildung 32 auf der Seite 32), sodass X−Slot−Kommunikationsschacht 1 noch für weitere Arten von X−Slot Einschubplatz Karten zur Verfügung steht.

5. Die Abdeckung über dem X−Slot−Ko[mmunikatio](#page-37-0)nsschacht [an](#page-37-0) der USV entfernen und die Schrauben sicher aufbewahren.

- 6. Die Brücke auf der Powerware HotSync−CAN−Bridge−Karte an denselben Stiften wie bei einer parallelen Standardkonfiguration setzen (siehe Abbildung 34):
	- Werden nur zwei USV parallel geschaltet, beide Karten auf Pin 1 und 2 setzen.
	- Bei drei oder mehr parallel geschalteten USV, setzen Sie die Karten der ersten und letzten USV auf Pin 1 und 2 und die Karten für alle USV zwischen diesen beiden auf Pin 2 und 3.

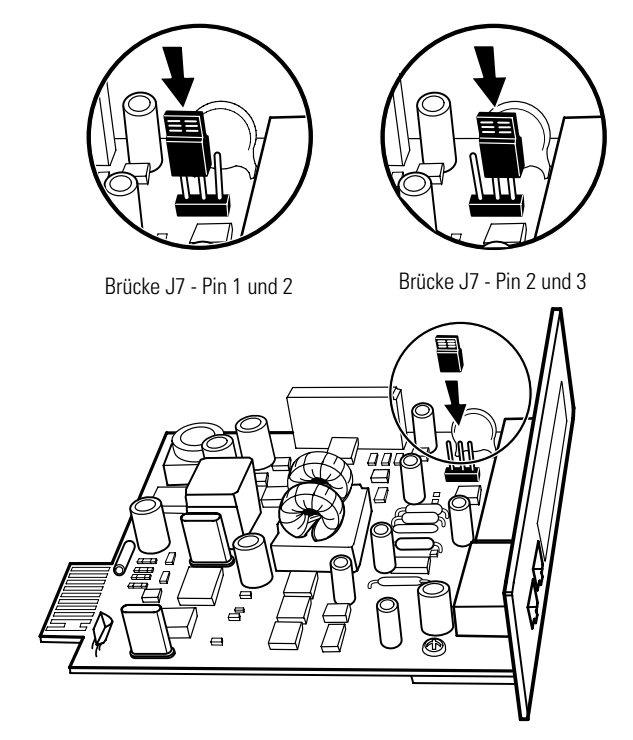

#### Abbildung 34. Setzen der CAN−Bridge−Karte−Brücke J7 (Ansicht von der Seite)

- 7. Die Powerware HotSync−CAN−Bridge−Karte vorsichtig in den offenen X−Slot an der USV−Rückwand einsetzen.
- 8. Die Schritte 4 bis 7 zum Einbau der CAN-Bridge-Karte für alle USV des Parallelsystems durchführen.

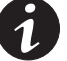

HINWEIS Im BladeUPS-Parallelsystem wird entsprechend der Reihenfolge, in der jede CAN−Bridge−Karte in den Schritten 9 und 10 verdrahtet wird, den einzelnen USV Modelen im System automatisch eine Ide[nt](#page-38-0)ität zugewiesen. Weitere Informationen hierzu finden Sie im Abschnitt "Automatische Erkennung" auf Seite 73.

9. Die mitgelieferte Initialisierungsbrücke (siehe Abbildung 35) im CAN IN-Port auf der ersten USV einsetzen (USV 1 in Abbildung 36).

Bei der Inbetriebnahme wird die USV mit der Initialisierungsbrücke vom Parallelsystem als USV Nr. 1 identifiziert.

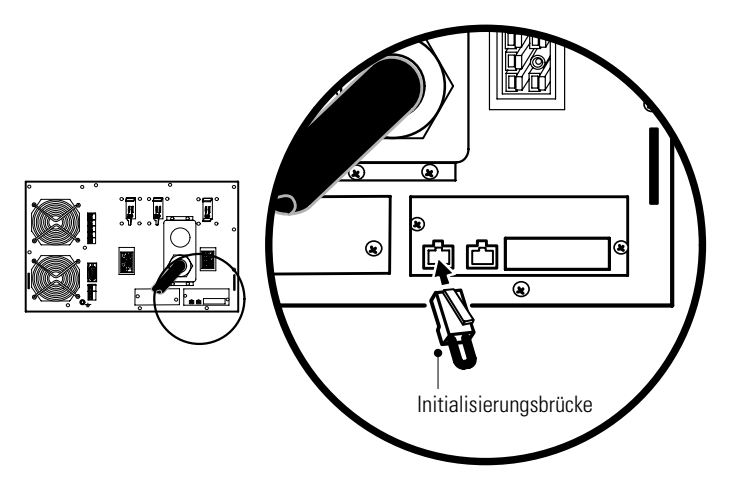

Abbildung 35. Einsetzen der Initialisierungsbrücke

10. Mithilfe der mitgelieferten Steckverbindungen ein CAN−Bridge−Karten−Kabel an jeder USV anschließen, wie in Abbildung 36 dargestellt. Den CAN OUT−Anschluss an der einen USV mit dem CAN IN−Anschluss auf der nächsten verbinden.

Bei der Inbetriebnahme wird d[ie USV hinter](#page-41-0) USV Nr. 1 vom Parallelsystem als USV Nr. 2 identifiziert usw.

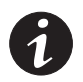

HINWEIS Sie können das Parallelsystem so konfigurieren, dass sich USV 1 im Rack ganz unten (wie in Abbildung 36 dargestellt) oder ganz oben befindet.

<span id="page-41-0"></span>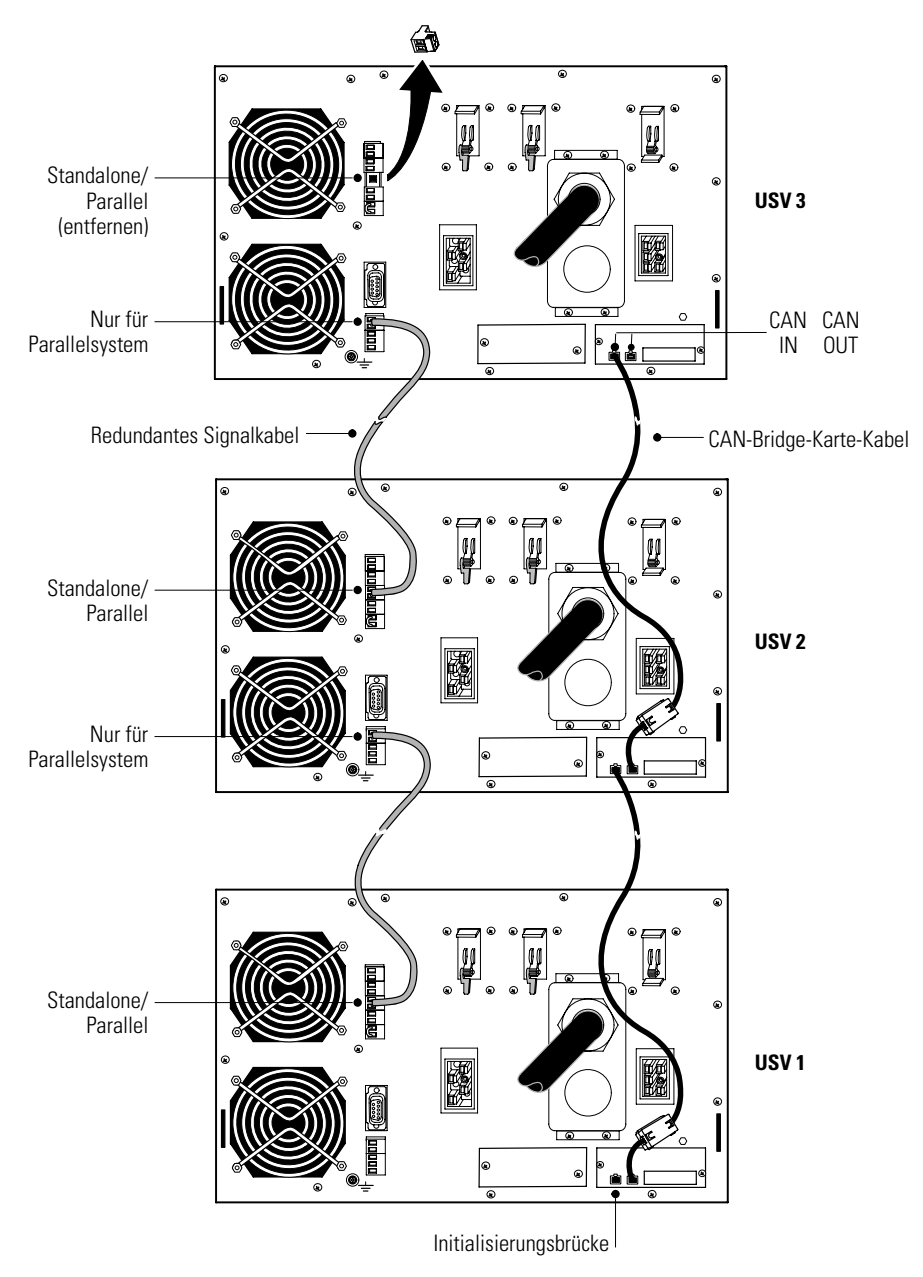

#### Abbildung 36. Typische CAN−Bridge−Karten und redundante Signalverkabelung

11. Schließen Sie an jeder USV ein redundantes Signalkabel zwischen den Klemmen "Nur für Parallelsystem" und "Standalone/Parallel" an, wie in Abbildung 36 dargestellt. Entfernen Sie die bestehenden Klemmenleisten−Steckverbindungen, bevor Sie das Kabel anschließen.

Achten Sie beim Anschließen des Kabels auf korrekte Polarität.

## VORSICHT!

Sind die Polarität oder die Verdrahtung nicht korrekt, funktioniert das Parallelsystem nicht einwandfrei. So könnte es beispielsweise geschehen, dass beim Abschalten einer USV, die verbleibende USV die Last an den Bypass transferiert, statt sie zu unterstützen. Überprüfen Sie alle Verdrahtungen auf einwandfreie Funktion.

- 12. Die Standalone/Parallel−Steckverbindung aus der Klemmenleiste von der letzten USV entfernen (USV 3 in Abbildung 36).
- 13. Die Schrauben zur Befestigung der einzelnen Powerware HotSync−CAN−Bridge−Karten im X−Slot−Kommunikationsschacht anziehen.
- 14. Wenn Sie eine Powermanagem[entsoftware in](#page-41-0)stallieren, schließen Sie Ihren Computer an den USV−Kommunikationsanschluss oder die optionale X−Slot−Karte an (siehe Seite 65). Für den Kommunikationsanschluss das gelieferte serielle Kabel verwenden.

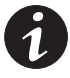

HINWEIS Sie können eine ConnectUPS™-X Web/SNMP-Karte pro USV oder eine Karte pro Parallelsystem einbauen. Wenn Sie eine Karte pro USV einbauen, ist eine Kommunikation mit jeder einzelnen USV möglich. Wird eine Karte [pro P](#page-70-0)arallelsystem verbaut, werden Störungen an mindestens einer USV erkannt, es wird aber nicht angegeben, welche oder wie viele USV betroffen sind.

- **15.** Wenn Sie die USV Module im Rack noch nicht festgeschraubt haben, befestigen Sie die Vorder− und Rückwand jeder einzelnen USV, wie in den Schritten 14 und 15 auf Seite 24 beschrieben.
- 16. Wenn das Rack über Anschlüsse zum Erden ungeerdeter Metallteile verfügt, das Massekabel (nicht im Lieferumfang enthalten) an der Masseverbindungsschraube anschließen. Siehe Abbildung 32 auf Seite 32 zur Position [der](#page-29-0) Mas[sev](#page-29-0)erbindun[gss](#page-29-0)chraube.
- 17. Sie können einen optionalen Notausschaltkreis (REPO) installieren, über den das gesamte Parallelsystem mit einem einzelnen Schalter abgeschaltet werden kann. Lesen Sie hierzu den Abschnitt "Fern-Not[ausschaltung](#page-37-0)" auf der [Seit](#page-37-0)e 69, um den Notaus−Schalter einzubauen, bevor Sie das Parallelsystem einschalten.

<span id="page-43-0"></span>18. Das parallele Eingangskabel von jeder parallel geschalteten USV an der BladeUPS−Schiene anschließen, wie in Abbildung 37 dargestellt.

Die parallelen Eingangskabel wie dargestellt vorsichtig in eine Schleife legen, um eine Überbeanspruchung der Kabel zu vermeiden. Die Schleifen und Verlegungen der Kabel können je nach Konfiguration und Zugentlastung variieren.

19. Fahren Sie mit dem Kapitel "Erstinbetriebnahme eines Parallelsystems" auf Seite 49 fort.

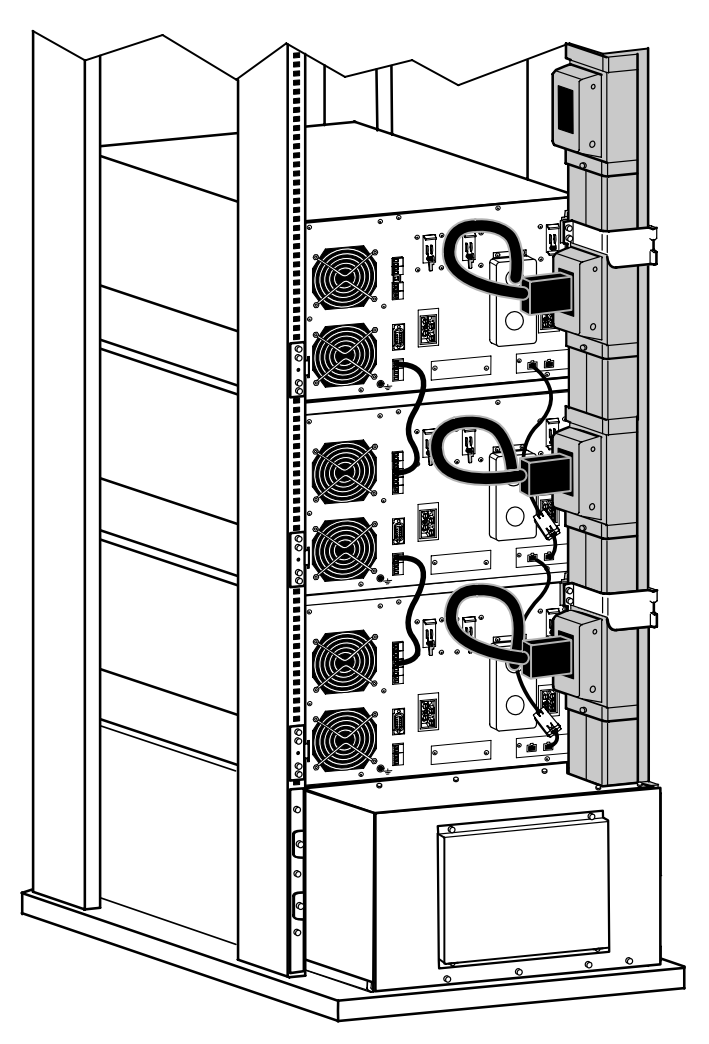

Abbildung 37. Anschluss der USV an die BladeUPS−Schiene (dargestellt mit Zugang von unten)

## Installation einer Einzel−USV mit Vorbereitung auf Parallelbetrieb

ACHTUNG

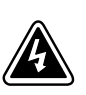

Die Elektroinstallation darf nur von qualifizierten Kundendienstkräften (wie z. B. einem amtlich zugelassenen Elektriker) ausgeführt werden. Gefahr eines elektrischen Schlags!

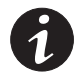

HINWEIS Nehmen Sie keine unautorisierten Veränderungen an den USV vor. Dies könnte zu Schäden an Ihrer Anlage und zum Verlust jeglichen Garantieanspruchs führen.

So installieren Sie eine USV in einer für den Parallelbetrieb vorbereiteten Konfiguration:

- 1. Zunächst muss die USV auf eine Radeschiene in einem Rack mit einer BladeUPS−Schiene eingebaut sein.
- 2. Die Stromversorgung zum Verteilerpunkt abschalten, an dem das für den parallelen Betrieb vorbereitete System angeschlossen werden soll. Unbedingt sicherstellen, dass kein Strom vorhanden ist.
- 3. Überprüfen, dass sich alle Schalter in der Stellung OFF (O bzw. AUS) befinden.

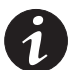

HINWEIS Der Lastenstecker kontrolliert nur der Lastanschlassstecker, nicht das Ausgangsstromkabel.

4. Die Powerware HotSync−CAN−Bridge−Karte auspacken und die Karte auf etwaige Transportschäden überprüfen (siehe Abbildung 38).

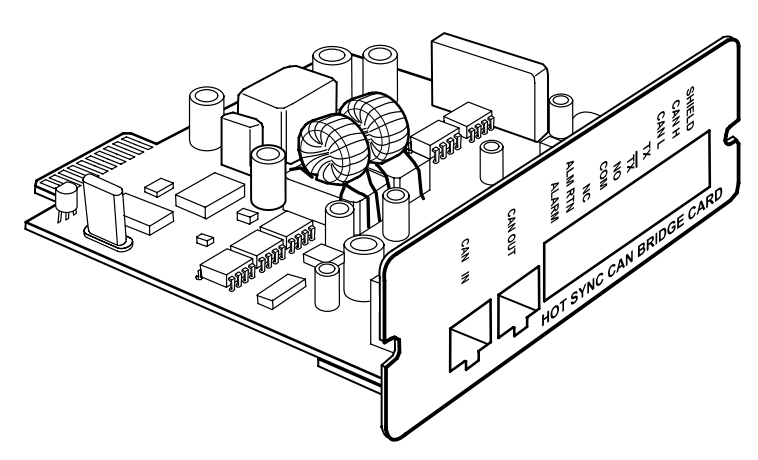

Abbildung 38. Powerware HotSync−CAN−Bridge−Karte

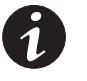

HINWEIS Es wird empfohlen, die Powerware HotSync-CAN-Bridge-Karte in den X−Slot−Kommunikationsschacht 2 einzubauen (siehe Abbildung 32 auf der Seite 32), sodass X−Slot−Kommunikationsschacht 1 noch für weitere Arten von X−Slot−Karten zur Verfügung steht.

5. Die Abdeckung über dem X−Slot−Kommunikationsschacht an der USV entfernen und die Schrauben sicher [aufbewahr](#page-37-0)en.

6. Die Brücke auf der Powerware HotSync−CAN−Bridge−Karte einsetzen, wie in Abbildung 39 dargestellt:

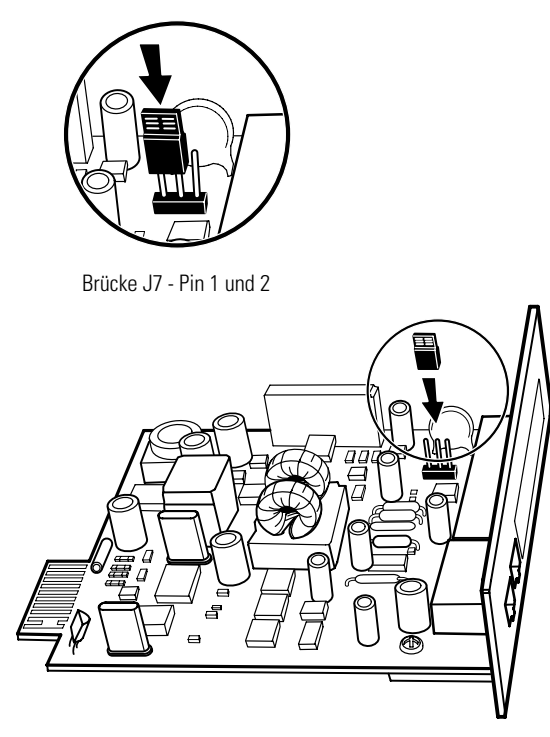

#### Abbildung 39. Setzen der CAN−Bridge−Karte−Brücke J7 (Ansicht von der Seite)

- 7. Die Powerware HotSync−CAN−Bridge−Karte vorsichtig in den offenen X−Slot an der USV−Rückwand einsetzen.
- 8. Die mitgelieferte Initialisierungsbrücke (siehe Abbildung 40) im CAN IN−Anschluss auf der USV einsetzen.

Bei der Inbetriebnahme wird die USV mit der Initialisierungsbrücke vom System mit Parallelvorbereitung als USV Nr. 1 identifiziert.

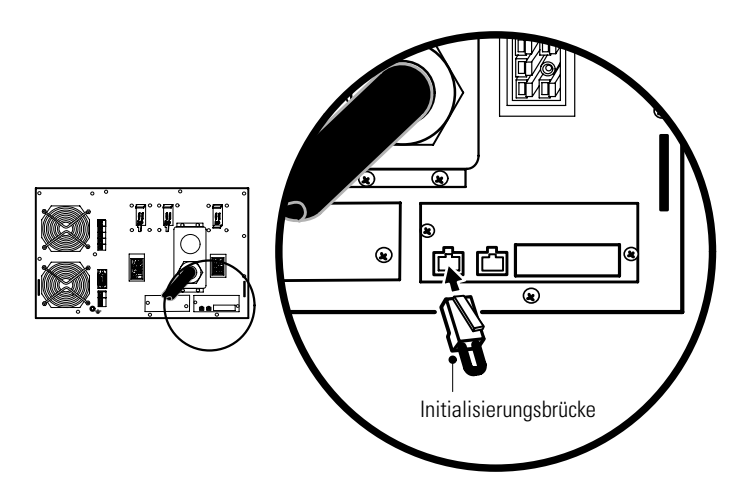

Abbildung 40. Einsetzen der Initialisierungsbrücke

- 9. Die Schrauben zur Befestigung der einzelnen Powerware HotSync−CAN−Bridge−Karten im X−Slot−Kommunikationsschacht anziehen.
- 10. Wenn Sie eine Powermanagementsoftware installieren, schließen Sie Ihren Computer an den USV−Kommunikationsanschluss oder die optionale X−Slot−Karte an (siehe Seite 65). Für den Kommunikationschluss das gelieferte serielle Kabel verwenden.

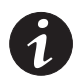

HINWEIS Sie können eine ConnectUPS-X Web/SNMP-Karte pro USV oder eine Karte pro Parallelsystem einbauen. Wenn Sie eine Karte pro USV einbauen, ist eine Kommunikation mit jeder einzelnen USV möglich. Wird eine Karte [pro P](#page-70-0)arallelsystem verbaut, werden Störungen an mindestens einer USV erkannt, es wird aber nicht angegeben, welche oder wie viele USV betroffen sind.

- 11. Wenn Sie die USV im Rack noch nicht festgeschraubt haben, befestigen Sie die Vorder− und Rückwand der USV, wie in den Schritten 14 und 15 auf Seite 24 beschrieben.
- 12. Wenn das Rack über Anschlüsse zum Erden ungeerdeter Metallteile verfügt, das Massekabel (nicht im Lieferumfang enthalten) an der Masseverbindungsschraube anschließen. Siehe Abbildun[g 3](#page-29-0)2 au[f S](#page-29-0)eite 32 zur Positi[on](#page-29-0) der Masseverbindungsschraube.
- 13. Sie können einen optionalen Notausschaltkreis (REPO) installieren, über den das gesamte für den parallelen Betrieb vorbereitete System mit einem einzelnen Schalter abgeschaltet werden kann. L[esen Sie hierz](#page-37-0)u den Ab[sch](#page-37-0)nitt "Fern-Notausschaltung" auf der Seite 69, um den Notaus-Schalter einzubauen, bevor Sie das für den parallelen Betrieb vorbereitete System einschalten.
- 14. Das parallele Eingangskabel der USV an der BladeUPS−Schiene anschließen, wie in Abbildung 37 auf Seite 38 darg[este](#page-74-0)llt.

Das parallele Eingangskabel wie dargestellt vorsichtig in eine Schleife legen, um eine Überbeanspruchung des Kabels zu vermeiden. Die Schleife und der Verleg[ung des Kabe](#page-43-0)ls kann je [na](#page-43-0)ch Konfiguration und Zugentlastung variieren.

15. Fahren Sie mit dem Kapitel "Erstinbetriebnahme eines Parallelsystems" auf Seite 49 fort.

## USV−Installation in ein bestehendes Parallelsystem

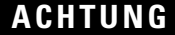

<span id="page-47-0"></span>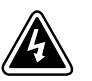

Die Elektroinstallation darf nur von qualifizierten Kundendienstkräften (wie z. B. einem amtlich zugelassenen Elektriker) ausgeführt werden. Gefahr eines elektrischen Schlags!

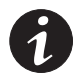

HINWEIS Nehmen Sie keine unautorisierten Veränderungen an den USV vor. Dies könnte zu Schäden an Ihrer Anlage und zum Verlust jeglichen Garantieanspruchs führen.

Neue USV Module können in ein bereits existierendes System eingebaut werden, ohne das System herunterzufahren oder die Stromversorgung zu unterbrechen. Wenn Sie trotzdem für den Einbau zusätzlicher USV Module die Eingangspannung abschalten möchten, lesen Sie den Abschnitt "Ein Parallelsystem ausshalten" auf Seite 61.

So installieren Sie ein bis fünf USV in eine bestehende parallele (oder für den parallelen Betrieb vorbereitete) Konfiguration:

- 1. Z[unä](#page-66-0)chst müssen alle USV Module, die parallel geschaltet werden sollen, bereits in einzelne Schienensätze in einem Rack mit einer BladeUPS−Schiene eingebaut sein.
- 2. An allen neu einzubauenden USV müssen die Batterietrennschalter in der Stellung OFF (O bzw. Aus) stehen.

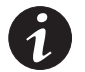

HINWEIS Der Lastenstecker kontrolliert nur der Lastanschlassstecker, nicht das Ausgangsstromkabel.

3. Die Powerware HotSync−CAN−Bridge−Karte auspacken und die Karte auf etwaige Transportschäden überprüfen (siehe Abbildung 41).

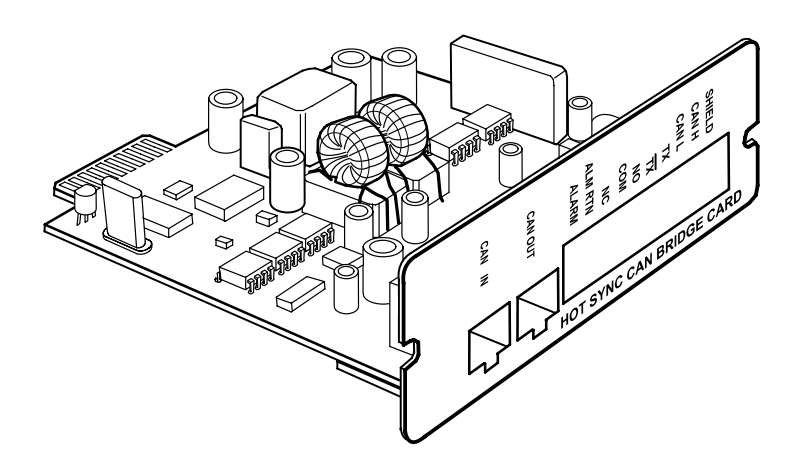

Abbildung 41. Powerware HotSync−CAN−Bridge−Karte

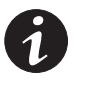

HINWEIS Es wird empfohlen, die Powerware HotSync-CAN-Bridge-Karte in den siehe Seite 33 2 einzubauen (siehe Abbildung 32 auf der Seite 32), sodass siehe Seite 33 1 noch für weitere Arten von siehe Seite 33 Karten zur Verfügung steht.

4. Die Abdeckung über dem siehe Seite 33 an der USV entfernen und die Schraube[n sicher auf](#page-37-0)bewahren[.](#page-37-0)

- 5. Der Brücke auf der Powerware HotSync−CAN−Bridge−Karte an denselben Stiften wie bei einer parallelen Standardkonfiguration setzen (siehe Abbildung 42):
	- Werden nur zwei USV parallel geschaltet, beide Karten auf Pin 1 und 2 setzen.
	- Bei drei oder mehr parallel geschalteten USV, setzen Sie die Karten der ersten und letzten USV auf Pin 1 und 2 und die Karten für alle USV zwischen diesen beiden auf Pin 2 und 3.

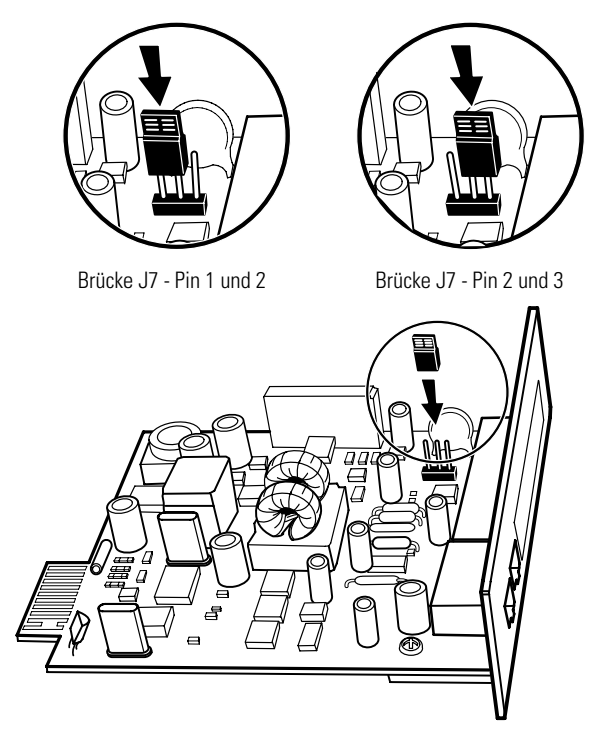

#### Abbildung 42. Setzen der CAN−Bridge−Karte−Brücke J7 (Ansicht von der Seite)

- 6. Die Powerware HotSync−CAN−Bridge−Karte vorsichtig in den offenen X−Slot an der USV−Rückwand einsetzen.
- 7. Die Schritte 3 bis 6 zum Einbau der CAN−Bridge−Karte für alle neuen USV des Parallelsystems wiederholen.
- 8. Die Schritte 4 bis 6 wiederholen, um die Brückenstifte an allen neu installierten USV des Parallelsystems neu zu setzen. Je nach Konfiguration müssen die Brückenstift[e](#page-47-0) nicht unbedingt an allen zuvor installierten USV neu gesetzt werden.

Wurde das [Pa](#page-47-0)rallelsystem zuvor nicht heruntergefahren, gibt das System verschiedene Warunungen aus, bis die CAN−Bridge−Karten vollständig installiert und angeschlossen sind.

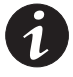

HINWEIS Im BladeUPS-Parallelsystem wird entsprechend der Reihenfolge, in der jede CAN−Bridge−Karte in den Schritten 9 und 10 verdrahtet wird, den einzelnen USV Modul im System automatisch eine Identität zugewiesen. Weitere Informationen hierzu finden Sie im Abschnitt "Automatische Erkennung" auf Seite 73.

9. Überprüfen, ob die mitgelieferte Initialisierungsbrücke im CAN IN-Port auf der ersten USV eingesetzt ist (USV 1 in Abbildung 43).

Bei der Inbetriebnahme wird die USV mit der Initialisierungsbrücke vom Parallelsystem als USV Nr. 1 identifiziert.

10. Mithilfe der mitgelieferten Steckver[bindungen ein](#page-50-0) CAN−Bridge−Karten−Kabel an jeder USV anschließen, wie in Abbildung 43 dargestellt. Den CAN OUT−Anschluss an der einen USV mit dem CAN IN−Anschluss auf der nächsten verbinden.

Bei der Inbetriebnahme wird d[ie USV hinter](#page-50-0) USV Nr. 1 vom Parallelsystem als USV Nr. 2 identifiziert usw.

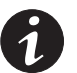

HINWEIS Sie können das Parallelsystem so konfigurieren, dass sich USV 1 im Rack ganz unten (wie in Abbildung 43 dargestellt) oder ganz oben befindet.

11. Wurde das Parallelsystem zuvor nicht heruntergefahren, überprüfen, ob alle Fehlermeldungen im Zusammenhang mit der Neukonfigurierung der [CAN−B](#page-50-0)ridge−Karte gelöscht sind.

<span id="page-50-0"></span>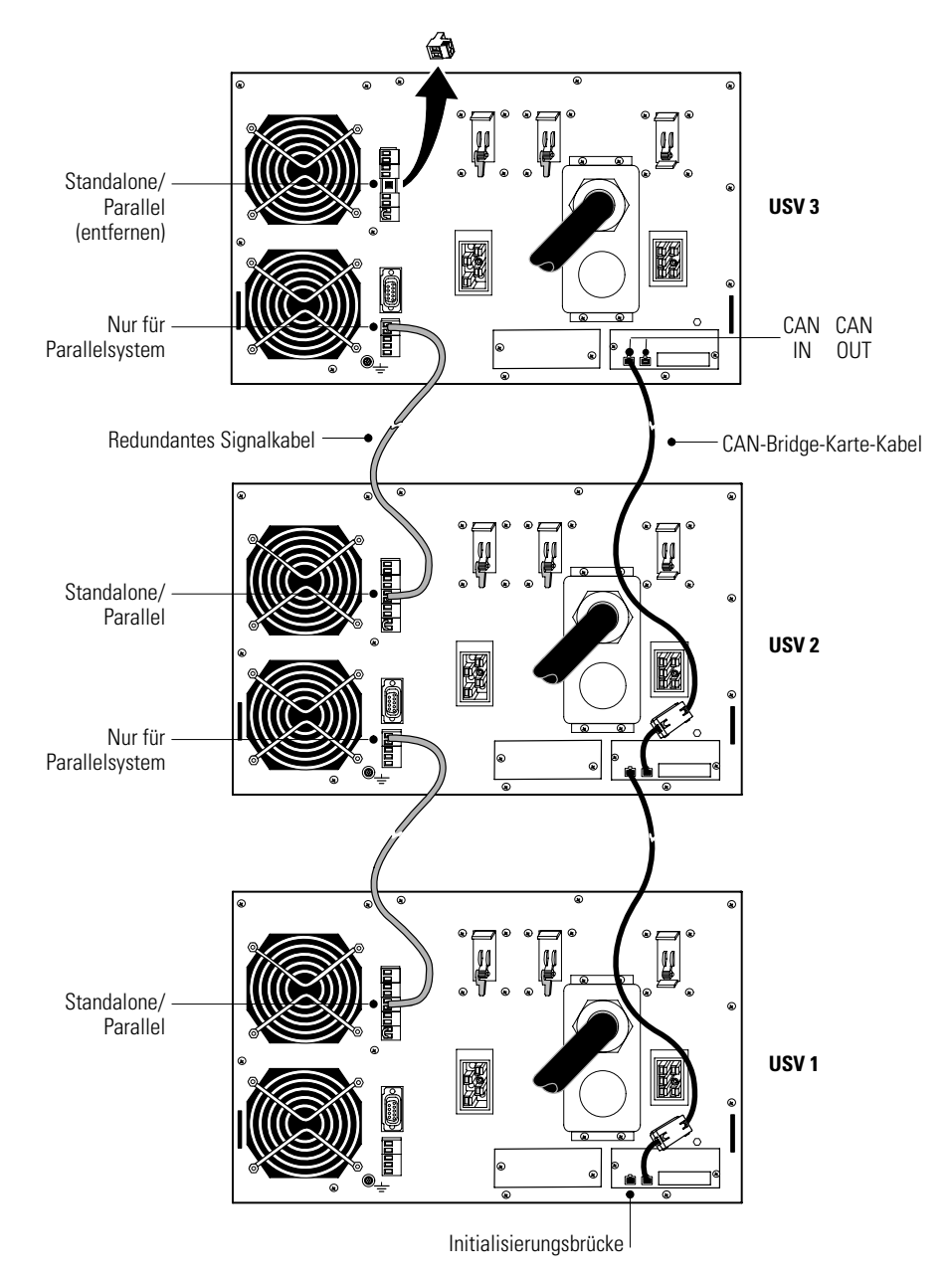

Abbildung 43. Typische CAN−Bridge−Karte und redundante Signalverkabelung

12. Schließen Sie an jeder USV ein redundantes Signalkabel zwischen den Klemmen "Nur für Parallelsystem" und "Standalone/Parallel" an, wie in Abbildung 43 dargestellt. Entfernen Sie die bestehenden Klemmenleisten−Steckverbindungen, bevor Sie das Kabel anschließen.

Achten Sie beim Anschließen des Kabels auf korrekte Polarität.

## 'ORSICHT!

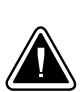

Sind die Polarität oder die Verdrahtung nicht korrekt, funktioniert das Parallelsystem nicht einwandfrei. So könnte es beispielsweise geschehen, dass beim Abschalten einer USV, die verbleibende USV die Last an den Bypass transferiert, statt sie zu unterstützen. Überprüfen Sie alle Verdrahtungen auf einwandfreie Funktion.

- 13. Die Standalone/Parallel−Steckverbindung aus der Klemmenleiste von der letzten USV entfernen (USV3 in Abbildung 43).
- 14. Die Schrauben zur Befestigung der einzelnen Powerware HotSync−CAN−Bridge−Karten im X−Slot−Kommunikationsschacht anziehen.
- 15. Wenn Sie eine Powermanagem[entsoftware in](#page-50-0)stallieren, schließen Sie Ihren Computer an den USV−Kommunikationsanschluss oder die optionale X−Slot−Karte an (siehe Seite 65). Für den RS232 Port das gelieferte serielle Kabel verwenden.

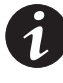

HINWEIS Sie können eine ConnectUPS-X Web/SNMP-Karte pro USV oder eine Karte pro Parallelsystem einbauen. Wenn Sie eine Karte pro USV einbauen, ist eine Kommunikation mit jeder einzelnen USV möglich. Wird eine Karte [pro P](#page-70-0)arallelsystem verbaut, werden Störungen an mindestens einer USV erkannt, es wird aber nicht angegeben, welche oder wie viele USV betroffen sind.

- 16. Wenn Sie die USV Module im Rack noch nicht festgeschraubt haben, befestigen Sie die Vorder− und Rückwand jeder einzelnen USV, wie in den Schritten 14 und 15 auf Seite 24 beschrieben.
- 17. Wenn das Rack über Anschlüsse zum Erden ungeerdeter Metallteile verfügt, das Massekabel (nicht im Lieferumfang enthalten) an der Masseverbindungsschraube anschließen. Siehe Abbildung 32 auf Seite 32 zur Position [der](#page-29-0) Mas[sev](#page-29-0)erbindun[gss](#page-29-0)chraube.
- 18. Sie können einen optionalen Notausschaltkreis (REPO) installieren, über den das gesamte Parallelsystem mit einem einzelnen Schalter abgeschaltet werden kann. Lesen Sie hierzu den Abschnitt "Fern-Not[ausschaltung](#page-37-0)" auf der [Seit](#page-37-0)e 69, um den Notaus−Schalter einzubauen, bevor Sie das Parallelsystem einschalten.
- 19. Das parallele Eingangskabel von jeder parallel geschalteten USV an der BladeUPS−Schiene anschließen, wie in Abbildung 44 dargestellt.

Die parallelen Eingangskabel wie dargestellt vorsichtig in eine Schleife legen, um eine Überbeanspruchung der Kabel zu vermeiden. Die Schleifen und Verlegungen der Kabel können je nach [Konfiguration](#page-52-0) und Zugentlastung variieren.

<span id="page-52-0"></span>20. Fahren Sie mit dem Kapitel "Erstinbetriebnahme eines Parallelsystems" auf Seite 49 fort. Wenn die zusätzlichen USV Module eingebaut wurden, ohne das Parallelsystem herunterzufahren, müssen die folgenden Schritte unter "Erstinbetriebnahme eines Parallelsystems" nur noch für die neu eingebauten USV durchgeführt werden.

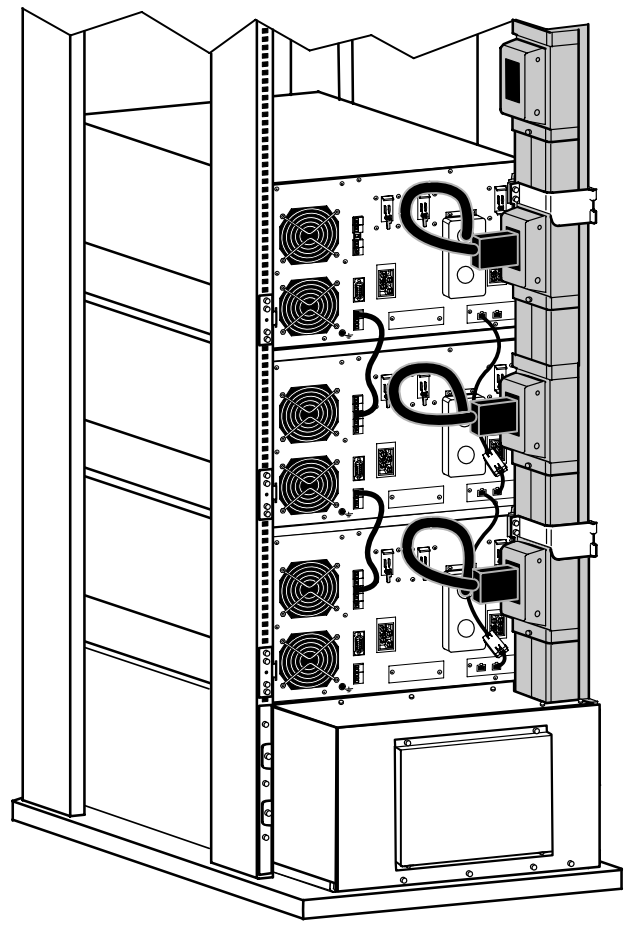

Abbildung 44. Anschluss der USV an die BladeUPS−Schiene (dargestellt mit Zugang von unten)

## Erstinbetriebnahme einer Standalone−USV

So nehmen Sie eine Standalone−USV in Betrieb:

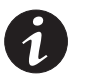

HINWEIS Überprüfen, dass die Gesamtnennlast der Geräte die Kapazität der USV nicht überschreitet, um einen Überlastungsalarm zu vermeiden.

- 1. Die zu schützenden Geräten an die USV anschließen, aber die Geräte noch nicht einschalten (siehe Abbildung 32 auf Seite 32).
- 2. Alle notwendigen Maßnahmen für Kabelbindung und Zugentlastung treffen.
- 3. Alle USV-Trennschalter müssen in der Stellung OFF (O bzw. Aus) stehen.

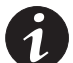

HINWEIS Der Lastenstecker kontrolliert nur der Lastanschlassstecker, nicht das Ausgangsstromkabel.

- 4. Überprüfen, ob das USV-Netzkabel angeschlossen ist.
- 5. Netzstrom dort einschalten, wo die USV angeschlossen ist.
- 6. Die Kabel binder von den Trennschaltern entfernen.
- 7. Den USV-Trennschalter am Netzeingang auf die Stellung ON (| bzw. Ein) stellen.
- 8. Warten, bis sich die Beleuchtung am Display an der USV-Frontplatte einschaltet.

Die Anzeige  $\bigwedge$  an der USV blinkt.

- 9. Prüfen, ob an der USV-Frontplatte aktive Alarme oder Meldungen anstehen (außer Batterie nicht angeschlossen). Alle anstehenden Alarme beheben, bevor Sie fortfahren. Siehe "Fehlersuche" auf Seite 91.
- 10. Den USV-Batterietrennschalter auf die Stellung ON (| bwz. Ein) stellen.
- 11. Sind weitere optionale EBMs eingebaut, alle EBM−Batterietrennschalter auf die Stellung ON ( | bwz. Ein) stellen.
- 12. Überprüfen, ob der Alarm Batterie nicht angeschlossen zurückgesetzt wurde. Es dürfen keine anderen Alarmmeldungen am USV−Frontplattendisplay erscheinen.

Wenn die Anzeige  $\triangle$  blinkt, erst alle Alarme beheben, bevor Sie fortfahren. Den Status der USV an der Frontplatte aufrufen, um die aktiven Alarme anzuzeigen. Die Alarme korrigieren und ggf. neu starten.

- 13. Zum Aufruf der Menüoptionen auf irgendeine Taste am Frontplattendisplay und anschließend auf die Taste↓ drücken, bis das Menü USV EINSCHALTEN/ AUSSCHALTEN erscheint.
- 14. Auf → drücken, um zur Option USV EINSCHALTEN zu gelangen. Anschließend die Taste  $\leftarrow$  drücken.
- 15. Bestätigen Sie die Auswahl. Die Taste + für drei Sekunden gedrückt halten, bis der Piepton an der USV aufhört.

Die Anzeige → muss jetzt ständig leuchten. Dies bedeutet, dass die USV einwandfrei funktioniert und alle Lasten, die nicht über den Lastanschlußstecker verbunden werden, jetzt mit USV Strom versorgt werden.

Wenn die Anzeige  $\bigwedge$  blinkt, erst alle Alarme beheben, bevor Sie fortfahren. Den Status der USV an der Frontplatte aufrufen, um die aktiven Alarme anzuzeigen. Die Alarme korrigieren und ggf. neu starten.

Die USV muss auf Normalbetrieb stehen. Standardmäßig bedeutet Normalbetrieb, das die Einstellung Wirkungsgradoptimierung aktiviert ist (siehe "Normalbetrieb" auf Seite 55).

- 16. Um eine Last, die über den Lastanschluß verbunden wurde, durchzuschalten, den Trennschalter des Lastanschlusses auf die Stellung ON ( | bzw. Ein) stellen.
- 17. Die Taste **ESC** drücken, bis das Eaton Powerware−Logo erscheint.
- 18. Sind optionale EBMs installiert, siehe "Konfigurieren der USV für EBMs" auf Seite 62, um die Anzahl der eingebauten EBMs einzustellen.
- 19. Um noch weitere Werkseinstellungen zu ändern, lesen Sie den Abschnitt "Betrieb" auf Seite 51.

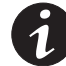

HINWEIS [Es](#page-67-0) wird empfohlen, Datum und Uhrzeit sowie den Eingangsbildschirm einzustellen.

20. Wenn Sie einen optionalen Notaus−Schalter REPO installiert haben, testen Sie die Notaus−Funktion:

Den externen Notaus−Schalter REPO aktivieren. Den Statuswechsel auf der USV−Anzeige prüfen.

Den externen Notaus−Schalter REPO deaktivieren und die USV erneut starten.

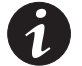

HINWEIS Die Batterien werden in weniger als 5 Stunden auf 80 % ihrer Kapazität geladen. Es wird jedoch empfohlen, nach dem Einbauen oder langer Lagerung die Batterien 48 Stunden zu laden.

21. Siehe "Aktualisierung der USV-Firmware" auf Seite 83.

#### Erstinbetriebnahme eines Parallelsystems

So nehmen Sie ein paralles (oder für den Parallelbetrieb [vor](#page-87-0)bereitetes) System in Betrieb:

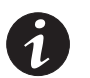

HINWEIS Sicherstellen, dass die Auslegung der gesamten Anlage nicht die Kapazität des Parallelsystems zur Vermeidung einer Überlast überschreitet.

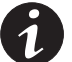

1. Alle USV−Trennschalter müssen in der Stellung OFF (O bzw. Aus) stehen.

HINWEIS Der Lastenstecker kontrolliert nur der Lastanschlassstecker, nicht das Ausgangsstromkabel.

- 2. Netzstrom dort einschalten, wo die USV angeschlossen ist.
- 3. Die Binder von den Trennschaltern entfernen.
- 4. Den USV−Trennschalter am Netzeingang einer jeden USV auf die Stellung ON ( | bzw. Ein) stellen.
- 5. Warten, bis sich die Beleuchtung am Frontplattendisplay einer jeden USV einschaltet.

Die Anzeige  $\triangle$  an allen USV blinkt.

- 6. Prüfen, ob an den Frontplattendisplays der USV aktive Alarme oder Meldungen anstehen (außer Batterie nicht angeschlossen). Alle anstehenden Alarme beheben, bevor Sie fortfahren. Siehe "Fehlersuche" auf Seite 91.
- 7. Alle USV-Batterietrennschalter auf die Stellung ON (| bzw. Ein) stellen.
- 8. Sind weitere optionale EBMs eingebaut, alle EBM-Batterietrennschalter auf die Stellung ON ( | bwz. Ein) stellen.
- 9. Überprüfen, ob der Alarm Batterie nicht angeschlossen an jeder USV zurückgesetzt wurde. Es dürfen keine anderen Alarmmeldungen am USV−Frontplattendisplay erscheinen.

Wenn die Anzeige  $\triangle$ <sup>3</sup> an einer der USV blinkt, erst alle Alarme beheben, bevor Sie fortfahren. Den Status der USV an der Frontplatte aufrufen, um die aktiven Alarme anzuzeigen. Die Alarme korrigieren und ggf. neu starten.

10. Zum Aufruf der Menüoptionen auf einer der USV auf irgendeine Taste am Frontplattendisplay und anschließend auf die Taste↓ drücken, bis das Menü USV EINSCHALTEN/AUSSCHALTEN erscheint.

- 11. Auf  $\rightarrow$  drücken, um zur Option SYSTEM EINSCHALTEN zu gelangen. Abschließend die Taste ← drücken.
- 12. Bestätigen Sie die Auswahl. Die Taste + für drei Sekunden gedrückt halten, bis der Piepton an der USV aufhört.

Die Anzeige → muss jetzt an jeder USV ständig leuchten. Dies bedeutet, dass die USV einwandfrei funktioniert und alle Lasten, die nicht über den Lastanschluß verbunden werden, jetzt mit Strom versorgt werden.

Wenn die Anzeige  $\Delta$  an einer der USV Module blinkt, erst alle Alarme beheben, bevor Sie fortfahren. Den Status der USV an der Frontplatte aufrufen, um die aktiven Alarme anzuzeigen. Die Alarme korrigieren und ggf. neu starten.

Alle USV Module müssen auf Normalbetrieb stehen. Standardmäßig bedeutet Normalbetrieb, das die Einstellung Wirkungsgradoptimierung aktiviert ist (siehe "Normalbetrieb" auf Seite 55).

- 13. Um Lasten, die über den Lastanschluß verbunden wurden, durchzuschalten, alle Trennschalter der Lastanschlüsse auf die Stellung ON ( | bzw. Ein) stellen.
- 14. An jeder USV die Taste **ESC** [d](#page-60-0)rücken, bis das Eaton Powerware−Logo erscheint.
- 15. Sind optionale EBMs installiert, siehe "Konfigurieren der USV für EBMs" auf Seite 62, um die Anzahl der eingebauten EBMs an jeder USV einzustellen.
- 16. Um noch weitere Werkseinstellungen zu ändern, lesen Sie den Abschnitt "Betrieb" auf Seite 51.

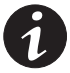

HINWEIS [Es](#page-67-0) wird empfohlen, Datum und Uhrzeit sowie den Eingangsbildschirm einzustellen.

HINWEIS Überprüfen Sie die korrekte Anpassung der Einstellungen für den Parallelbetrieb in Ihrem System. Zum Beispiel: Wenn S[ie w](#page-56-0)issen, dass die Last den Redundanzlevel Ihres Systems übersteigt, setzten Sie den Parallelbetriebsmodus "Auf Kapazität", um unnötige Alarmmeldungen zu vermeiden.

HINWEIS Bei einem für den Parallelbetrieb vorbereiteten System (eine eingebaute Einzel-USV als Teil eines künftigen Parallelsystems) setzen Sie die Einstellungen für den Parallelbetrieb bzw. den Parallelbetriebsmodus "Auf Kapazität", um unnötige Alarmmeldungen zu vermeiden.

17. Wenn Sie einen optionalen Notaus−Schalter installiert haben, testen Sie die Notaus−Funktion:

Den externen Notaus−Schalter REPO aktivieren. Den Statuswechsel auf der USV−Anzeige prüfen.

Den externen Notaus−Schalter REPO deaktivieren und die USV erneut starten.

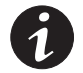

HINWEIS Die Batterien werden in weniger als 5 Stunden auf 80 % ihrer Kapazität geladen. Es wird jedoch empfohlen, nach dem Einbauen oder langer Lagerung die Batterien 48 Stunden zu laden.

18. Siehe "Aktualisierung der USV-Firmware" auf Seite 83.

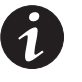

HINWEIS Wird eine neue USV zu einem Parallelsystem hinzugefügt oder wird die Firmware einer USV aktualisiert, sicherstellen, dass alle USV Module in dem betreffenden Parallelsystem auf dieselbe Firmware−Version aktualisiert sind.

Dieses Kapitel enthält Informationen über den Gebrauch der BladeUPS, einschließlich Betrieb der Frontplatte, Betriebsmodi, Ein− und Abschalten der USV, Konfiguration der USV für Erweitertes Batteriemodul (EBMs), Umschalten der USV zwischen den Modi und der Einstellung der Stromversorgungsstrategie.

## <span id="page-56-0"></span>Funktionen des Bedienpults

Die USV hat eine grafische LCD−Anzeige mit Hintergrundbeleuchtung und vier Tasten. Sie bietet nützliche Informationen über die USV selbst, Belastungsstatus, Ergebnisse, Messungen und Einstellungen (siehe Abbildung 45).

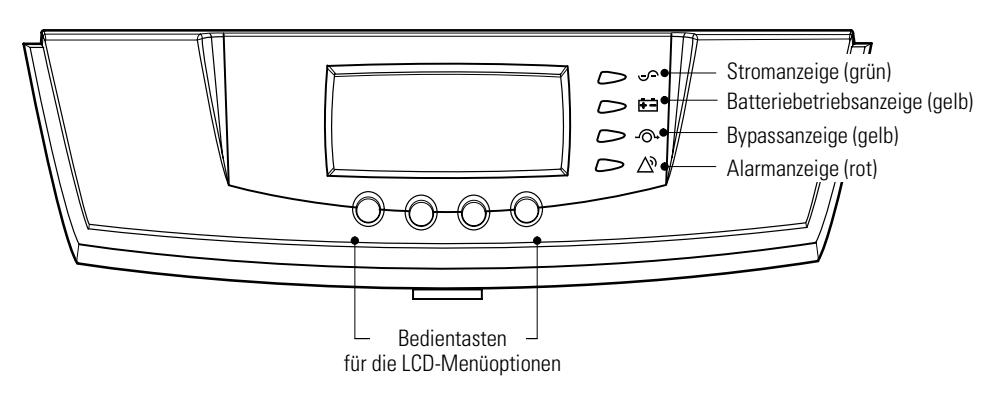

#### Abbildung 45. BladeUPS Bedienpult

Ein Überwachungsbildschirm zeigt die inneren Komponenten der USV und stellt den Betriebsstatus im Echtzeitmodus dar (siehe Abbildung 46). Ein dicker Balken zeigt an, dass ein Bereich der USV unter Spannung steht.

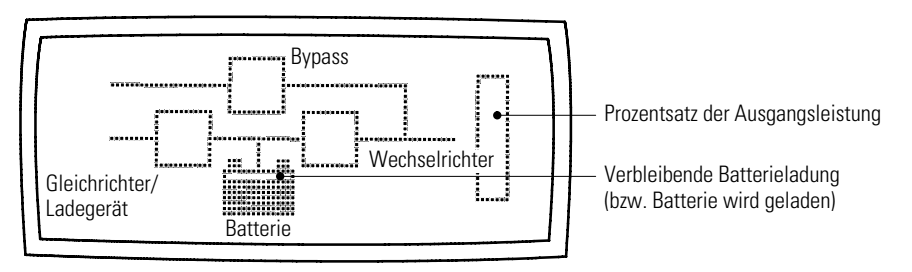

Abbildung 46. BladeUPS−Überwachungsbildschirm

Die folgende Tabelle zeigt Anzeigestatus und −beschreibung

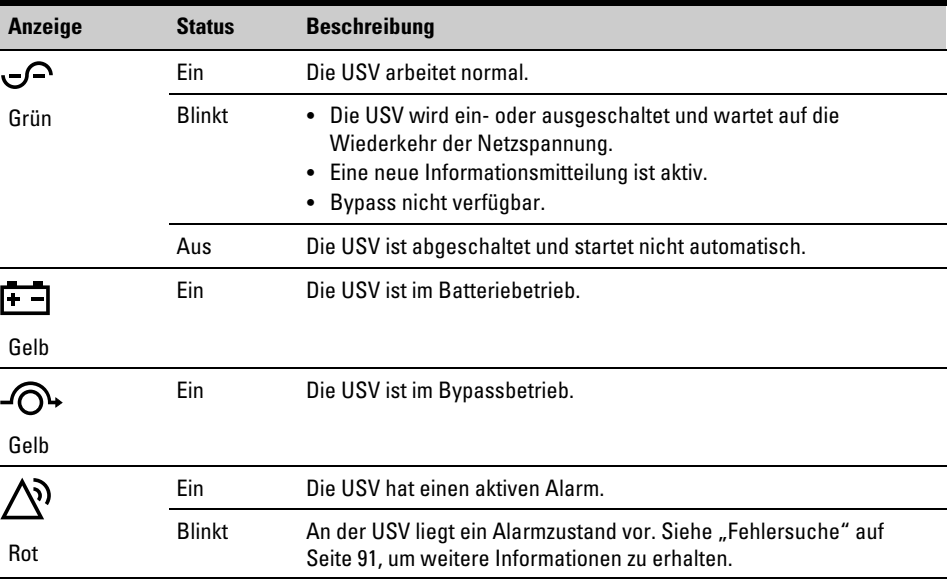

## Ändern der Sprache

Die erste Taste auf der linken S[eit](#page-94-0)e drücken und etwa fünf Sekunden lang gedrückt halten, um das Sprachenmenü zu aktivieren. Diese Aktion ist von jedem LCD−Menübildschirm aus möglich.

#### Anzeigefunktionen

Standardmäßig bzw. nach Ablauf von 15 Minuten ohne Aktivität zeigt das LCD−Display den aktivierbaren Startbildschirm an. Als Standard wird das Eaton Powerware−Logo angezeigt, dies kann jedoch im Menü für die Anwender−Einstellungen so geändert werden, dass der Überwachungsbildschirm angezeigt wird.

Die LCD mit Hintergrundbeleuchtung wird nach längerer Inaktivität automatisch abgedunkelt. Eine beliebige Taste drücken, um den Bildschirm wieder zu aktivieren.

Zur Aktivierung der Menüoptionen eine beliebige Taste drücken. Die beiden mittleren Tasten ( $\uparrow$  und  $\downarrow$ ) drücken, um durch die Menüstruktur zu blättern. Die Taste → drücken, um in ein Untermenü zu gehen. Die Taste ← drücken, um eine Option auszuwählen. Die Taste **ESC** drücken, um die Aktion abzubrechen oder um zum vorigen Menü zurückzukehren.

Die folgende Tabelle zeigt die grundlegende Menüstruktur.

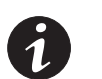

HINWEIS Solche Menüfunktionen, die sich auf Parallelsysteme beziehen, erscheinen nur bei parallel betriebenen USV.

#### <span id="page-58-0"></span>Tabelle 3. Übersicht der Menüs für Anzeigefunktionen

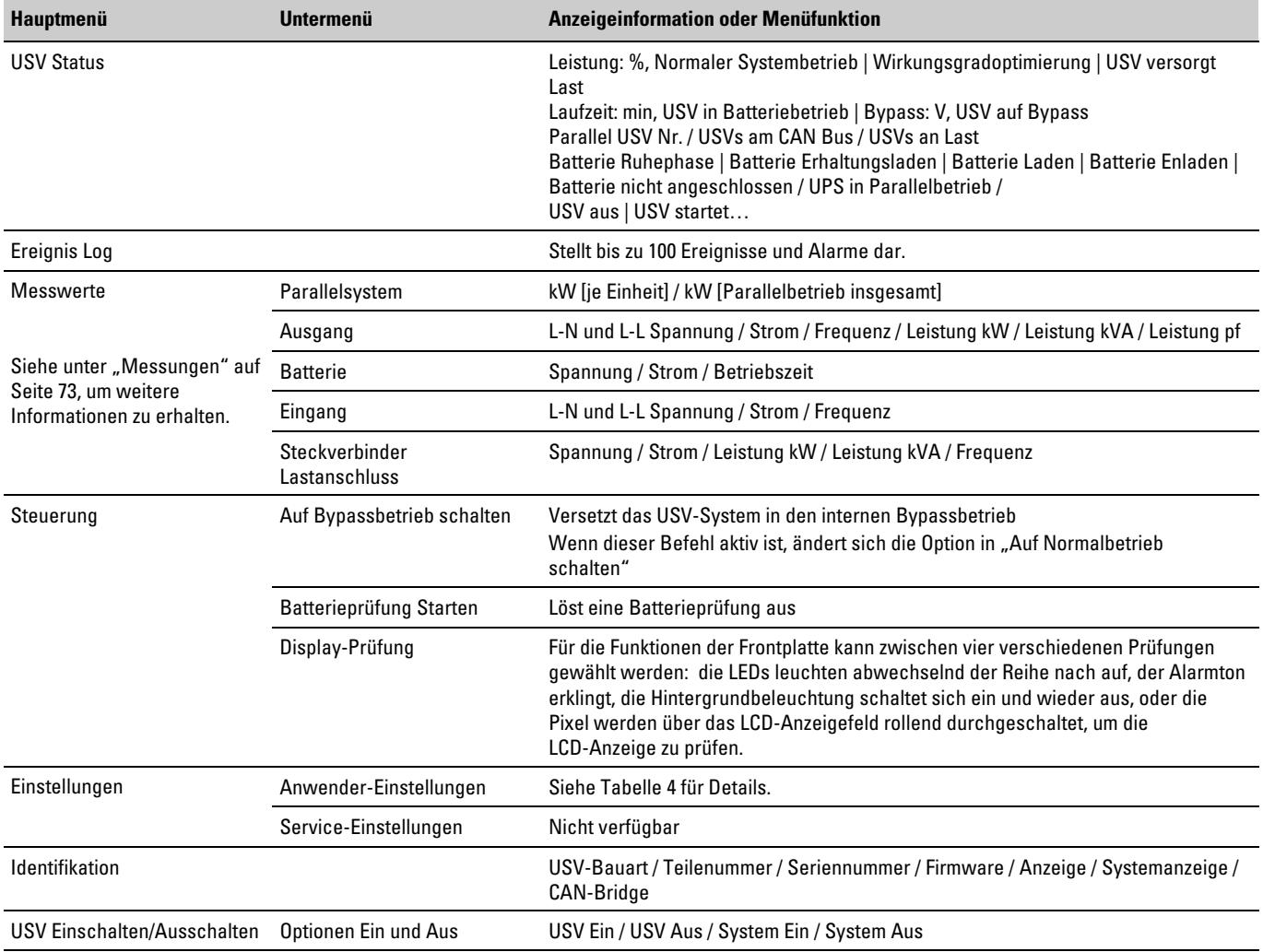

## Anwender−Einstellungen

Die folgende Tabelle zeigt die Optionen an, die vom Benutzer geändert werden können.

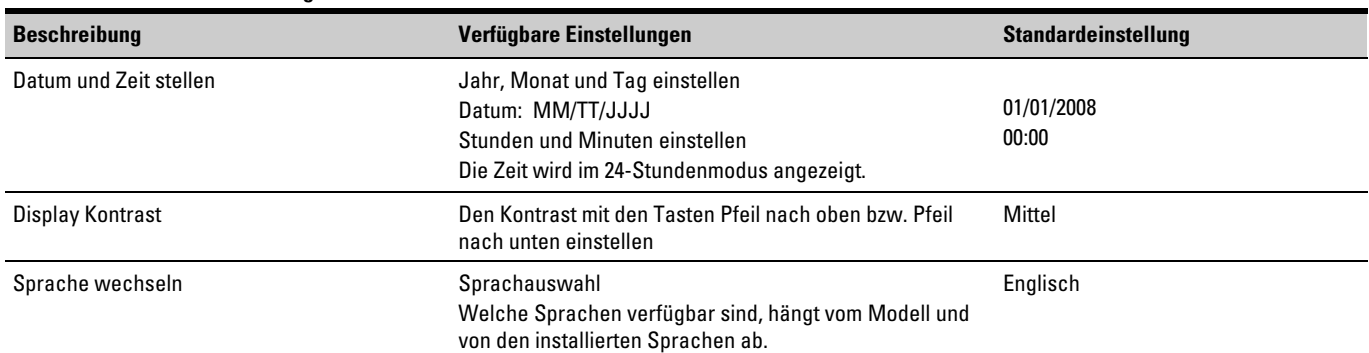

#### Tabelle 4. Anwender−Einstellungen

#### Tabelle 4. Anwender−Einstellungen (Fortgesetzt)

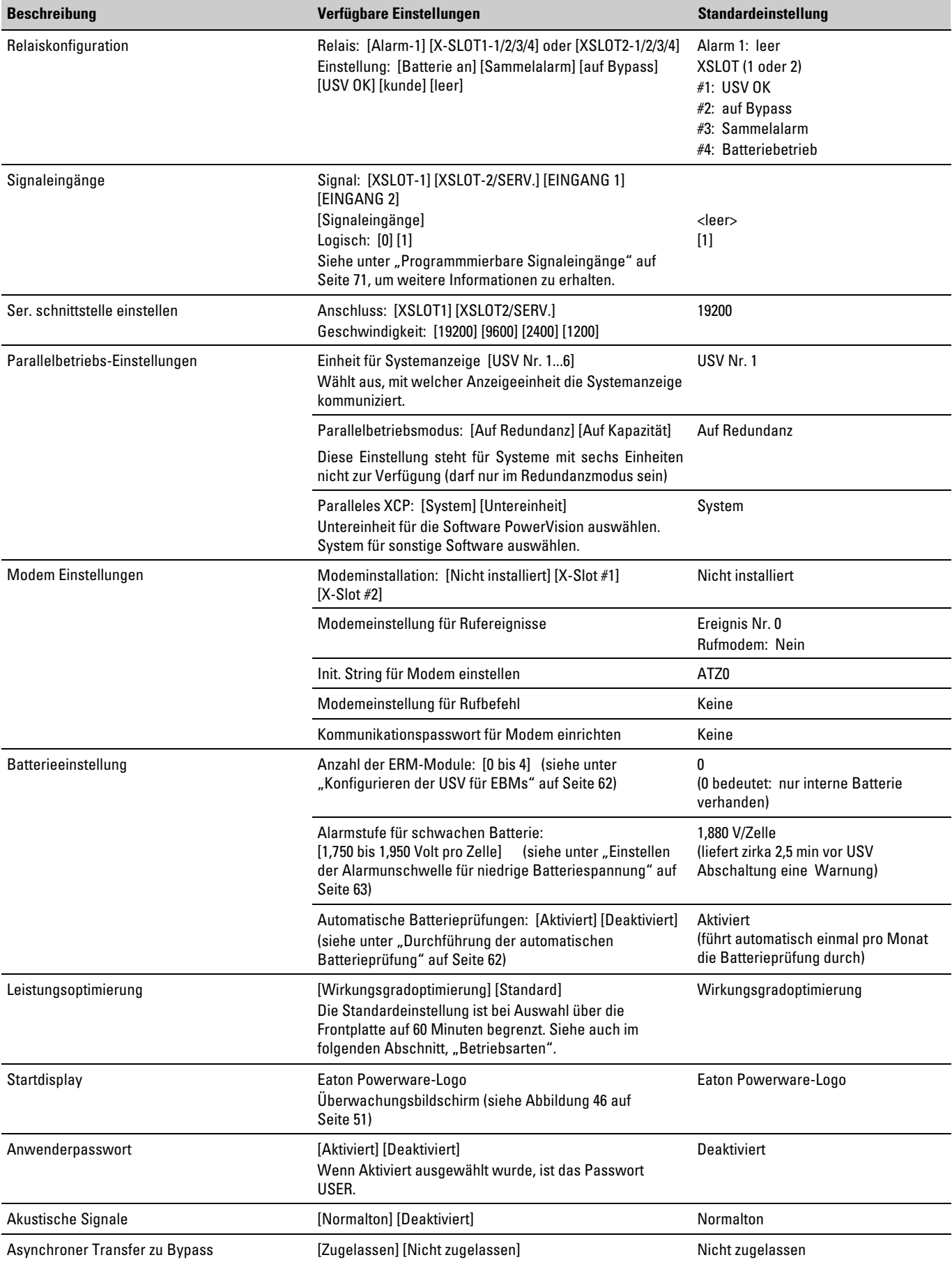

#### <span id="page-60-0"></span>Tabelle 4. Anwender−Einstellungen (Fortgesetzt)

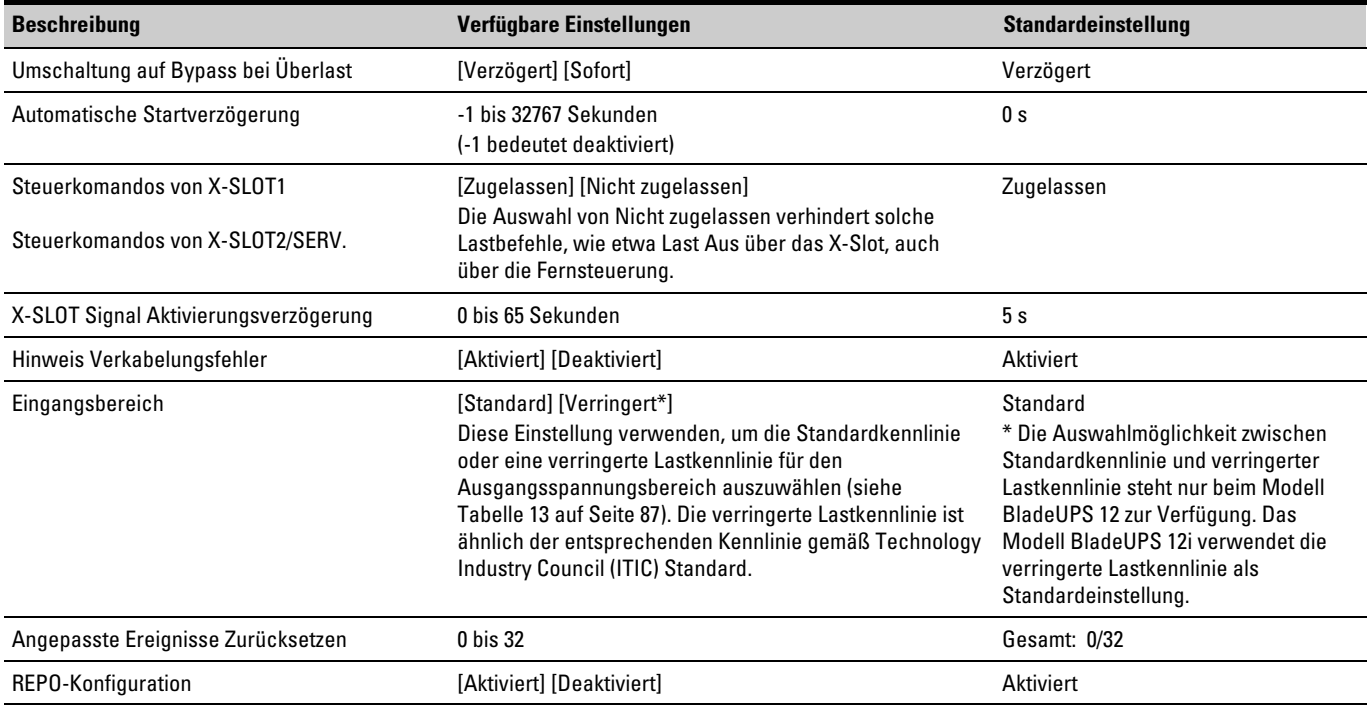

## Betriebsarten

Die Frontplatte von BladeUPS zeigt den Status der USV durch die USV−Anzeigen an. Abbildung 45 auf Seite 51 zeigt die Anzeigeleuchten und Bedienelemente an der Frontplatte der USV.

#### Normalbetrieb

[Im Normalbet](#page-56-0)rieb leuc[htet](#page-56-0) die −Anzeige durchgehend und die USV wird über den Netzstrom betrieben. Die USV überwacht und lädt die Batterien nach Bedarf und schützt Ihre Geräte mittels Filtern vor gefährlichen oder ungeeigneten Spannungswerten.

In der Standardeinstellung wird die BladeUPS mit der Einstellung Wirkungsgradoptimierung betrieben, durch die der Wärmeentwicklungsbeitrag an die Umgebung des Racks minimiert wird. Der Bypasseingang des Systems versorgt den Systemausgang direkt mit Dreiphasen−Wechselstrom und die USV ist bereit, bei Bedarf automatisch in den Doppelwandlermodus (Standardbetriebsart) überzugehen. Bei Bedarf wird der Batterie aufgeladen.

Wenn der normale Betriebsbereich auf der Eingangsleitung überschritten wird, geht die USV in die Standardbetriebsart über, um eine geregelte Ausgangsspannung zu produzieren. Die USV kehrt in die Betriebsart Wirkungsgradoptimierung zurück, sobald die Bedingungen auf der Eingangsleitung wieder den normalen Betriebsbereich erreicht haben.

An der Frontplatte können Sie die Einstellung von der Standardeinstellung Wirkungsgradoptimierung in "Standard" ändern. Die Standardeinstellung deaktiviert das Merkmal Wirkungsgradoptimierung für höchstens 60 Minuten. Siehe "Anwender-Einstellungen" auf Seite 53.

#### Batteriebetrieb

Wenn die USV während eines Stromausfalls betrieben wird, ertönt der Signalton alle fünf Sekunden und die **D**-Anzeige leuchtet durchgehend auf.

Wenn die Netzstromversorgung wiederhergestellt ist, schaltet die USV in den Normalbetrieb und der Batterie wird wieder aufgeladen.

Wird die Batteriekapazität niedrig, während sich die USV im Batteriebetrieb befindet, blinkt die Anzeige **in andragsam und der akustische Alarm ertönt** permanent. Wird der Alarm Schwacher Batterie gesetzt, leuchtet die Anzeige  $\triangle^{\mathfrak{d}}$ ebenfalls durchgehend. Diese Warnung stellt nur ungefähre Werte dar, die tatsächliche Zeit bis zur Abschaltung kann wesentlich von ihnen abweichen.

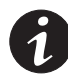

HINWEIS Je nach Belastung der USV und der Zahl der Erweitertes Batteriemodul (EBMs) kann die Warnung Schwacher Batterie ertönen, bevor die Batterien 25 % Kapazität erreichen. Siehe Tabelle 16 auf Seite 88 für geschätzte Betriebszeiten.

Wenn die Netzstromversorgung nach dem Abschalten der USV wiederhergestellt ist, wird die USV automatisch wieder gestartet.

#### Bypassbetrieb

Bei einer Überlastung der USV oder bei einem internen Ausfall verbindet die USV die angeschlossenen Geräte mit dem Netzstrom. Batteriebetrieb ist nicht möglich, die Last ist nicht geschützt. Der Netzstrom wird jedoch weiterhin von der USV passiv gefiltert. Die Anzeige - O - leuchtet.

Die USV schaltet unter folgenden Bedingungen in den Bypassbetrieb:

- Der Benutzer aktiviert den Bypassbetrieb über die Frontplatte.
- Die USV erkennt, dass die Verbindung zwischen Bedienpult und Elektronikmodul getrennt wird.
- Die USV erkennt dass das Elektronikmodul ausgewechselt wird.
- Die USV erkennt eine interne Fehlfunktion.
- Die USV hat Übertemperatur.
- Die USV hat eine Fehlfunktion durch Überlast, die in der Liste in Tabelle 13 auf Seite 87 enthalten ist.

#### Bereitschaftsbetrieb

Wenn di[e U](#page-91-0)SV ausgeschaltet ist und an eine Netzsteckdose anges[chlossen b](#page-91-0)leibt, befindet sich die USV im Bereitschaftsbetrieb. Die Anzeige  $\sqrt{\phantom{a}}$  ist aus, wodurch angezeigt wird, dass für Ihre Geräte keine Spannung zur Verfügung steht. Bei Bedarf werden die Batterien aufgeladen.

#### Inbetriebnahme und Ausschalten der USV

Siehe folgende Abschnitte zur Inbetriebnahme und zum Ausschalten der USV:

- "Eine Standalone-USV einschalten" auf Seite 57
- .<br>In Fin Parallelsystem einschalten" auf Seite 58
- . "Die USV im internen Bypassbetrieb einschalten" auf Seite 59
- "Eine Standalone-USV ausschalten" auf Seite [60](#page-62-0)
- . Eine einzelne USV im Parallelbetrieb auss[cha](#page-63-0)lten" auf Seite 60
- . "Ein Parallelsystem ausschalten" auf Seite 61

#### Eine Standalone−USV einschalten

Die folgenden Schritte zum Einschalten einer Standalone−USV durchführen (siehe Abbildung 32 auf Seite 32):

1. Alle USV−Trennschalter müssen in der Stellung OFF (O bzw. Aus) stehen.

<span id="page-62-0"></span>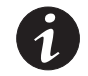

[HINWEIS](#page-37-0) Der Lastensteck[er ko](#page-37-0)ntrolliert nur der Lastanschlassstecker, nicht das Ausgangsstromkabel.

- 2. Überprüfen, ob das USV−Netzkabel angeschlossen ist.
- 3. Netzstrom dort einschalten, wo die USV angeschlossen ist.
- 4. Den USV-Trennschalter am Netzeingang auf die Stellung ON (| bzw. Ein) stellen.
- 5. Warten, bis sich die Beleuchtung am Display an der USV−Frontplatte einschaltet.

Die Anzeige  $\triangle$  an der USV blinkt.

- 6. Prüfen, ob an der USV−Frontplatte aktive Alarme oder Meldungen anstehen (außer Batterie nicht angeschlossen). Alle anstehenden Alarme beheben, bevor Sie fortfahren. Siehe "Fehlersuche" auf Seite 91.
- 7. Den USV-Batterietrennschalter auf die Stellung ON (| bwz. Ein) stellen.
- 8. Sind weitere optionale EBMs eingebaut, alle EBM-Batterietrennschalter auf die Stellung ON ( | bwz. Ein) stellen.
- 9. Überprüfen, ob der Alarm Batterie nicht angeschlossen zurückgesetzt wurde. Es dürfen keine anderen Alarmmeldungen am USV−Frontplattendisplay erscheinen.

Wenn die Anzeige  $\triangle^0$  blinkt, erst alle Alarme beheben, bevor Sie fortfahren. Den Status der USV an der Frontplatte aufrufen, um die aktiven Alarme anzuzeigen. Die Alarme korrigieren und ggf. neu starten.

- 10. Eine beliebige Taste auf der Frontplatte drücken, um die Menüoptionen zu aktivieren. USV EINSCHALTEN/AUSSCHALTEN und dann USV EINSCHALTEN auswählen und dann die Taste + drücken.
- 11. Bestätigen Sie die Auswahl. Die Taste + für drei Sekunden gedrückt halten, bis der Piepton an der USV aufhört.

Die Anzeige → muss jetzt ständig leuchten. Dies bedeutet, dass die USV einwandfrei funktioniert und alle Lasten, die nicht über den Lastanschlußstecken verbunden werden, jetzt mit USV Strom versorgt werden.

Wenn die Anzeige  $\triangle$  blinkt, erst alle Alarme beheben, bevor Sie fortfahren. Den Status der USV an der Frontplatte aufrufen, um die aktiven Alarme anzuzeigen. Die Alarme korrigieren und ggf. neu starten.

Die USV muss auf Normalbetrieb stehen. Standardmäßig bedeutet Normalbetrieb, das die Einstellung Wirkungsgradoptimierung aktiviert ist (siehe "Normalbetrieb" auf Seite 55).

- 12. Um eine Last, die über den Lastanschlußstecken verbunden wurde, durchzuschalten, den Schutzschalter des Lastanschlußstecken auf die Stellung ON ( | bzw. Ein) stellen.
- 13. Die Taste **ESC** drücken, bis das Eaton Powerware−Logo erscheint.

#### <span id="page-63-0"></span>Ein Parallelsystem einschalten

Die folgenden Schritte zum Einschalten eines Parallelsystems durchführen (siehe Abbildung 32 auf Seite 32):

1. Alle USV−Trennschalter müssen in der Stellung OFF (O bzw. Aus) stehen.

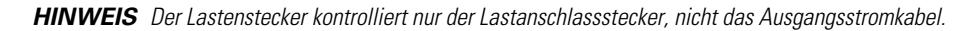

- 2. Überprüfen, ob alle USV-Netzkabel angeschlossen sind.
- **3.** Überprüfen, ob alle Redundanzsignalkabel angeschlossen sind.
- 4. Netzstrom dort einschalten, wo die USV angeschlossen sind.
- 5. Die USV−Trennschalter am Netzeingang einer jeden USV auf die Stellung ON ( | bzw. Ein) stellen.
- 6. Warten, bis sich die Beleuchtung am Frontplattendisplay einer jeden USV einschaltet.

Die Anzeige  $\bigwedge$  an allen USV blinkt.

- 7. Prüfen, ob an den Frontplattendisplays der USV aktive Alarme oder Meldungen anstehen (außer Batterie nicht angeschlossen). Alle anstehenden Alarme beheben, bevor Sie fortfahren. Siehe "Fehlersuche" auf Seite 91.
- 8. Alle USV-Batterietrennschalter in Stellung ON ( | / EIN) schalten.
- 9. Sind weitere optionale EBMs eingebaut, alle EBM-Batterietrennschalter auf die Stellung ON ( | bwz. Ein) stellen.
- 10. Überprüfen, ob der Alarm Batterie nicht angeschlossen an jeder USV zurückgesetzt wurde. Es dürfen keine anderen Alarmmeldungen am USV−Frontplattendisplay erscheinen.

Wenn die Anzeige  $\triangle$  an einer der USV blinkt, erst alle Alarme beheben, bevor Sie fortfahren. Den Status der USV an der Frontplatte aufrufen, um die aktiven Alarme anzuzeigen. Die Alarme korrigieren und ggf. neu starten.

- 11. Eine beliebige Taste auf der Frontplatte einer beliebigen USV drücken, um die Menüoptionen zu aktivieren. USV EINSCHALTEN/AUSSCHALTEN und dann SYSTEM EINSCHALTEN auswählen und dann die Taste + drücken.
- 12. Bestätigen Sie die Auswahl. Die Taste + für drei Sekunden gedrückt halten, bis der Piepton an der USV aufhört.

Die Anzeige  $\curvearrowleft$  muss jetzt an jeder USV ständig leuchten. Dies bedeutet, dass die USV einwandfrei funktioniert und alle Lasten, die nicht über den Lastanschlußstecker verbunden werden, jetzt mit USV Strom versorgt werden.

Wenn die Anzeige  $\triangle$  an einer der USV blinkt, erst alle Alarme beheben, bevor Sie fortfahren. Den Status der USV an der Frontplatte aufrufen, um die aktiven Alarme anzuzeigen. Die Alarme korrigieren und ggf. neu starten.

Alle USV müssen auf Normalbetrieb stehen. Standardmäßig bedeutet Normalbetrieb, das die Einstellung Wirkungsgradoptimierung aktiviert ist (siehe "Normalbetrieb" auf Seite 55).

- 13. Um Lasten, die über den Lastanschlußstecker verbunden wurden, durchzuschalten, alle Trennschalter der Lastanschlußstecker auf die Stellung ON ( | bzw. Ein) stellen.
- 14. An einer der USV die Taste **ESC** drücken, bis das Eaton Powerware−Logo erscheint.

### Die USV im internen Bypassbetrieb einschalten

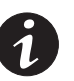

HINWEIS Beim Einschalten der USV im internen Bypassbetrieb bleiben die als Last angeschlossenen Verbraucher ungeschützt.

Die folgenden Schritte zum Einschalten einer Standalone−USV im internen Bypassbetrieb durchführen (siehe Abbildung 32 auf Seite 32):

1. Alle USV−Trennschalter müssen in der Stellung OFF (O bzw. Aus) stehen.

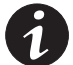

HINWEIS Der Lastenstecker kontrolliert [nur der Lastanschl](#page-37-0)assstecker, [nich](#page-37-0)t das Ausgangsstromkabel.

- 2. Überprüfen, ob das USV−Netzkabel angeschlossen ist.
- **3.** Netzstrom dort einschalten, wo die USV angeschlossen ist.
- 4. Den USV-Trennschalter am Netzeingang auf die Stellung ON (| bzw. Ein) stellen.
- 5. Warten, bis sich die Beleuchtung am Display an der USV−Frontplatte einschaltet.

Die Anzeige  $\triangle$  an der USV blinkt.

- 6. Prüfen, ob an der USV−Frontplatte aktive Alarme oder Meldungen anstehen (außer Batterie nicht angeschlossen). Alle anstehenden Alarme beheben, bevor Sie fortfahren. Siehe "Fehlersuche" auf Seite 91.
- 7. Den USV-Batterietrennschalter auf die Stellung ON (| bwz. Ein) stellen.
- 8. Sind weitere optionale EBMs eingebaut, alle EBM-Batterietrennschalter auf die Stellung ON ( | bwz. Ein) stellen.
- 9. Überprüfen, ob der Alarm Batterie nicht angeschlossen zurückgesetzt wurde. Es dürfen keine anderen Alarmmeldungen am USV−Frontplattendisplay erscheinen.

Wenn die Anzeige  $\mathcal N$  blinkt, erst alle Alarme beheben, bevor Sie fortfahren. Den Status der USV an der Frontplatte aufrufen, um die aktiven Alarme anzuzeigen. Die Alarme korrigieren und ggf. neu starten.

10. Eine beliebige Taste auf der Frontplatte drücken, um die Menüoptionen zu aktivieren. STEUERUNG und AUF BYPASSBETRIEB SHALTEN auswählen.

Die Anzeige - O •leuchtet permanent und die Anzeige - blinkt, wodurch angezeigt wird, dass die USV im Bypassbetrieb arbeitet. Die Last wird jetzt über den Netzstrom gespeist.

Wenn die Anzeige  $\mathbb{N}$  blinkt, erst alle Alarme beheben, bevor Sie fortfahren. Den Status der USV an der Frontplatte aufrufen, um die aktiven Alarme anzuzeigen. Die Alarme korrigieren und ggf. neu starten.

- 11. Den Lasttrennschalter in Stellung ON (| bzw. Ein) schalten.
- 12. Die Taste **ESC** drücken, bis das Eaton Powerware−Logo erscheint.

#### Standalone−USV ausschalten

Die folgenden Schritte zum Ausschalten einer Standalone−USV durchführen (siehe Abbildung 32 auf Seite 32):

1. Den Lasttrennschalter in Stellung OFF (O bzw. AUS) schalten.

<span id="page-65-0"></span>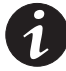

[HINWEIS](#page-37-0) Der Lastensteck[er ko](#page-37-0)ntrolliert nur der Lastanschlassstecker, nicht das Ausgangsstromkabel.

- 2. Eine beliebige Taste auf der Frontplatte drücken, um die Menüoptionen zu aktivieren. USV EINSCHALTEN/AUSSCHALTEN und dann USV AUSSCHALTEN auswählen und dann die Taste + drücken.
- **3.** Bestätigen Sie die Auswahl. Die Taste  $\leftarrow$  für drei Sekunden gedrückt halten, bis der Piepton an der USV aufhört.

Wenn sich die Ausgangsrelais geöffnet haben, geht die USV in den Bereitschaftsbetrieb über und die Anzeige  $\mathcal{S}$  schaltet sich aus.

- 4. Den Batterietrennschalter der USV in Stellung OFF (O bzw. AUS) schalten.
- 5. Wenn optionale EBM−Module installiert worden sind, alle EBM−Batterietrennschalter in die Stellung OFF (O bzw. AUS) schalten.
- 6. Den Eingangstrennschalter der USV in Stellung OFF (O bzw. AUS) schalten.
- 7. Die Taste **ESC** drücken, bis das Eaton Powerware−Logo erscheint.
- 8. Netzstrom dort ausschalten, wo die USV angeschlossen ist.

#### Eine einzelne USV im Parallelbetrieb ausschalten

Zum Ausschalten einer einzelnen USV im Parallelsystem die folgenden Schritte durchführen (siehe Abbildung 32 auf Seite 32):

1. Den Lasttrennschalter in Stellung OFF (O bzw. AUS) schalten.

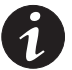

HINWEIS Der Lasten[stecker kontrollier](#page-37-0)t nur der Las[tans](#page-37-0)chlassstecker, nicht das Ausgangsstromkabel.

- 2. Eine beliebige Taste auf der Frontplatte drücken, um die Menüoptionen zu aktivieren. USV EINSCHALTEN/AUSSCHALTEN und dann USV AUSSCHALTEN auswählen und dann die Taste « drücken.
- 3. Bestätigen Sie die Auswahl. Die Taste + für drei Sekunden gedrückt halten, bis der Piepton an der USV aufhört.

Wenn sich die Ausgangsrelais geöffnet haben, geht die USV in den Bereitschaftsbetrieb über und die Anzeige  $\bigcirc$  schaltet sich aus.

- 4. Den Batterietrennschalter der USV in Stellung OFF (O bzw. AUS) schalten.
- 5. Wenn optionale EBM−Module installiert worden sind, alle EBM−Batterietrennschalter in die Stellung OFF (O bzw. AUS) schalten.
- 6. Den Eingangstrennschalter der USV in Stellung OFF (O bzw. AUS) schalten.
- 7. Das bzw. die redundante(n) Signalkabel von der USV abklemmen.
- 8. Die Taste **ESC** drücken, bis das Eaton Powerware−Logo erscheint.

<span id="page-66-0"></span>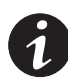

HINWEIS Die Netzstromversorgung niemals ausschalten, bevor alle USV ausgeschaltet worden sind, wenn nur ein Trennschalter für alle USVs vorhanden ist.

**9.** Netzstrom dort ausschalten, wo die USV angeschlossen ist.

Wenn alle USV in einem Parallelsystem ausgeschaltet werden sollen, bitte die Schritte 1 bis 8 für jede einzelne USV wiederholen und erst danach den Netzstrom ausschalten.

#### Ein Parallelsystem ausschalten

Die folgend[en](#page-65-0) Sc[hr](#page-65-0)itte zum Abschalten der Ausgangsspannung eines USV−Parallelsystems durchführen (siehe Abbildung 32 auf Seite 32):

1. Einen USV−Lasttrennschalter in Stellung OFF (O bzw. AUS) schalten.

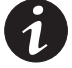

HINWEIS Der Lastenstecker kontrolliert nur der L[astanschlasssteck](#page-37-0)er, nicht das [Au](#page-37-0)sgangsstromkabel.

- 2. Eine beliebige Taste auf der Frontplatte drücken, um die Menüoptionen zu aktivieren. USV EINSCHALTEN/AUSSCHALTEN und dann SYSTEM AUSSCHALTEN auswählen und dann die Taste  $\leftarrow$  drücken.
- **3.** Bestätigen Sie die Auswahl. Die Taste  $\leftarrow$  für drei Sekunden gedrückt halten, bis der Piepton an der USV aufhört.

Die USV schaltet nun die Ausgangsspannung am USV−Parallelsystem ab.

Wenn sich die Ausgangsrelais geöffnet haben, gehen die USV in den Bereitschaftsbetrieb über und die Anzeigen  $\bigcirc$  schalten sich aus.

- 4. Den Batterietrennschalter der USV in Stellung OFF (O bzw. AUS) schalten.
- 5. Wenn optionale EBM−Module installiert worden sind, alle EBM−Batterietrennschalter in die Stellung OFF (O bzw. AUS) schalten.
- 6. Den Eingangstrennschalter der USV in Stellung OFF (O bzw. AUS) schalten.
- 7. Die Taste **ESC** drücken, bis das Eaton Powerware−Logo erscheint.
- 8. Wenn die USV Module ganz ausgeschaltet werden sollten, bitte mit "Standalone-USV ausschalten" auf Seite 60 fortsetzen, um jede USV einzeln abzuschalten.

#### Wechsel der USV Betriebsmodi

Vom [Normal− in den](#page-65-0) Bypassbetrieb. Eine beliebi[ge Taste drücken, um die](#page-65-0) Menüoptionen zu aktivieren, danach STEUERUNG und AUF BYPASSBETRIEB SCHALTEN auswählen.

Vom Bypass- in den Normalbetrieb. Eine beliebige Taste drücken, um die Menüoptionen zu aktivieren, danach STEUERUNG und AUF NORMALBETRIEB SCHALTEN auswählen. Eine Alternativmethode (nur bei Standalone−USV) ist folgende: Eine beliebige Taste drücken, um die Menüoptionen zu aktivieren, und danach USV EINSCHALTEN/AUSSCHALTEN und USV EINSCHALTEN auswählen und anschließend zur Bestätigung OK drücken.

## <span id="page-67-0"></span>Die Stromversorgungsstrategie einstellen

Die folgenden Schritte zum Einstellen der Stromversorgungsstrategie durchführen:

- 1. Eine beliebige Taste drücken, um die Menüoptionen zu aktivieren, danach EINSTELLUNGEN, ANWENDER−EINSTELLUNGEN und anschließend LEISTUNGSOPTIMIERUNG auswählen.
- 2. Zwischen WIRKUNGSGRADOPTIMIERUNG und STANDARD auswählen und zur Bestätigung auf OK drücken.

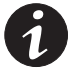

HINWEIS Die Betriebsdauer für den Standardmodus der Stromversorgungsstrategie ist auf 60 Minuten begrenzt, wenn diese Einstellung über die Frontplatte angewiesen wurde. Die Einstellung kehrt danach automatisch zu Wirkungsgradoptimierung zurück.

## Konfigurieren der Batterieeinstellungen

Stellen Sie die USV auf die Anzahl der installierten EBMs ein, entscheiden Sie, ob automatische Batterietests durchgeführt werden sollen und stellen Sie den Schwellwert für den Alarm Schwacher Batterie ein.

#### Konfigurieren der USV für EBMs

Um die maximale Batteriebetriebszeit sicherzustellen, die Konfiguration der USV für die korrekte Anzahl der EBMs konfigurieren:

- 1. Eine beliebige Taste an der Frontplatte drücken, um die Menüoptionen zu aktivieren und danach EINSTELLUNGEN, ANWENDER−EINSTELLUNGEN, BATTERIEEINSTELLUNGEN und ANZAHL DER EBMS auswählen.
- 2. Die Taste i oder ↓ drücken, um die Zahl der EBM-Batterienätze in Ihrer USV−Konfiguration auszuwählen:

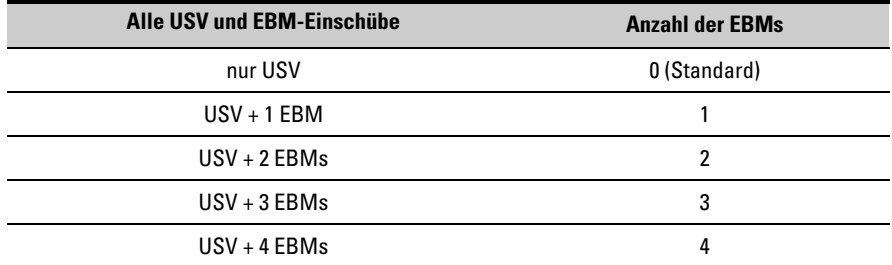

- 3. Die Taste  $\leftarrow$  drücken, um die Einstellung zu speichern.
- 4. Die Taste **ESC** drücken, bis das Eaton Powerware−Logo erscheint.

#### Durchführung des automatischen Batterietest

Die Batterietests beruhen auf einer Rückspeisung ins Stromnetz, wobei die Netzstromversorgung als Last verwendet wird. An einigen Standorten ist es vorzuziehen, die Batterieprüfung zu deaktivieren, weil die Stromversorgungsquelle am Standort keine Rückspeisung gestattet. Zu solchen Quellen gehören zum Beispiel Generatoren, weitere USV und sonstige Stromquellen mit Hardware− oder Softwaresteuerung.

Wenn versucht wird, einen Batterietest an einer Stromquelle durchzuführen, die keine Rückspeisung gestattet, bricht die USV BladeUPS die Prüfung (wegen Netzstromfehlers) ab, hält weiterhin die Last und zeichnet das Ereignis im Protokoll auf. Ob es zu weiteren Folgen kommt, hängt von der jeweiligen Stromquelle ab (so kann zum Beispiel bei einer weiteren USV, welche die BladeUPS speist, der Trennschalter ausgelöst werden).

#### Einstellen der Alarmschwelle für niedrige Batteriespannung

Der Standardwert für die Einstellung der Alarmschwelle für niedrige Batteriespannung liefert etwa 2,5 Minuten vor USV Abschaltung eine Warnung. Zusätzlich installierte EBMs innerhalb eines Parallelsystems können die Warndauer verlängern. Zur Einstellung der Alarmnur Schwelle für niedrige Batteriespannung, um bei einem Parallelsystem mit zusätzlich installierten EBMs eine andere Warndauer zu gewährleisten, siehe unter Tabelle 5.

| <b>Warndauer</b><br>(in Minuten) | Anzahl der EBMs,<br>die installiert sind | Alarmstufe für schwachen Batterie (Anwender-Einstellungen) |                |                 |
|----------------------------------|------------------------------------------|------------------------------------------------------------|----------------|-----------------|
|                                  |                                          | 20 % Belastung                                             | 50 % Belastung | 100 % Belastung |
| $\overline{\mathbf{2}}$          | 1                                        | 1,783                                                      | 1,821          | 1,854           |
|                                  | 2                                        | 1,776                                                      | 1,811          | 1,831           |
|                                  | 3                                        | 1,772                                                      | 1,798          | 1,818           |
|                                  | 4                                        | 1,768                                                      | 1,781          | 1,805           |
| 3                                | $\mathbf{1}$                             | 1,805                                                      | 1,848          | 1,891           |
|                                  | $\boldsymbol{2}$                         | 1,793                                                      | 1,833          | 1,859           |
|                                  | 3                                        | 1,787                                                      | 1,820          | 1,843           |
|                                  | 4                                        | 1,781                                                      | 1,803          | 1,831           |
| 4                                |                                          | 1,822                                                      | 1,868          | 1,918           |
|                                  | $\overline{2}$                           | 1,807                                                      | 1,850          | 1,883           |
|                                  | 3                                        | 1,789                                                      | 1,836          | 1,866           |
|                                  | 4                                        | 1,793                                                      | 1,818          | 1,850           |
| 5                                | 1                                        | 1,835                                                      | 1,884          | 1,941           |
|                                  | $\overline{2}$                           | 1,818                                                      | 1,863          | 1,903           |
|                                  | 3                                        | 1,799                                                      | 1,849          | 1,883           |
|                                  | 4                                        | 1,803                                                      | 1,823          | 1,865           |

<span id="page-68-0"></span>Tabelle 5. Vorgeschlagene Einstellung für die Alarmstufe für schwachen Batterie

HINWEIS Diese Werte sind lediglich Schätzwerte.

BETRIEB

# <span id="page-70-0"></span>Kapitel 5 Kommunikation

In diesem Abschnitt werden folgende Funktionen beschrieben:

- Kommunikationsanschluss DB−9
- X−Slot−Karten
- Fern−Notausschaltfunktion (REPO)
- Kontakte der Relaisausgänge
- Programmierbare Signaleingänge
- Kommunikation in Parallelsystemen

In Abbildung 47 ist die Position der X−Slots für Kommunikationsoptionen und der Steueranschlüsse an der USV dargestellt.

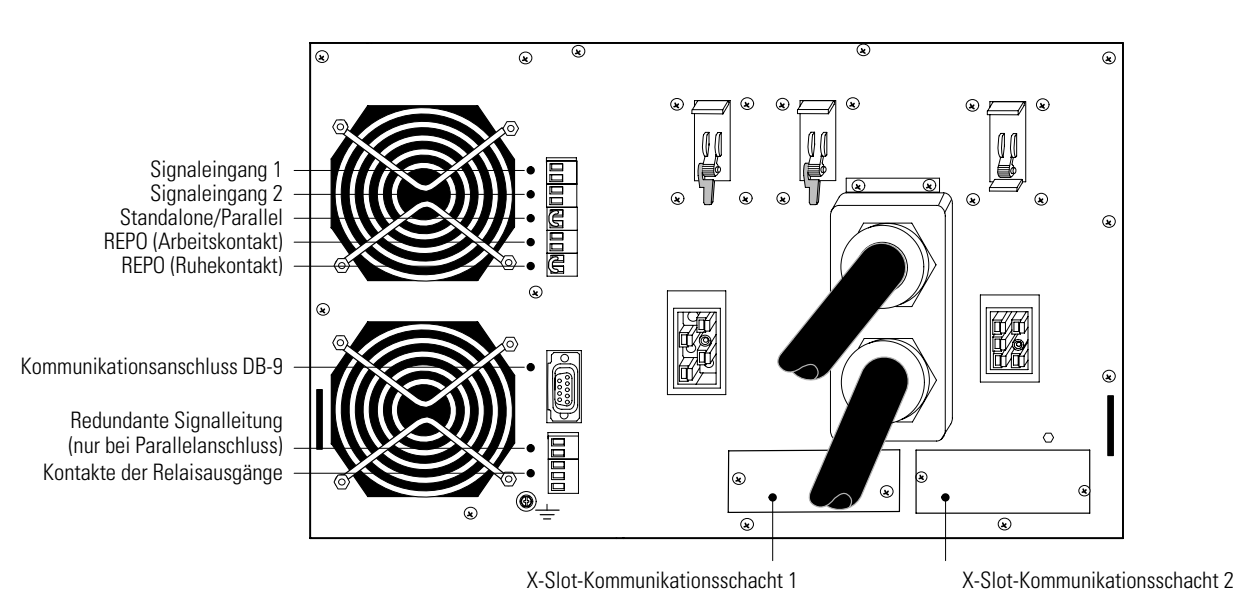

Abbildung 47. Kommunikationsoptionen und Steueranschlüsse (Standalone−USV)

## Einbau von Kommunikations−optionen und Steueranschlüssen

So bauen Sie die Kommunikations−optionen und Steueranschlüsse ein:

1. Installieren Sie die entsprechende X−Slot−Karte und/oder schließen Sie erforderliche Kabel an (siehe Abbildung 47 und Abbildung 48).

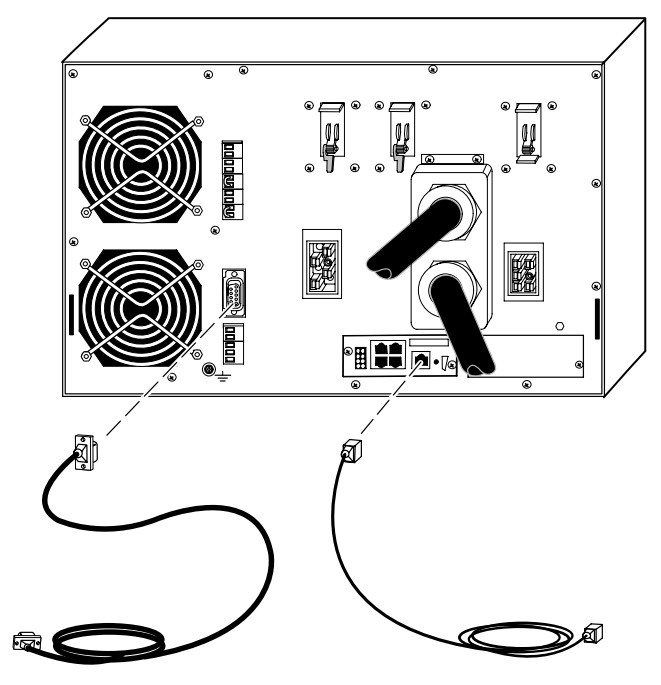

Abbildung 48. Anschluss der Kommunikationskabel

2. Schließen Sie die Kabel an der entsprechenden Position an.

Ausführliche Informationen hierzu finden Sie unter "Kommunikationsoptionen" auf Seite 67 oder unter "Steueranschlüsse" auf Seite 69.

- 3. Verlegen und befestigen Sie die Kabel so, dass sie aus dem Weg sind.
- **4.** Fahren Sie mit dem Abschnitt "Betrieb" auf Seite 51 fort, um die USV in Betrieb z[u nehmen.](#page-72-0)
#### Kommunikations−optionen

Die BladeUPS verfügt über Möglichkeiten zur seriellen Kommunikation über den Kommunikationsanschluss DB−9 oder über eine X−Slot−Karte in einem der verfügbaren Schächte.

Die USV unterstützt zwei Geräte für die serielle Kommunikation gemäß der folgenden Tabelle:

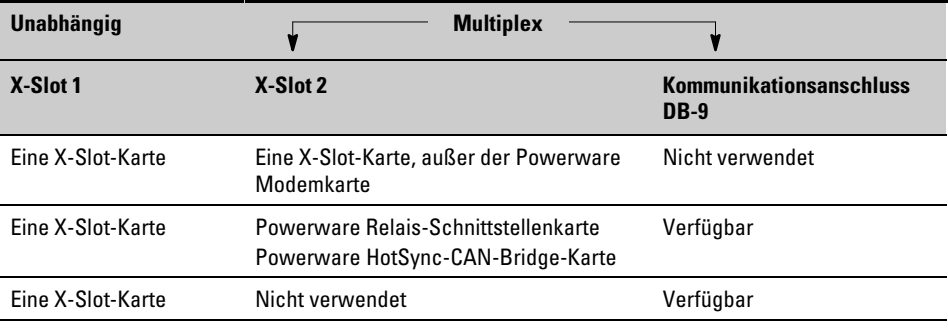

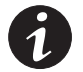

HINWEIS Sie können Relais, Signaleingänge und die Baud-Rate für den seriellen Anschluss über die Menüs der Frontplatte konfigurieren (siehe Tabelle 4 auf Seite 53).

HINWEIS In einer an den Netzstrom angeschlossenen USV werden X-Slot-Karten weiter mit Strom versorgt, auch wenn der Eingangstrennschalter ausgeschaltet ist.

#### Kommunikationsanschluss DB−9

Um Datenaustausch zwischen der USV und einem Computer zu ermöglichen, muss der Computer mit dem mitgelieferten Kommunikationskabel an den Kommunikationsanschluss der USV angeschlossen werden.

Wenn das Kommunikationskabel angeschlossen ist, kann die Powermanagement−Software Daten mit der USV austauschen. Die Software fragt von der USV ausführliche Informationen über den Status der Stromversorgung ab. Tritt ein Störung der Stromversorgung ein, leitet die Software das Speichern aller Daten und ein ordnungsgemäßes Abschalten der angeschlossenen Ausrüstung ein.

Die Anschlussstifte des Kabels sind in Abbildung 49 dargestellt und die Stiftfunktionen sind in Tabelle 6 beschrieben. Die Position des Kommunikationsanschlusses ist in Abbildung 47 auf Seite 65 dargestellt.

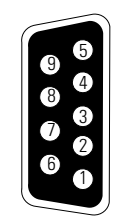

Abbildung 49: Kommunikationsanschluss

#### Tabelle 6. Anschlussbelegung des Kommunikationsanschlusses

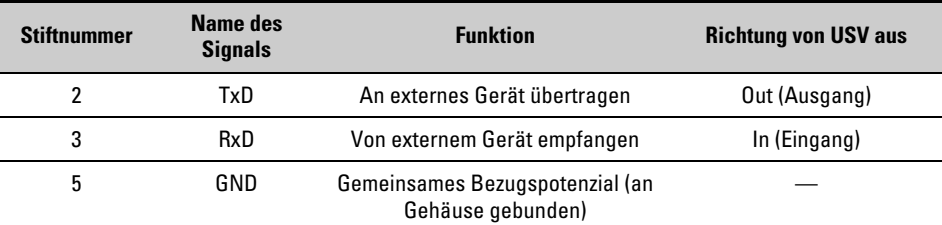

## X−Slot−Karten

X−Slot−Karten ermöglichen der USV die Kommunikation in verschiedenen Netzwerkumgebungen und mit unterschiedlichen Gerätetypen. BladeUPS verfügt über zwei Kommunikationsschächte für eine X−Slot−Karte, wie z. B.:

- ConnectUPS-X Web/SNMP-Karte verfügt über SNMP- und HTTP-Fähigkeiten und bietet Überwachung über eine Web−Browser−Schnittstelle; Anschluss an ein Twisted−Pair−Ethernet (10/100BaseT). Es verfügt über einen integrierten Hub zum Anschluss von drei zusätzlichen Netzwerkgeräten an das Netzwerk, ohne dass zusätzliche Netzwerkanschlüsse erforderlich sind. Außerdem kann ein Powerware Umweltüberwachungs−Fühler eingebaut werden, um Luftfeuchtigkeits−, Temperatur−, Rauchmelder− und Sicherheitsinformationen zu erhalten.
- Relais-Schnittstellenkarte verfügt über isolierte Relaisausgänge mit potentialfreien Kontakten (Form−C) für den Status der USV: Utility Failure (Netzstromausfall), Low Battery (Schwacher Batterie), UPS Alarm/OK (USV−Alarm/OK) oder On Bypass (Bei Bypass).
- Modbus®-Karte gestattet die permanente, zuverlässige Überwachung der USV in einem im verwendeten Building Management System (BMS).
- Relaiskarte für industrielle Anwendungen (IRC Industrial Relay Card) − wird für die Anzeige des Betriebsstatus der USV unter Verwendung von Geräten des Kunden zur Überwachung verwendet. Die Karte ist für die Anzeige des USV−Status mit vier isolierten Arbeits− oder Ruhetrockenkontakten ausgestattet. Es können die Betriebsarten "Normal" (Normalbetrieb), "Bypass" (Bypassbetrieb), "Battery" (Batteriebetrieb) und "Alarm" (Alarmbetrieb) überwacht werden.
- Modemkarte stellt bandexterne Fernbenachrichtigung und Überwachung durch Kommunikation mittels Modem direkt an Handys oder Pagers bereit.

Die Position der beiden X−Slot−Kommunikationsschächte ist in Abbildung 47 auf Seite 65 dargestellt.

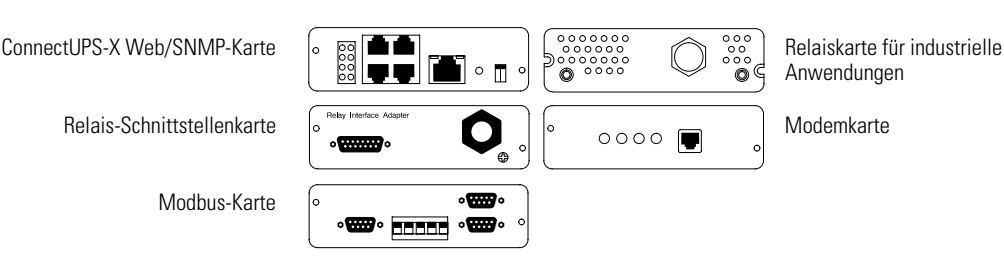

Abbildung 50. Optionale X−Slot−Karten

## Steueranschlüsse

Die Kabel müssen mit einem passenden Stecker an die Steueranschlüsse angeschlossen werden. Die Ein− und Ausgangsanschlüsse sind funktional getrennt. Sie sind über einzelne 1−MΩ−Widerstände an das USV−Gehäuse angeschlossen.

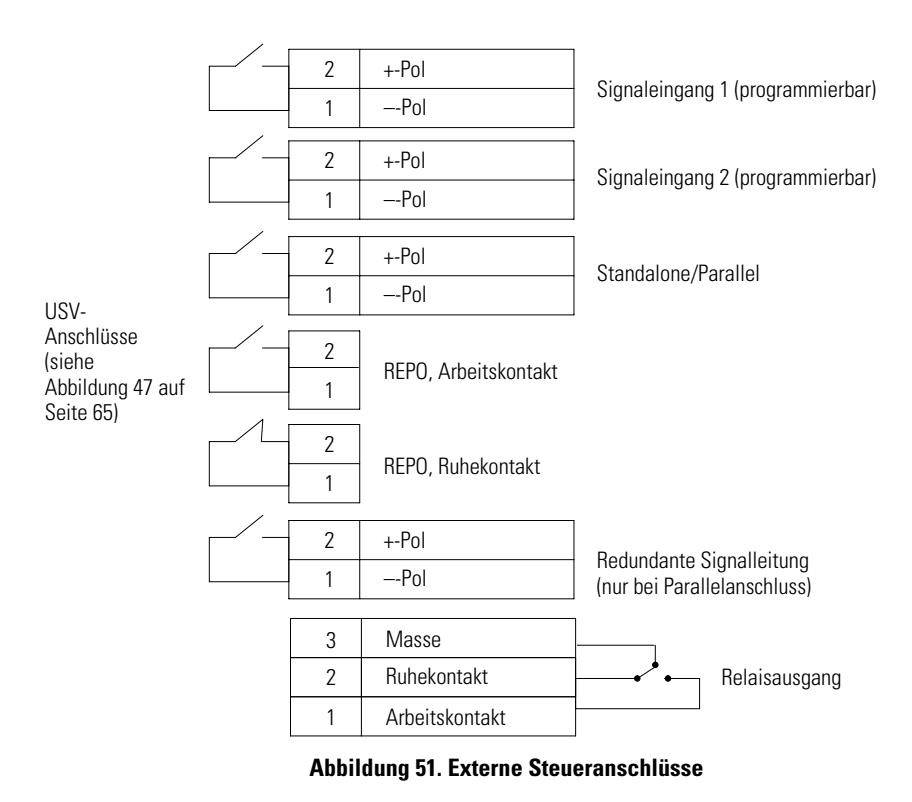

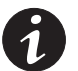

HINWEIS Bei Verwendung eines Halbleiterschalters auf die richtige Polarität achten. Vorzugsweise sollte ein Relais oder eine andere mechanische Steuerung verwendet werden.

## Fern−Notausschaltung REPO

REPO wird verwendet, um die USV aus der Ferne auszuschalten. Diese Funktion kann zum Ausschalten des Stroms und der USV durch Thermorelais verwendet werden, z. B. wenn die Raumtemperatur zu hoch ist. Ist REPO aktiviert, schaltet die USV alle Wandler aus, trennt alle Systemrelais, löst den Trennschalter des USV−Batterien aus und schaltet den gesamten Strom innerhalb von 10−15 Sekunden ab.

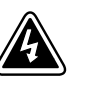

## ACHTUNG

Der REPO−Schaltkreis ist ein Schaltkreis des Typs IEC 60950 SELV (Safety Extra Low Voltage = Sicherheit, Besonders niedrige Spannung). Dieser Stromkreis muss durch verstärkte Isolierung von Stromkreisen getrennt sein, die eine gefährliche Spannung führen.

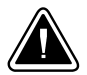

## VORSICHT!

- - Der REPO darf an keine Spannungsversorgung angeschlossen werden. Achten Sie auf ausreichende Isolierung zur Spannungsversorgung. Der REPO−Schalter muss mindestens 24 V Gleichstrom und 20 mA ausgelegt sein. Zudem muss es sich hierbei um einen selbstverreignet Taster handeln, der nicht an einen anderen Stromkreis angeschlossen ist. Das REPO−Signal muss für einen ordnungsgemäßen Betrieb mindestens 250 ms aktiv bleiben.
- Um zu gewährleisten, dass die USV die Spannungsversorgung für die Last in jeder Betriebsart unterbricht, muss die Eingangsspannung von der USV getrennt werden, wenn die Funktion für die Notausschaltung aktiviert wird.

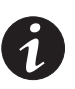

HINWEIS Für Europa sind die Anforderungen an den Not-Aus-Schalter im harmonisierten Dokument HD−384−48 S1, -Electrical Installation of the Buildings, Part 4: Protection for Safety, Kapitel 46: Isolation and Switching" dargestellt.

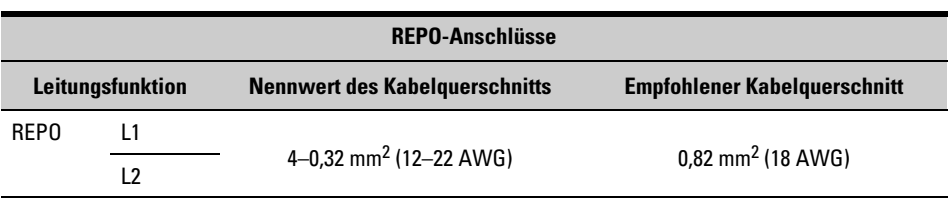

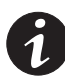

HINWEIS Der REPO-Anschlussstecker muss mit dem REPO-Anschluss an der USV verbunden bleiben, auch wenn die REPO−Funktion nicht benötigt wird.

Es stehen zwei REPO−Stellungen zur Verfügung: Arbeitskontakt (Normally−open − NO) bzw. Ruhekontakt (Normally−closed − NC). Die Stellungen des REPO−Schalters sind in Abbildung 47 auf Seite 65 dargestellt.

Die Stifte des REPO−Ruhekontaktanschlusses sind zusammengeschaltet. Wenn diese Verbindung unterbrochen wird, schaltet der Logikschaltkreis die USV vollständig aus und verhindert so, dass die Last mit Strom versorgt wird Funktion. Wenn [die NC REPO−](#page-70-0)Funktion [gew](#page-70-0)ünscht wird, muss der Schaltdraht entfernt und ein externer Ruhekontaktschalter angeschlossen werden. Wenn die NO REPO−Funktion gewünscht wird, muss ein externer Arbeitskontaktschalter (NO) angeschlossen werden.

Um die Fern−Notausschaltung bei einem parallelen System zu installieren, müssen die ausgewählten REPO−Kontakte (Arbeitskontakt oder Ruhekontakt) der einzelnen USV im System parallelgeschaltet werden. Schließen Sie Stift 1 an Stift 1 und Stift 2 an Stift 2 der einzelnen USV für die ausgewählten REPO−Kontakte parallel an. Schließen Sie dann den entsprechenden externen Schalter an den ausgewählten REPO−Kontakt an.

Die REPO−Schaltung einer Standalone−USV kann an die REPO−Schaltung eines parallelen Systems angeschlossen werden, wenn Kontakte mit derselben Ausrichtung (Arbeitskontakt (NO) bzw. Ruhekontakt (NC)) verwendet werden. Achten Sie auf die richtige Polarität der Kontakte.

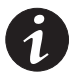

HINWEIS Um die USV neu zu starten, schließen Sie die REPO-Anschlussstifte wieder an und schalten die USV manuell ein. Die Stifte müssen kurzgeschlossen werden, um die USV in Betrieb zu halten. Der maximale Widerstand beträgt 10 Ohm.

HINWEIS Prüfen Sie die REPO-Funktion grundsätzlich, bevor Sie die kritischen Verbraucher anschließen, um einen versehentlichen Lastverlust zu vermeiden.

## Kontakte der Relaisausgänge

Die USV verfügt über einen programmierbaren Relaisausgang mit potenzialfreien Kontakten für die Fernalarmanzeige (siehe Abbildung 47 auf Seite 65). Weitere vier Relaisausgänge sind mit der X−Slot−kompatiblen Relais−Schnittstellenkarte erhältlich.

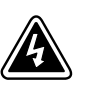

## ACHTUNG

Die Relaisausgangskontakte dürfen an keine am Netz[strom angeschlos](#page-70-0)sene Schalt[ung](#page-70-0) angeschlossen werden. Achten Sie auf ausreichende Isolierung zur Spannungsversorgung. Die Relaisausgangskontakte weisen Nennwerte von maximal 30 V Wechselstrom/1 A und 60 V Gleichstrom/2 A auf.

#### Programmierbare Signaleingänge

Die USV weist zwei programmierbare Signaleingänge auf (siehe Abbildung 47 auf Seite 65). Es wird die Verwendung eines nicht Polaren (Relais−)Steuereingangs empfohlen. Um den jeweiligen Eingang zu aktivieren müseen die Stifte kurz geschlossen werden, und dürfer dabei einen Wiederruf vom maximal 10 Ohm nicht überschreiten.

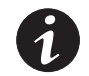

HIN[WEIS](#page-70-0) In Abbildung 51 auf Seite 69 ist die Polarität dargestellt. Überprüfen Sie diese Anschlüsse, wenn auf die Polarität geachtet werden muss.

In Tabelle 7 sind die programmierbaren Einstellungen für die Signaleingänge aufgeführt.

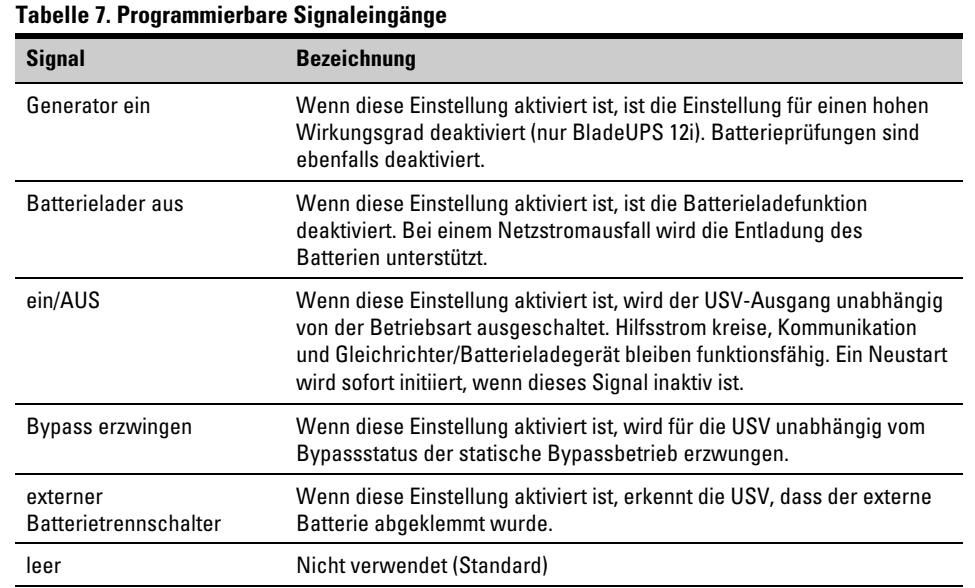

Verwenden Sie die programmierbaren Signaleingänge, um einige der bei größeren Dreiphasensystemen häufiger anzutreffenden Funktionen zu emulieren. Beispiel:

- Konfigurieren Sie das Signal von einem Wasser − oder Rauchmelder, um das System abzuschalten.
- Konfigurieren Sie einen Schwingungssensor oder einen Klimaanlagensensor, um das System abzuschalten.
- Legen Sie Maßnahmen für Alarme von einem Generator fest, wie z. B. Deaktivieren des Ladegeräts bei einem zu kleinen Generator oder Abschalten bei einem defekten Generator.
- Konfigurieren Sie einen Sensor für einen automatischen Netzumschalter, um das System in den Bypassbetrieb umzuschalten.

#### Kommunikation in Parallelsystemen

Die CAN−Bridge−Karte in den einzelnen parallelgeschalteten USV stellt Verbindungen für Systemmessung und Betriebsartsteuerung bereit. Befehle für die Inbetriebnahme, das Abschalten und die automatische Kalibrierung, die an einer USV gegeben werden, gelten auch für die anderen USV im parallelen System. Die USV in einem parallelen System übertragen für die Überwachung von Einstellungen und Statusinformationen ständig Daten.

#### Betriebsartwechsel

Wenn eine USV in einem parallelen System vom Betrieb mit hoher Effizienz in den Standardbetrieb wechselt, wechseln die anderen USV Module ihre Betriebsart ebenfalls.

Wenn ein paralleles System mit Batterientrom betrieben wird, werden an der Frontplatte Informationen zum Status des Batterien mit der geringsten verbleibenden Laufzeit angezeigt. Wenn die erste USV abschaltet, schalten die anderen USV ebenfalls ab. In einem nicht voll belasteten parallelen System schaltet das System die Last auf USV mit dem stärksten Batterie oder zusätzlichen EBMs, um die Laufzeit zu verlängern.

In einem für die Redundanz konfigurierten parallelen System verwenden die USV Module einen dezentralen Bypass, und aufgrund der folgenden Alarme schaltet eine einzelne USV ab, statt in den Bypassbetrieb zu wechseln:

- Defekt des Lüfters, der Sicherung, des Temperatursensors oder des Netzteils
- Zu geringe Wechselspannung am Wechselrichterausgang
- Batterientrombegrenzung
- Unterspannung am Gleichspannungszwischenkreis
- Batterieüberspannung

#### Redundante Signalleitung

BladeUPS 12i−Modell. Die redundante Signalleitung stellt einen redundanten Nachspeisungsschutz für den Fall eines Defekts am CAN bus im parallelen System bereit. Im Fall eines Defekts am CAN bus wechseln die USV Module in den Normalbetrieb. Das System wird asynchron betrieben, und jede USV kann ggf. in den Batteriebetrieb wechseln. Wenn eine USV in den Bypassbetrieb wechseln muss, kann das gesamte parallele System mithilfe der redundanten Signalleitung Rückspeisung zu vermelden in den Bypassbetrieb wechseln am eine.

BladeUPS 12−Modell. Die redundante Signalleitung stellt einen Synchronisierungsschutz für den Fall eines CAN−Defekts im parallelen System bereit. Das System verwendet die redundante Signalleitung, um den Systemzustand bei einem CAN−Ausfall zu ermitteln. Das System funktioniert mit Ausnahme eines Alarms zum Überprüfen einer parallelen Platine wie mit CAN.

#### Automatische Erkennung

Das parallele BladeUPS−System kann den einzelnen USV im System automatisch eine ID zuordnen. Um diese Funktion zu nutzen, schließen Sie die CAN-Bridge-Karten zusammen, wie unter "Installation eines USV\_Parallelsystems" auf Seite 33 beschrieben.

Bei der Inbetriebnahme wird die USV deren Hotsync − CAN Bridge−Karte − auf Pins 1 und 2 gejumperd wurde USV Nr. 1 erkannt. Die nächste verdrahtete USV wird als USV Nr. 2 festgelegt usw. Die automatische Erkennung dauert etwa 15−20 Sekunde[n, s](#page-38-0)obald die Logik alle USV Module mit Spannungs versorgt sind.

Wenn eine USV abschaltet oder die Verbindung mit dem Parallel System auf andere Weise unterbrochen wird, wird die USV nach der Wiederherstellung der Verbindung erneut identifiziert.

Wenn eine USV abschaltet oder aus dem parallelen System entfernt wird, werden die anderen USV im System nicht erneut identifiziert, um den Verlust der fehlenden USV auszugleichen, bis ein Reset der Logike der verbleibende USV Module erfolgt. Beispiel: Wenn USV Nr. 2 entfernt und der CAN−IN−Anschluss von USV Nr. 3 an den CAN−OUT−Anschluss von USV Nr. 1 angeschlossen wird, wird USV Nr. 3 nicht als USV Nr. 2 festgelegt, bis die Verbindung mit der Logikschaltung wieder hergestellt. Die CAN−Bridge−Karten für USV Nr. 1 und USV Nr. 3 funktionieren normal und müssen nicht neu identifiziert werden.

#### **Messwerte**

Die Messwerte für Ausgangs− und Laststeckdosen sind in parallelen und Standalone−USVs unterschiedlich. In einem parallelen System gibt eine USV die Werte für die Last für das gesamte System an (für die anderen wird Null angegeben). Dabei gibt jedoch jede USV die eigenen Ausgangswertan.

Beispiel: In einem parallelen System mit zwei Einheiten und einer Anderson−Lastverbindung für 12 kVA beträgt der Strom für die Laststeckdose 12 kVA an einer USV und Null an den anderen USV. Die Ausgangsmesswerte betragen jedoch jeweils 6 kVA (die Hälfte des Gesamtwerts).

Bei einer Standalone−USV kann die Last am Ausgangenetzkabel oder am Anderson−Laststecker angeschlossen werden. Der Ausgangswert entspricht dem Gesamtwert an der USV. Und der Wert für die Laststeckdose entspricht dem Anteil, der vom Anderson−Laststecker bereitgestellt wird.

## <span id="page-79-0"></span>Kapitel 6 Wartung der USV

Dieser Abschnitt erklärt folgende Vorgänge:

- Pflege der USV und Batterien
- Ersetzen der USV−Batterien und der EBMs
- Prüfung neuer Batterien
- Austausch des Elektronikmoduls
- Recycling gebrauchter Batterien oder der USV
- Aktualisierung der UPS−Firmware

#### Pflege der USV und der Batterien

Um beste vorbeugende Wartung zu ermöglichen, den Bereich um die USV sauber und staubfrei halten. Bei sehr staubiger Luft das System außen mit einem Staubsauger reinigen.

Um die vollständige Lebensdauer der Batterien zu erreichen, die Umgebungstemperatur der USV auf 25 °C (77 °F) halten.

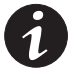

HINWEIS Die Batterien in der USV sind für eine Lebensdauer von 3-5 Jahre ausgelegt. Die Länge der Lebensdauer hängt von der Häufigkeit des Gebrauchs und der Umgebungstemperatur ab. Batterien, die nach Ende der Lebensdauer verwendet werden, haben häufig eine stark verringerte Betriebszeit. Ersetzen Sie Batterien spätestens alle 5 Jahre, damit die Geräte so effizient wie möglich laufen.

#### Lagern der USV und der Batterien

Wird die USV lange Zeit gelagert, die Batterien alle 6 Monate aufladen, indem die USV an die Netzstromversorgung angeschlossen wird. Die Batterien werden in weniger als 5 Stunden auf 80 % ihrer Kapazität geladen. Es wird jedoch empfohlen, nach langer Lagerung die Batterien 48 Stunden zu laden.

Das Batterieladedatum auf dem Etikett des Versandkartons überprüfen. Ist das Datum abgelaufen und wurden die Batterien niemals wieder aufgeladen, die USV nicht verwenden. Wenden Sie sich an Ihren Kundendienstmitarbeiter.

#### Wann müssen Batterien ausgetauscht werden?

Wenn die Anzeige **in Ansam blinkt** und der Alarm als regelmäßig unterbrochenes akustisches Signal ertönt, müssen ggf. die Batterien ausgetauscht werden. Wenden Sie sich zum Bestellen neuer Batterien an Ihren Kundendienstmitarbeiter.

## Austauschen der Batterien

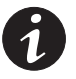

HINWEIS Die Batterien NICHT TRENNEN, während die USV im Batteriebetrieb ist.

Die Batterien der USV können einfach ausgetauscht werden, ohne die USV auszuschalten oder Verbraucher zu trennen.

Wenn Sie vorziehen, zum Austauschen der Batterien die Eingangsspannung zu trennen, siehe "Standalone-USV ausschalten" auf Seite 60.

Vor dem Austauschen der Batterien alle Warnungen, Vorsichtsvermerke und Hinweise beachten.

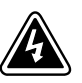

#### ACHTUNG

- Wartungsarbeiten müssen von qualifizierten Kundendienstfachleuten durchgeführt werden, die Kenntnisse über Batterien und die erforderlichen Vorsichtsmaßnahmen besitzen. Unberechtigtem Personal keinen Zutritt zu den Batterien gewähren.
- - Batterien können durch hohen Kurzschlussstrom einen elektrischen Schlag oder eine Verbrennung verursachen. Die folgenden Vorsichtsmaßnahmen sind zu beachten: 1) Nehmen Sie Uhren, Ringe oder andere Metallgegenstände ab; 2) Verwenden Sie Werkzeuge mit isolierten Griffen; 3) Legen Sie keine Werkzeuge oder Metallteile auf Batterien; 4) Tragen Sie Gummihandschuhe und Gummischuhe.
- - Werden Batterien ausgetauscht, sind sie mit dem selben Typ und der selben Anzahl von Batterien oder Batteriepacks zu ersetzen. Wenden Sie sich zum Bestellen neuer Batterien an Ihren Kundendienstmitarbeiter.
- - Ordnungsgemäße Entsorgung der Batterien ist erforderlich. Lesen Sie hierfür Ihre örtlichen Entsorgungsbestimmungen.
- Die Batterien nicht in einem Feuer entsorgen. In Flammen können Batterien explodieren.
- - Die Batterien nicht öffnen oder beschädigen. Austretende Batterienäure ist für Haut und Augen schädlich und kann sehr toxisch sein.
- Feststellen, ob der Batterie unbeabsichtigterweise an Masse liegt. Liegt er unbeabsichtigt an Masse, die Massequelle entfernen. Der Kontakt mit irgendeinem Teil eines an Masse liegenden Batterien kann zu einem elektrischen Schlag führen. Die Wahrscheinlichkeit eines solchen Schlags kann reduziert werden, wenn solche Massequellen während der Installation und Wartung entfernt werden (gilt für Geräte und externe Batterieversorgung ohne einen geerdeten Versorgungsstromkreis).
- GEFAHR DURCH ELEKTRISCHE ENERGIE. Versuchen Sie nicht, Batterieverdrahtungen oder −anschlüsse zu verändern. Ein Versuch, Verdrahtungen zu ändern, kann eine Verletzung zur Folge haben.
- -Vor dem An− oder Abklemmen der Batterieanschlüsse die Ladequelle abklemmen.

## Vorgehensweise beim Austausch der EBMs

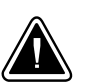

VORSICHT! Das EBM ist schwer (siehe Seite 85). Es sind mindestens zwei Personen notwendig, um den Einschub in das Rack zu heben.

So tauschen Sie die EBMs aus:

- 1. Alle Batterienchalter in [St](#page-89-0)ellung OFF (O) schalten (siehe Abbildung 29 auf Seite 28).
- 2. Das EBM-Kabel von der USV trennen.

Beim Einbau weiterer EBMs das EBM−Kabel vom Batter[ieanschluss a](#page-33-0)ller EBMs lösen[.](#page-33-0)

- **3.** Wenn die Montagehalterungen noch nicht eingebaut sind, an dem neuen EBM installieren.
- 4. Das EBM austauschen. Informationen zur ordnungsgemäßen Entsorgung siehe "Recycling des gebrauchten Batterien oder der USV" auf Seite 82.
- 5. Das neue EBM an die USV anschließen, wie in Abbildung 29 auf Seite 28 dargestellt.

Bei weiteren EBMs das EBM−Kabel in den Batterieanschluss d[es d](#page-86-0)aneben befindlichen EBM stecken.

- 6. Die Kabelbinder von allen Batterienchaltern an allen EBMs entfernen.
- 7. Alle Batterienchalter in Stellung ON ( | / EIN) schalten.

## Vorgehensweise bei Austausch der USV internen Batterien

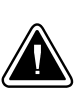

VORSICHT! Die USV und die Batterien sind schwer (siehe Seite 85). Auf jedem Batterieträger befinden sich zwei Reihen mit jeweils fünf Batterien. Beim Umgang mit den schweren Batterieträgern vorsichtig vorgehen.

Zum Austausch der Batterieträger im USV−Gehäuse wie folgt vorgehen:

- 1. Überprüfen, dass sich der Batterienc[hal](#page-89-0)ter in der Stellung OFF (O bzw. AUS) befindet (siehe Abbildung 32 auf Seite 32).
- 2. Die Frontplatte der USV abnehmen und beiseite legen (siehe Abbildung 52):

Die Fingergriffe auf beiden Seiten der Platte greifen und die Platte fest nach vorn ziehen. D[as LCD−Kabel a](#page-37-0)bklemm[en,](#page-37-0) das die Rückseite des Bedienungspults mit dem Elektronikmodul verbindet.

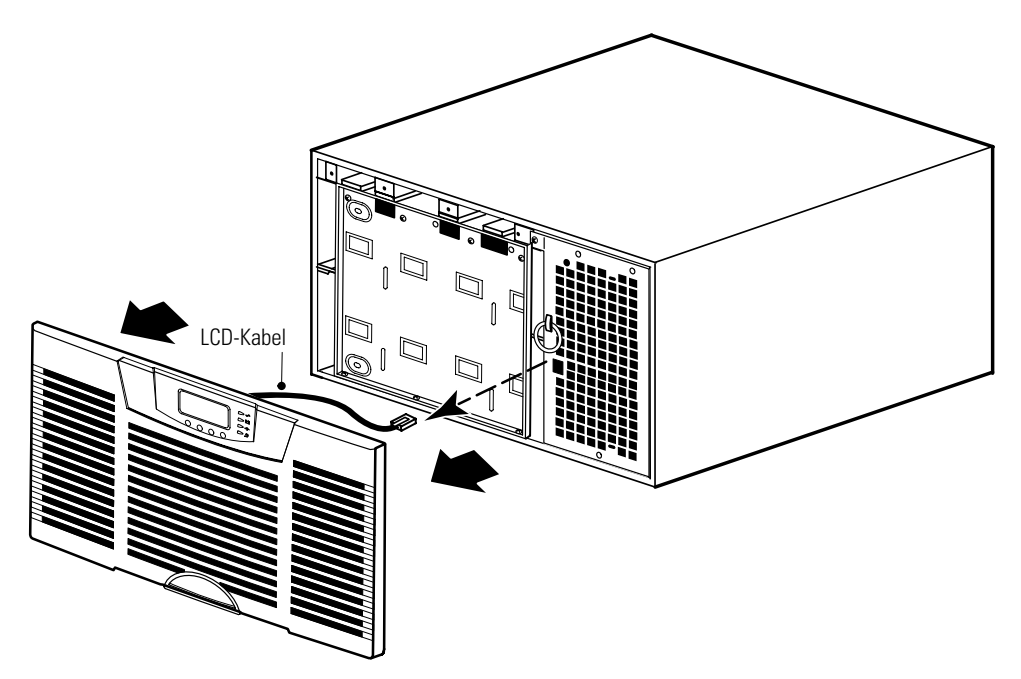

Abbildung 52. Entfernen der Frontplatte der USV

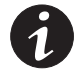

HINWEIS Wird das Bedienungspult vom Elektronikmodul abgeklemmt, geht die USV automatisch in den Bypassbetrieb.

3. Die acht Schrauben an der Batterie−Abdeckungsplatte herausdrehen und aufbewahren. Die Platte abnehmen. Siehe Abbildung 53.

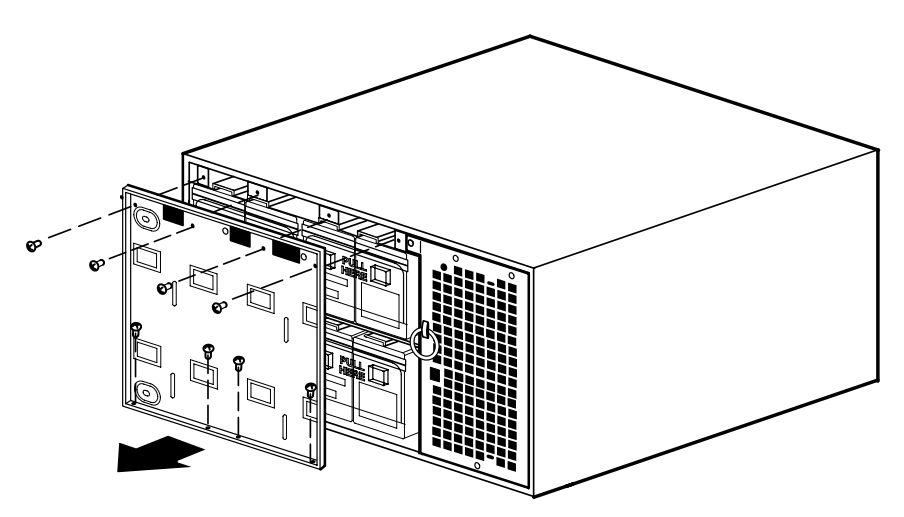

Abbildung 53. Entfernen der Abdeckungsplatte des USV−Batterien

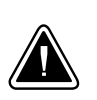

- VORSICHT!
- - Die USV und die Batterien sind schwer (siehe Seite 85). Auf jedem Batterieträger befinden sich zwei Reihen mit jeweils fünf Batterien. Beim Umgang mit den schweren Batterieträgern vorsichtig vorgehen.
- $\bullet$  Die Batterieträger auf eine flache, stabile Fläche herausziehen. Die Batterieträger werden beim Herausziehen aus der USV nicht abgestützt.
- 4. Den Kunststoffgriff an Ende des Batterieträgers lösen. Fest am Griff ziehen, um den Träger auszubauen. Den Träger mit beiden Händen aus dem USV−Gehäuse herausheben.

Für jeden Batterieträger wiederholen. Informationen zur ordnungsgemäßen Entsorgung siehe "Recycling des gebrauchten Batterien oder der USV" auf Seite 82.

5. Die neuen Batterieträger in das Gehäuse schieben (siehe Abbildung 54). Vor dem Einschieben der Träger, jeden auf korrekte Ausrichtung überprüfen.

Wen[n ein](#page-86-0) Träger ganz installiert ist, den Kunststoffgriff am Ende des Trägers einrasten lassen.

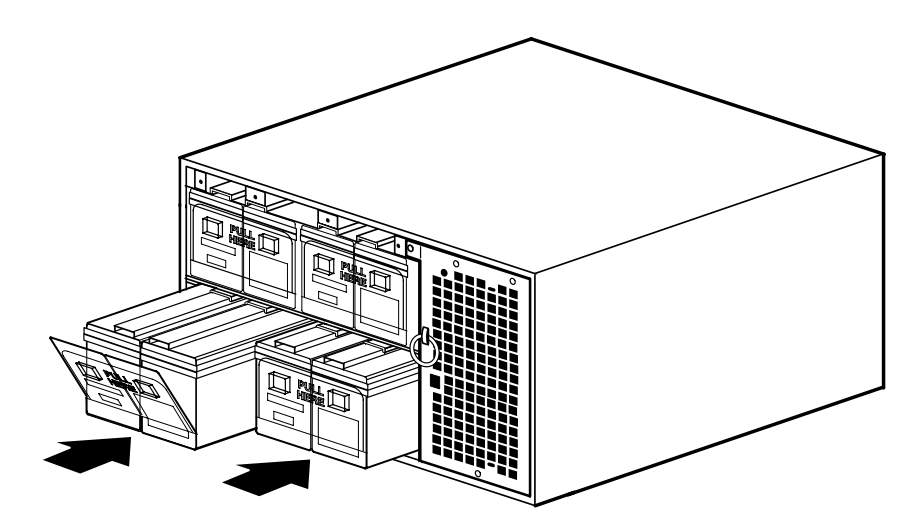

Abbildung 54. Einbau der USV−Batterieträger

- 6. Die Batterie−Abdeckungsplatte wieder einsetzen.
- 7. Die Frontplatte der USV wieder anbringen (siehe Abbildung 55).

Das LCD−Kabel des Bedienungspults an der Frontplatte in den Steckverbinder am Elektronikmodul einstecken. Das LCD−Kabel sorgfältig vor dem Elektronikmodul aufrollen.

Erst die Oberseite, dann die Unterseite der Frontklappe fest eindrücken.

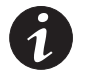

HINWEIS Wird das Bedienungspult wieder an das Elektronikmodul angeschlossen, geht die USV automatisch in den Normalbetrieb.

8. Sicherstellen, dass keine Alarmmeldungen auf dem Bedienungspult angezeigt werden.

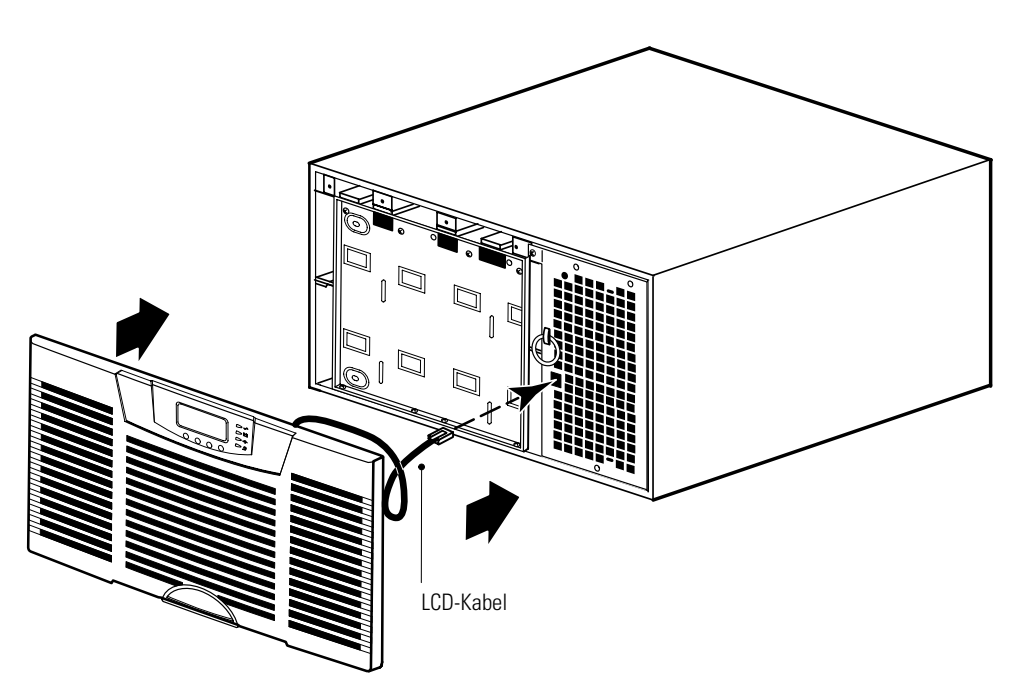

Abbildung 55. Anbringen der USV−Frontklappe

## Prüfung neuer Batterien

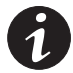

HINWEIS Die Batterien müssen vollständig geladen sein und die USV muss im Batteriebetrieb sein, damit die Batterieprüfung ausgeführt werden kann.

HINWEIS Für eine genaue Batterieprüfung die USV mit mindestens 10 % Last auf die USV testen.

So prüfen Sie neue Batterien:

- 1. Die USV 48 Stunden lang an eine Netzsteckdose anschließen, um den Batterie zu laden.
- 2. Zur Aktivierung der Menüoptionen eine beliebige Taste drücken.
- **3.** STEUERUNG wählen, dann BatteriePRÜFUNG STARTEN.

Während der Batterieprüfung erscheint auf der Frontplatte die Meldung "Battery Test Pending" (Batterieprüfung wird durchgeführt).

Schlägt eine Batterieprüfung fehl, wird der Alarm "Battery Test Fail" (Batterieprüfung fehlgeschlagen) ausgelöst.

So brechen Sie eine laufende Batterieprüfung ab:

- 1. Zur Aktivierung der Menüoptionen eine beliebige Taste drücken.
- 2. STEUERUNG wählen, dann BatteriePRÜFUNG STARTEN und dann ABBRECHEN.

#### Austausch des Elektronikmoduls

Das Elektronikmodul kann einfach ausgetauscht werden, ohne die USV auszuschalten oder Verbraucher zu trennen. Batteriebetrieb ist nicht möglich, das Gerät ist nicht geschützt. Der Netzstrom wird jedoch weiterhin von der USV passiv gefiltert.

Wenn Sie vorziehen, zum Austauschen des Elektronikmoduls die Eingangsspannung zu trennen, siehe "Standalone-USV ausschalten" auf Seite 60.

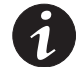

HINWEIS Das Elektronikmodul NICHT TRENNEN, während die USV im Batteriebetrieb ist.

So tauschen Sie das Elektronikmodul:

1. Nur Standalone-USV-Konfigurationen. Die USV in den Bypassbetrieb schalten.

Parallel nur für Kapazitätskonfigurationen. Die USV in den Bypassbetrieb schalten. Der CAN−Bus bleibt eingeschaltet.

Parallel nur für Redundanzkonfigurationen. Ein Betriebstransfer ist nicht erforderlich. Läuft die USV für eine Redundanzkonfiguration im Parallelbetrieb, wenn das Elektronikmodul ausgebaut wird, wird die Last automatisch an die verbleibenden USV übertragen. Der CAN−Bus bleibt eingeschaltet.

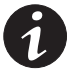

HINWEIS Wird das Bedienungspult vom Elektronikmodul abgeklemmt, geht die USV automatisch in den Bypassbetrieb. Es empfiehlt sich jedoch, die USV VOR dem Abklemmen des Bedienungspults manuell in den Bypassbetrieb zu schalten, da dies einen zusätzlichen Schutz für das Elektronikmodul bietet.

2. Nur Parallelkonfigurationen. Das bzw. die redundante(n) Signalkabel von der USV abklemmen. Die Lage des redundanten Signalkabels siehe Abbildung 36 auf Seite 36.

3. Die Frontplatte der USV und des Elektronikmoduls entfernen und beiseite legen (siehe Abbildung 56):

Zum Entfernen der USV-Frontplatte die Fingergriffe auf beiden Seiten der Platte greifen und die Platte fest nach vorn ziehen. Das LCD−Kabel abklemmen, das die Rückseite des Bedienungspults mit dem Elektronikmodul verbindet.

Zum Entfernen des Elektronikmoduls die Sicherungsschraube links oben am Elektronikmodul herausdrehen und aufbewahren. Den Ringgriff in der Mitte des Moduls greifen und das Modul langsam aus dem Gehäuse ziehen. Fest ziehen, um die Steckverbindungen zu lösen. Das Modul mit beiden Händen abstützen.

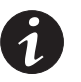

HINWEIS Das Elektronikmodul sorgfältig behandeln, um Gebläse, Steckverbindungen und interne Stromkreise nicht zu beschädigen.

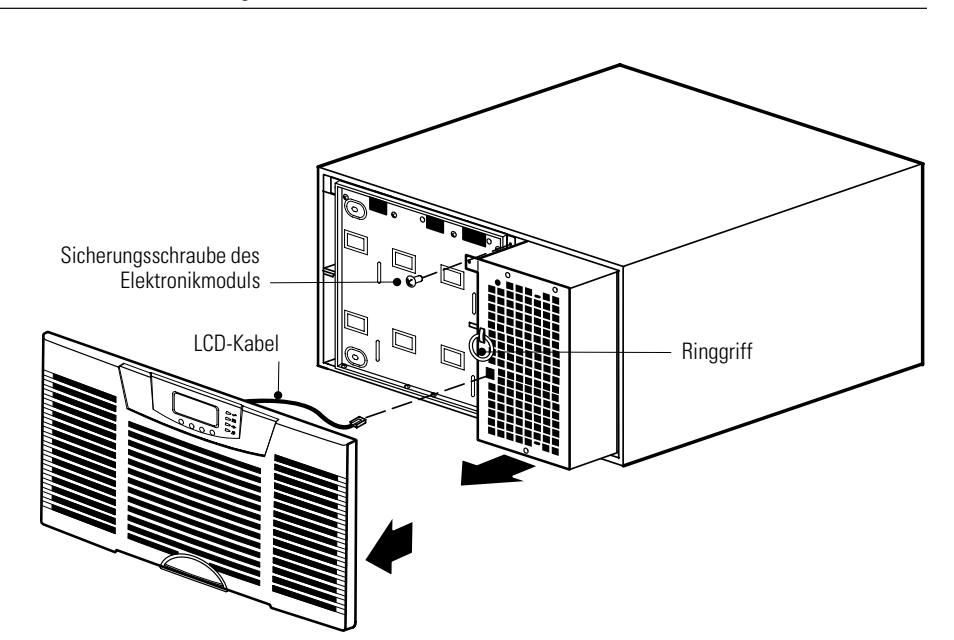

Abbildung 56. Entfernen der Frontplatte der USV und des Elektronikmoduls

4. Das Originalmodul durch Abdeckband oder eine andere Markierung markieren. Die Seriennummer des Austauschmoduls für die Gewährleistung aufzeichnen.

Wird das Elektronikmodul nicht als Garantiemeldung zurückgeschickt, finden sich Informationen zur ordnungsgemäßen Entsorgung im folgenden Abschnitt "Recycling des gebrauchten Batterien oder der USV".

5. Das Ersatzmodul einsetzen, indem es vorsichtig in das Gehäuse geschoben wird. Sicherstellen, dass es an der Rückseite des Gehäuses fest anliegt.

Die Sicherungsschraube des Elektronikmoduls wieder eindrehen.

6. Nur Parallelkonfigurationen. Das bzw. die redundante(n) Signalkabel wieder anschließen.

<span id="page-86-0"></span>7. Die Frontplatte der USV wieder anbringen (siehe Abbildung 57).

Das LCD−Kabel des Bedienungspults an der Frontplatte in den Steckverbinder am Elektronikmodul einstecken. Das LCD−Kabel sorgfältig vor dem Elektronikmodul aufrollen.

Erst die Oberseite, dann die Unterseite der Frontklappe fest eindrücken.

- 8. Sicherstellen, dass keine Alarmmeldungen auf dem Bedienungspult angezeigt werden.
- **9.** Die USV in den Normalbetrieb schalten.

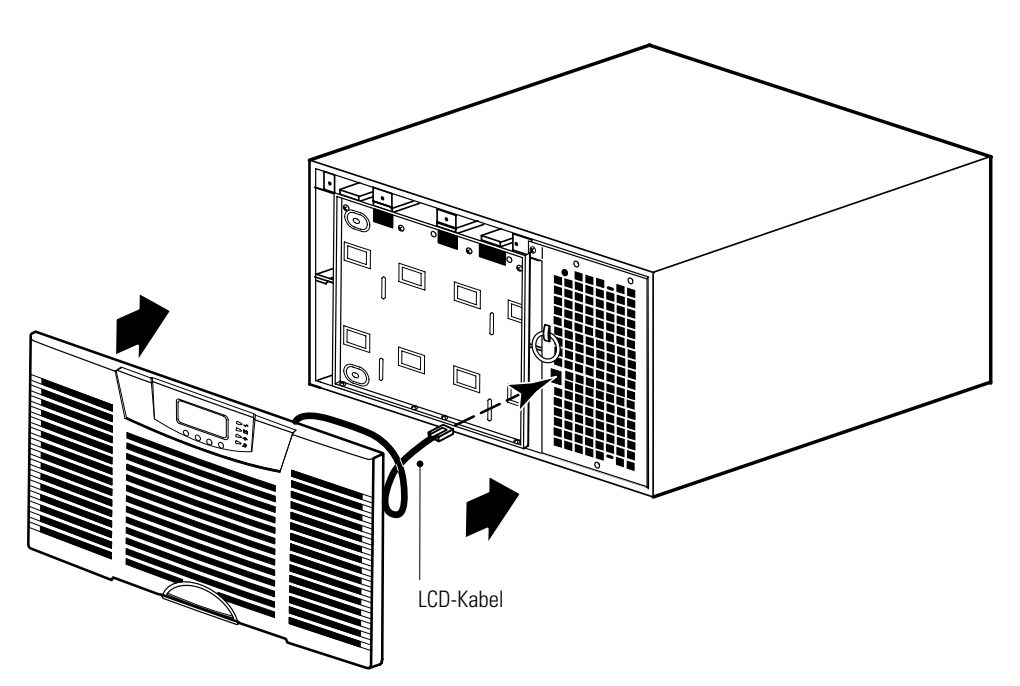

Abbildung 57. Anbringen der USV−Frontklappe

#### Recycling der gebrauchten Batterien oder der USV

Wenden Sie sich wegen Informationen über die ordnungsgemäße Entsorgung des gebrauchten Batterien oder der USV an das zuständige Amt für Abfallwirtschaft oder die zuständige Sondermüllberatungsstelle.

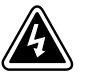

#### ACHTUNG

- - Die Batterien nicht in einem Feuer entsorgen. Batterien können explodieren. Ordnungsgemäße Entsorgung der Batterien ist erforderlich. Lesen Sie hierfür Ihre örtlichen Entsorgungsbestimmungen.
- - Die Batterien nicht öffnen oder beschädigen. Austretende Batterienäure ist für Haut und Augen schädlich. Sie kann toxisch wirken.

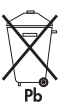

## VORSICHT!

Die USV oder die Batterien der USV nicht in den Müll geben. Dieses Produkt enthält verschlossene-Bleibatterien und muss ordnungsgemäß entsorgt werden. Nähere Informationen erhalten Sie bei Ihrem örtlichen Recyclinghof/Sondermüllentsorger.

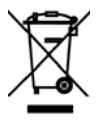

## VORSICHT!

Abfälle von Elektro− oder Elektronikgeräten (engl. Abk.: WEEE) nicht in den Müll geben. Nähere Informationen erhalten Sie bei Ihrem örtlichen Recyclinghof/Sondermüllentsorger.

## Aktualisierung der USV−Firmware

Damit die USV−Firmware immer auf dem neuesten Stand ist, suchen Sie unter www.powerware.com häufig nach Updates. Dort können Sie die neueste Firmware−Version sowie die dazugehörigen Installationsanweisungen herunterladen.

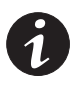

HINWEIS Wird eine neue USV zu einem Parallelsystem hinzugefügt oder wird die Firmware einer USV aktualisiert, sicherstellen, dass alle USV in dem betreffenden Parallelsystem auf dieselbe Firmware−Version aktualisiert sind.

# <span id="page-89-0"></span>Kapitel 7 Technische Daten

In diesem Abschnitt sind die folgenden technischen Daten aufgeführt:

- Modellverzeichnis
- **•** Gewichte und Abmessungen
- **•** Elektrischer Eingang und Ausgang
- Umgebungsdaten und Sicherheit
- Batterie

#### Tabelle 8. Modellverzeichnis

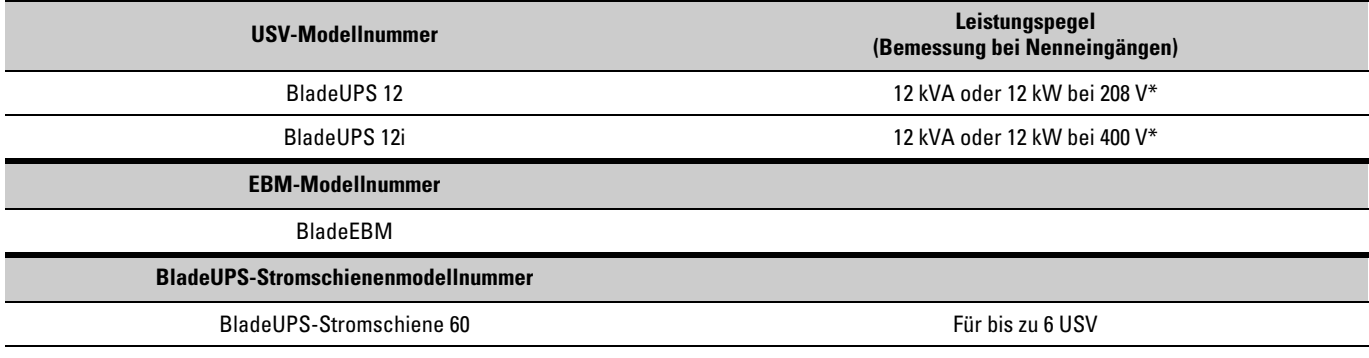

\* Reduzierung abhängig von Netzkabel un Eingangspannung

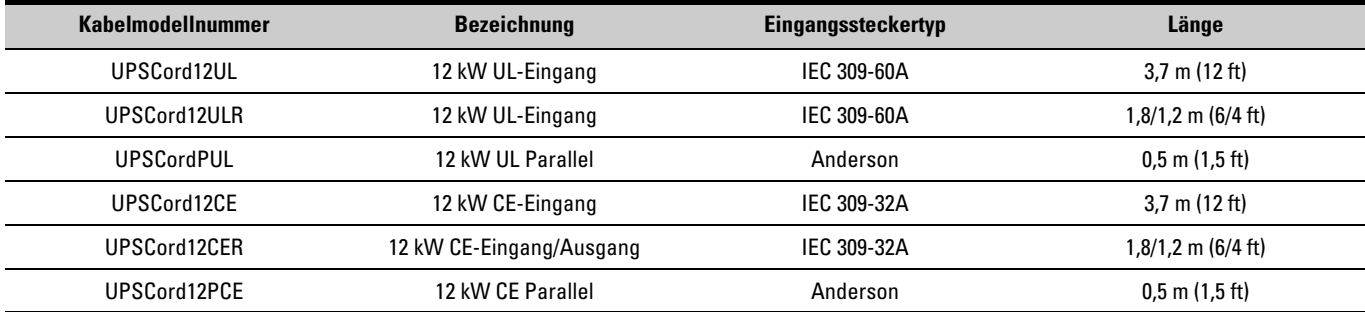

#### Tabelle 9. Gewichte und Abmessungen

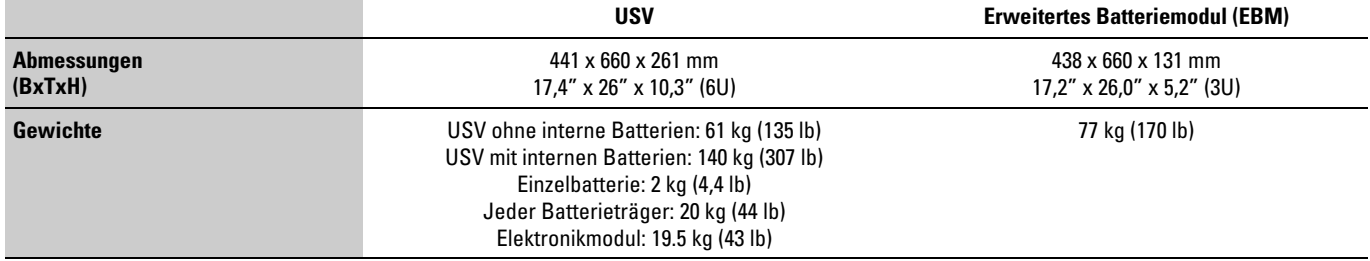

## Tabelle 10. BladeUPS−Stromschiene 60

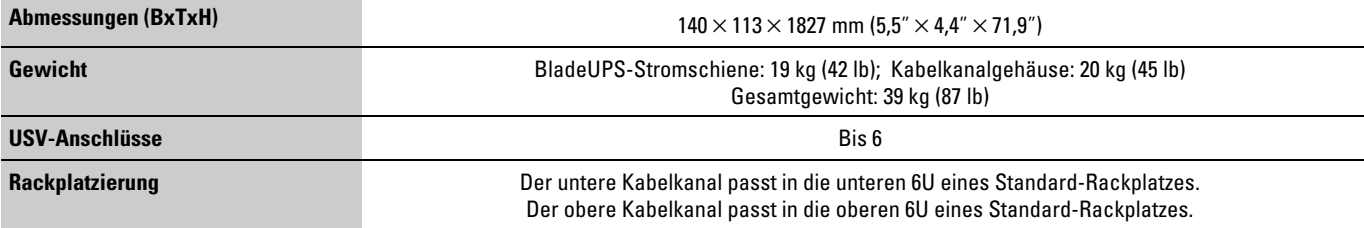

#### Tabelle 11. BladeUPS−Rack

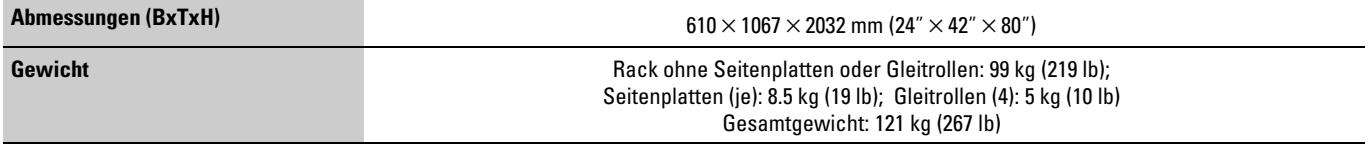

#### Tabelle 12. Elektrischer Eingang

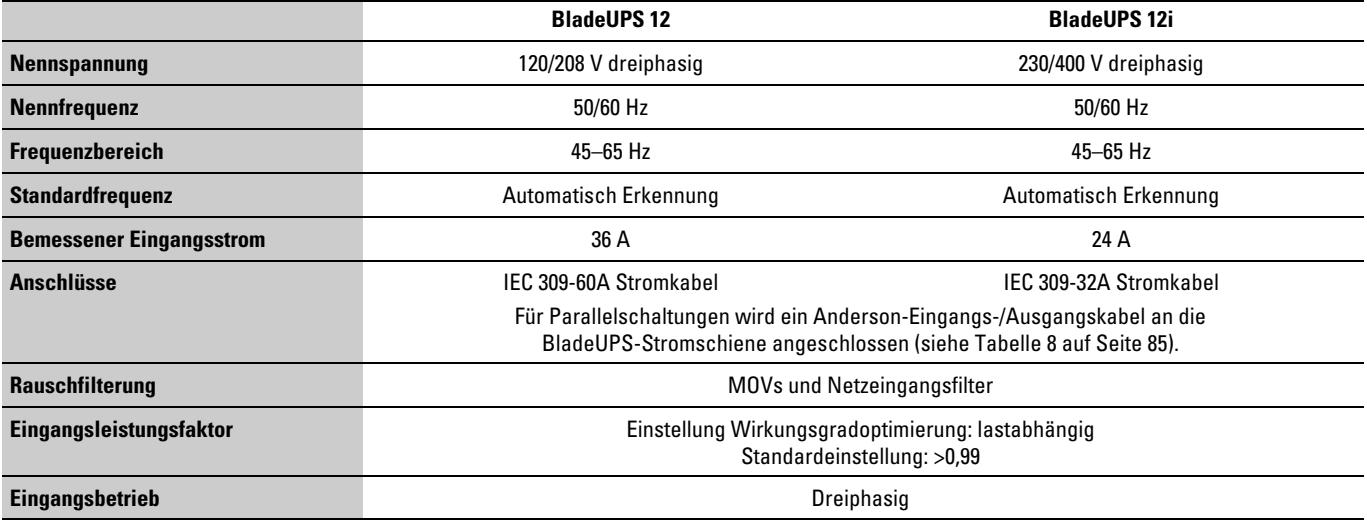

#### <span id="page-91-0"></span>Tabelle 13. Elektrischer Ausgang

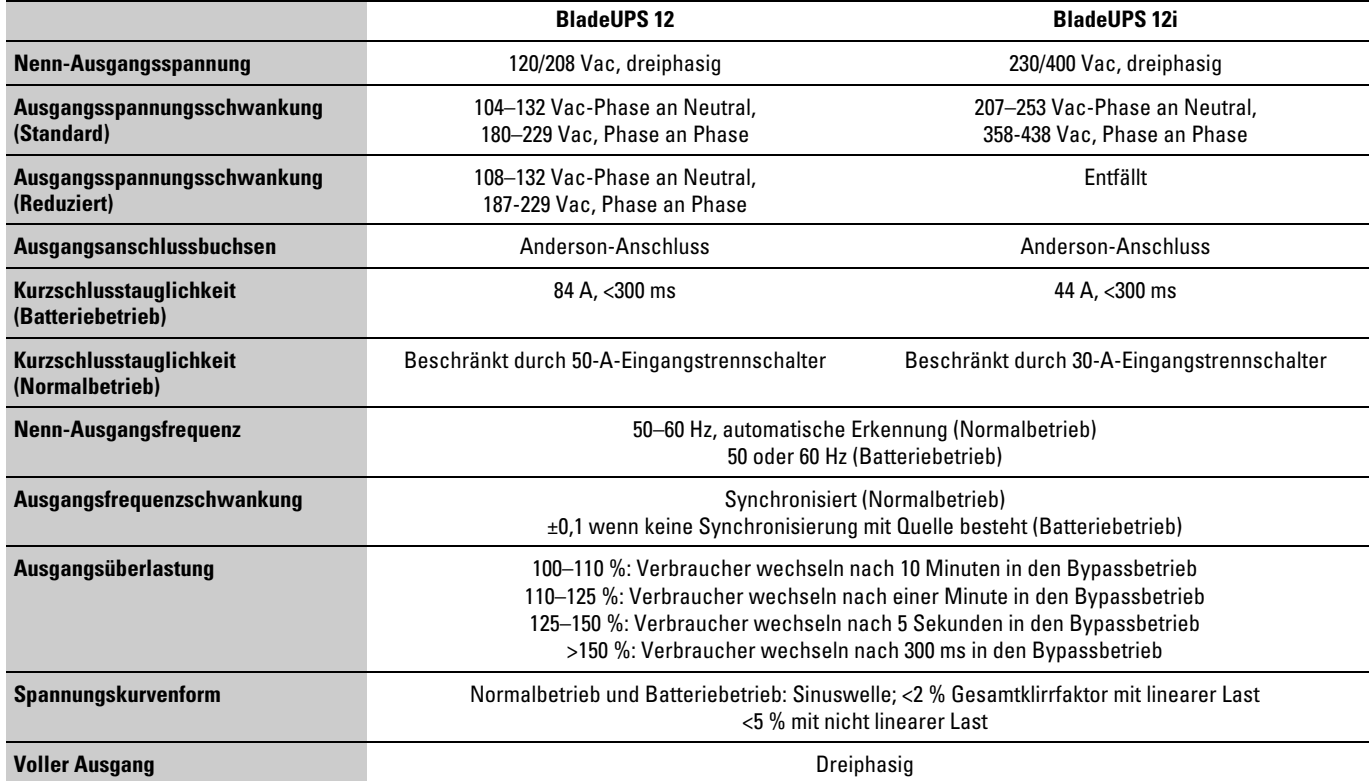

#### <span id="page-92-0"></span>Tabelle 14. Umgebungsdaten und Sicherheit

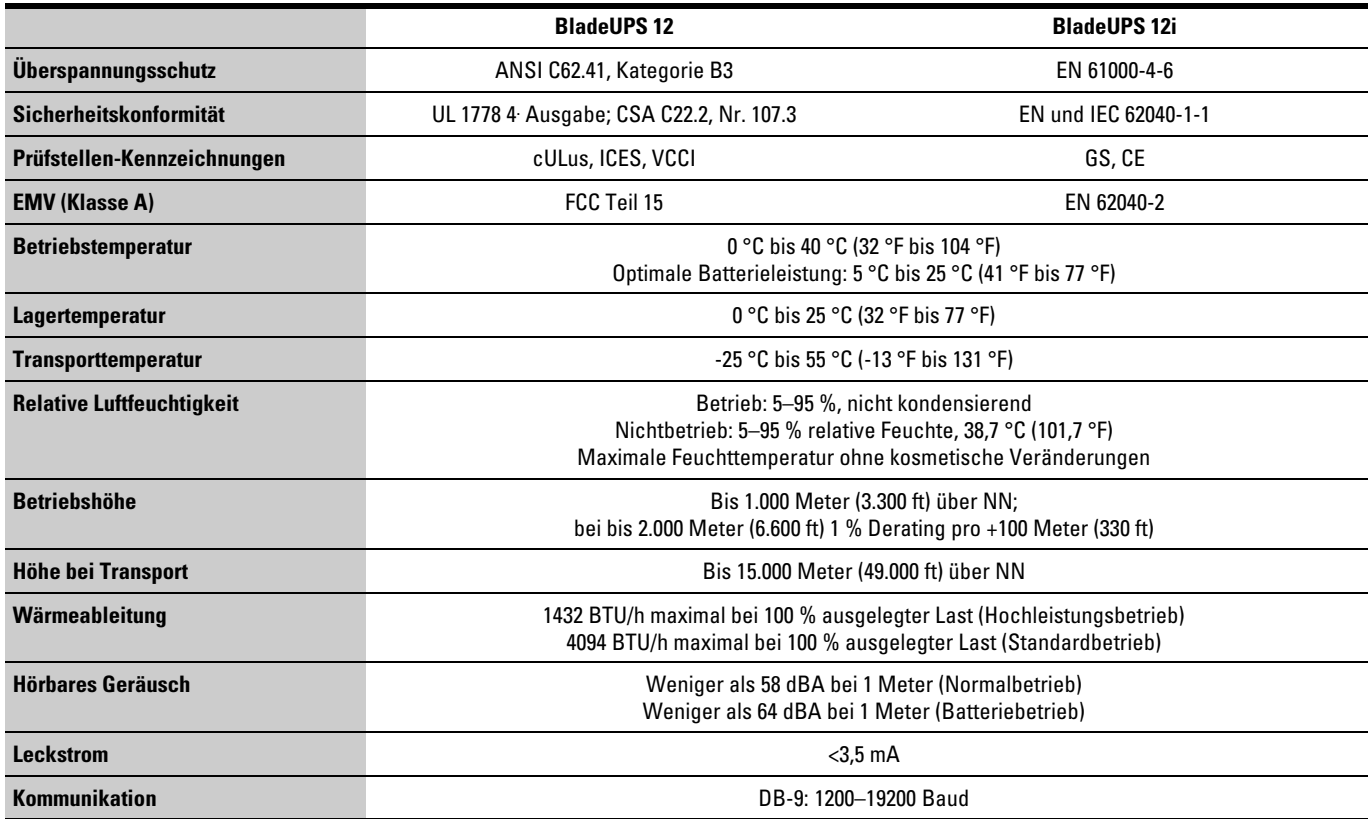

#### Tabelle 15. Batterie

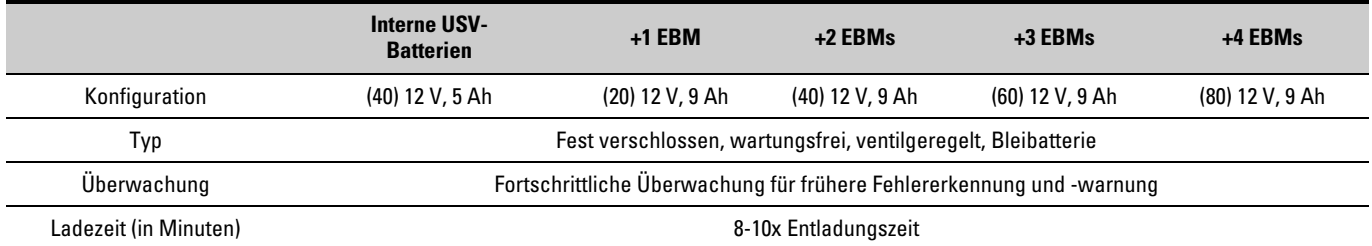

HINWEIS Ladezeiten sind ungefähre Angaben und gelten für 80 % nutzbarer Kapazität bei Nenn−Netzspannung nach Volllastentladung.

#### Tabelle 16. Batteriebetriebszeiten (in Minuten)

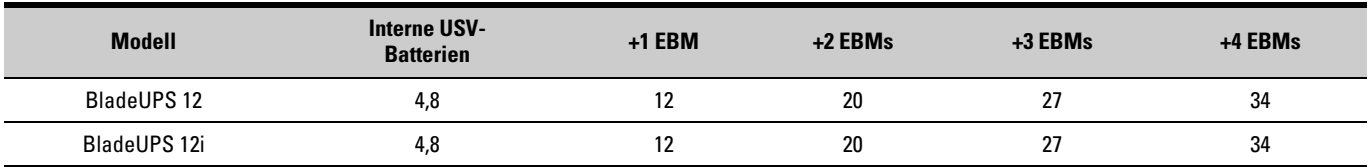

HINWEIS Batteriebetriebszeiten sind ungefähre Angaben und hängen von Lastkonfiguration und Batterieladung ab.

TECHNISCHE DATEN

## Kapitel 8 Fehlersuche

Die BladeUPS ist für ständigen, automatischen Betrieb ausgelegt und gibt Meldungen aus, wenn mögliche Betriebsprobleme bestehen könnten. Alarmmeldungen, die auf dem Frontpanel angezeigt werden, bedeuten normalerweise nicht, dass der Ausgangsstrom betroffen ist. Vielmehr handelt es sich um Präventivalarme, die den Benutzer warnen sollen. Die USV−Alarmzustände können mithilfe der folgenden Fehlersuchtabelle bestimmt werden.

## Typische Alarme und Zustände

In der folgenden Tabelle werden die typischen Alarme und Zustände beschrieben. Erscheint ein Alarm mit einem Wartungscode, den Help−Desk kontaktieren (siehe Seite 94).

Zur Überprüfung des Ereignisprotokolls mit der Liste der aktiven Alarmzustände:

- 1. Eine beliebige Taste auf der Frontplatte drücken, um die Menüoptionen zu a[ktivie](#page-97-0)ren.
- 2. Die Taste↓ drücken, bis EREIGNIS LOG angezeigt wird.
- 3. Die Taste  $\rightarrow$  drücken, um die Liste der Alarme und Zustände anzuzeigen.

#### Tabelle 17. Fehlersuche

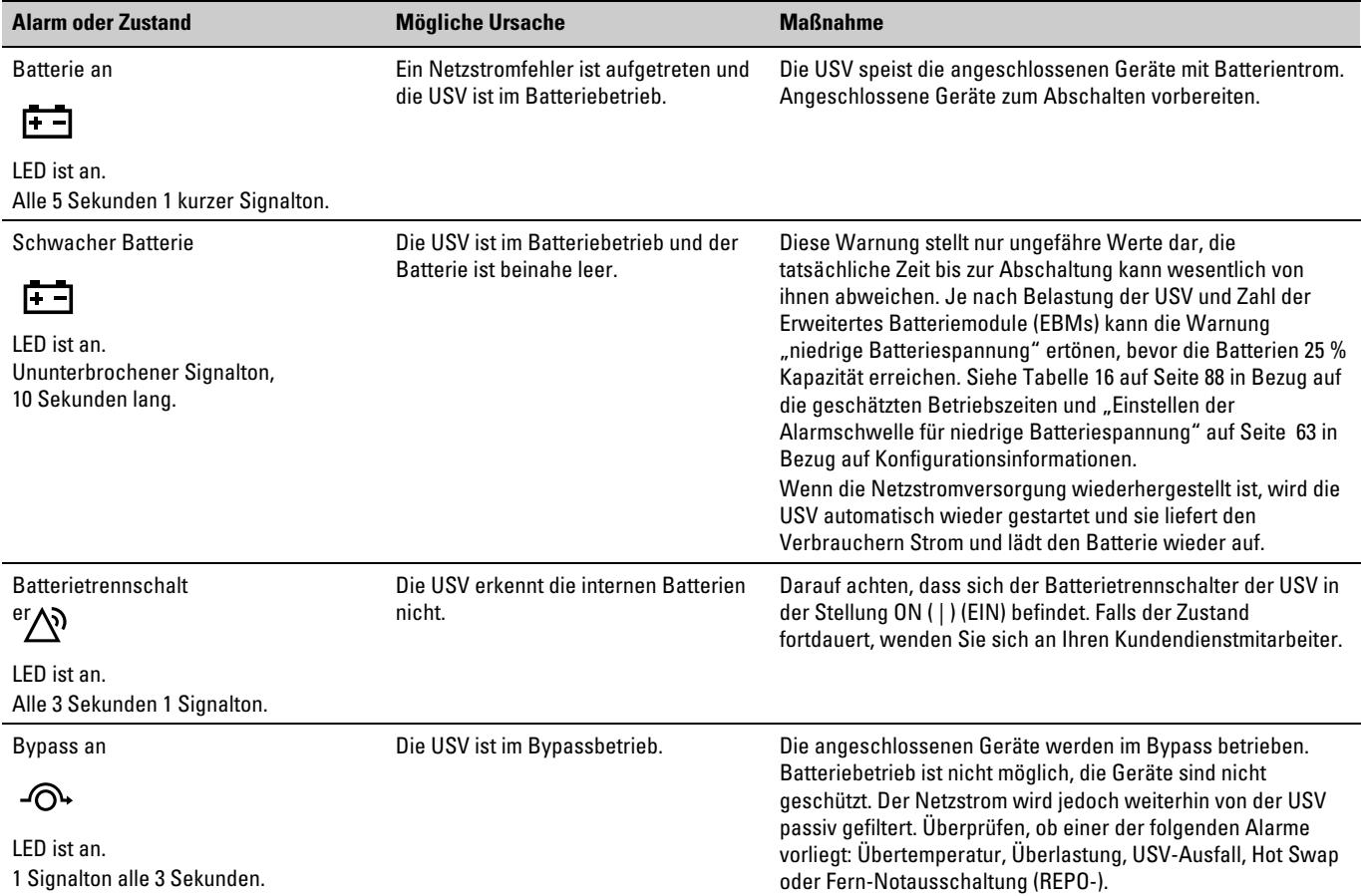

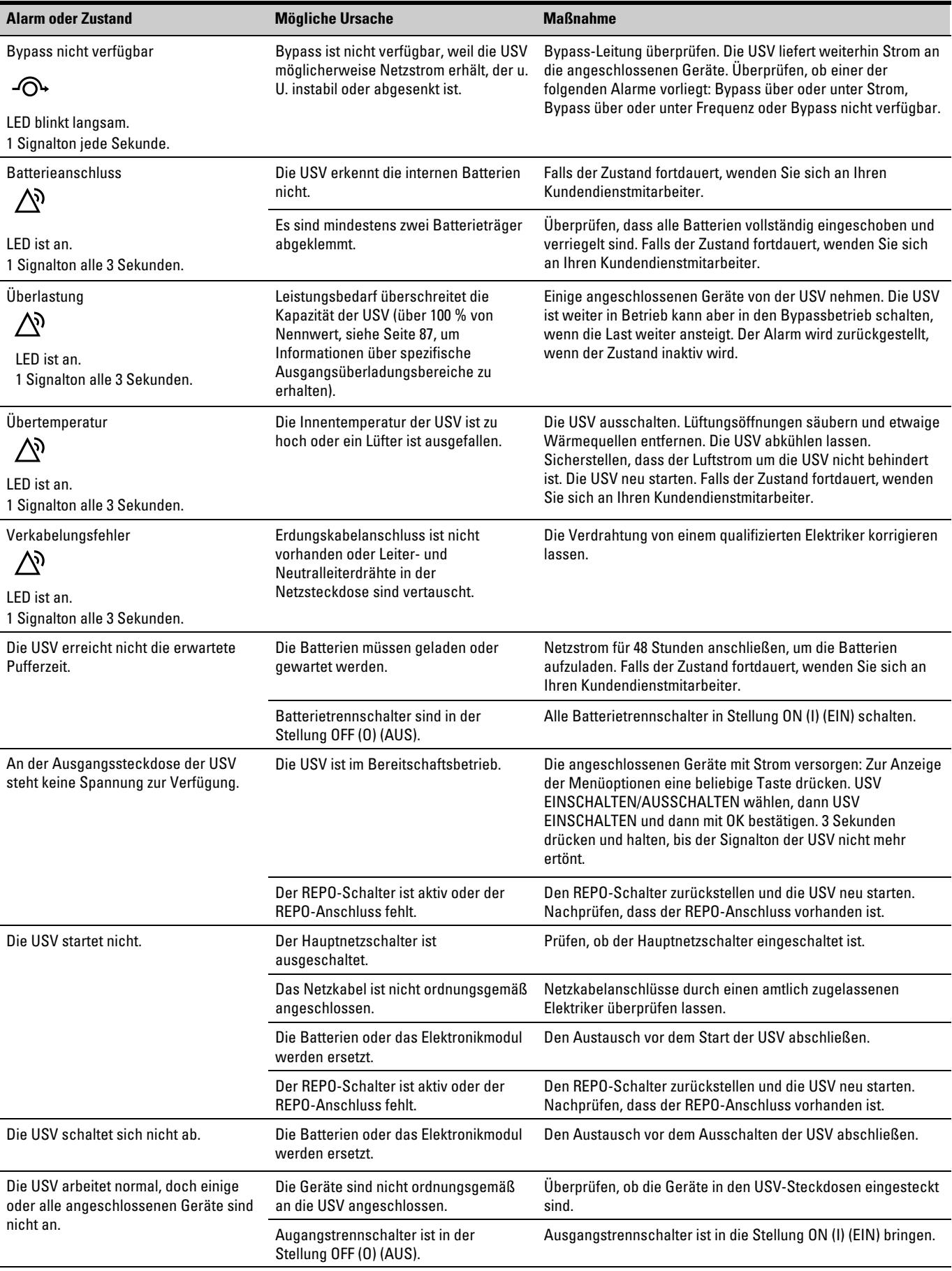

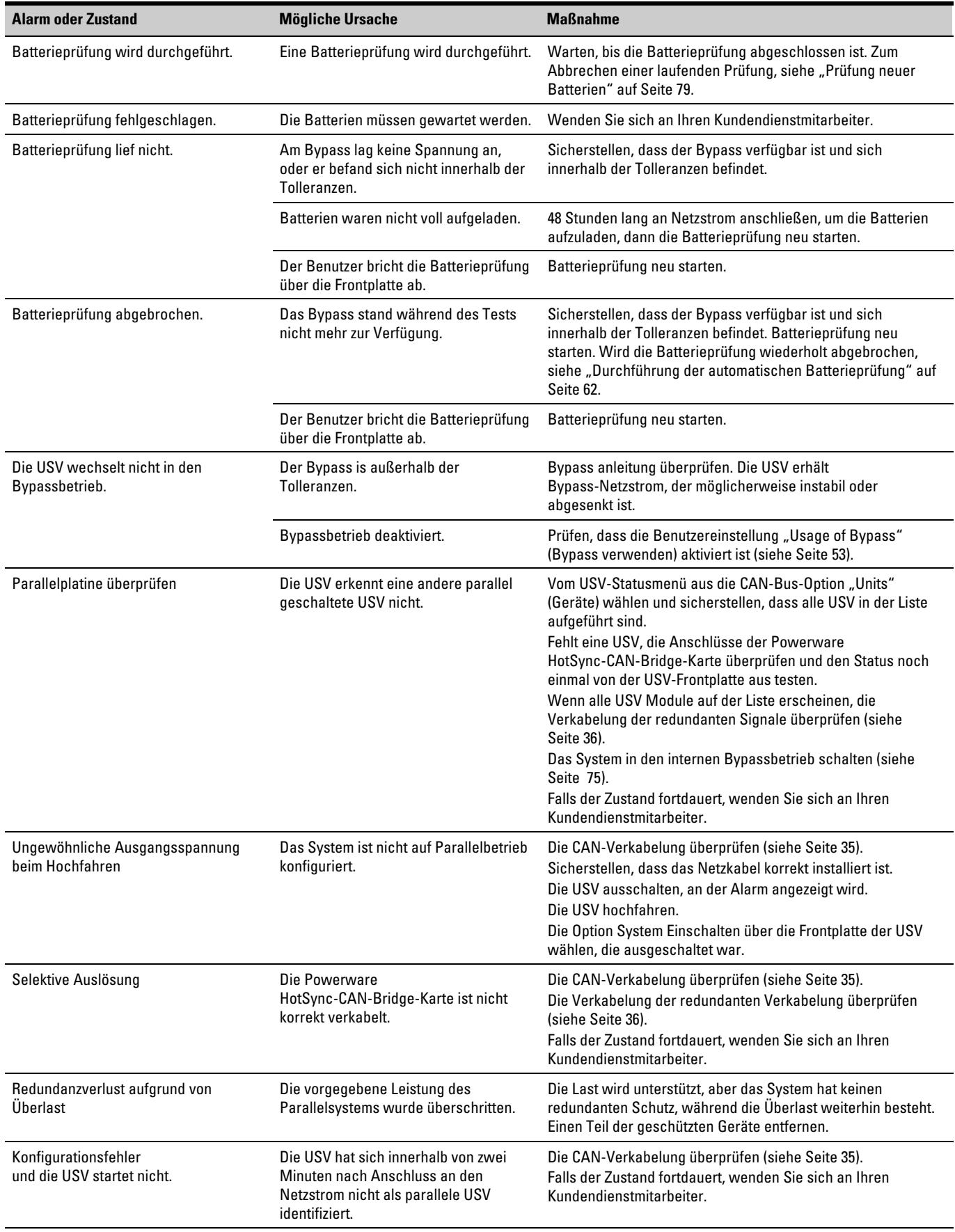

## <span id="page-97-0"></span>Abstellen des Alarms

Vor dem Abstellen eines Alarms den Alarmzustand prüfen und entsprechende Maßnahmen ergreifen, um den Zustand zu beheben.

Eine beliebige Taste auf der Frontplatte drücken, um den Alarm abzustellen. Ändert sich der Alarmstatus, ertönt der Alarm erneut, wodurch die vorherige Alarmabstellung außer Kraft gesetzt wird.

## Kundendienst und Unterstützung

Bei Fragen oder Problemen in Zusammenhang mit der USV wenden Sie sich an Ihren örtlichen Händler oder den Help−Desk unter einer der folgenden Telefonnummern und verlangen einen technischen USV−Vertreter.

In den Vereinigten Staaten: 1−800−843−9433 oder 1−919−870−3028 Kanada: 1−800−461−9166 Anschluss 260 Alle anderen Länder: Wenden Sie sich an Ihren Kundendienstmitarbeiter

Halten Sie bitte folgende Informationen bereit, wenn Sie Service anfordern:

- Modellnummer
- Seriennummer
- Versionsnummer der Firmware
- Datum, an dem der Ausfall oder das Problem auftrat
- Symptome des Ausfalls oder des Problems
- Kundenabsenderadresse und Angaben über Ansprechpartner

Verwenden Sie nach Möglichkeit die Originalverpackung, oder Verwenden Sie eine andere geeignete Verpackung. Für auf dem Transport infolge ungeeigneter Verpackung beschädigte Geräte gibt es keine Gewährleistung. Für alle Gewährleistungsgeräte wird ein Ersatzgerät oder repariertes Gerät geliefert. Die Frachtkosten dafür sind vorausbezahlt.

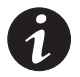

HINWEIS Für kritische Anwendungen steht u. U. sofort Ersatz zur Verfügung. Rufen Sie beim Help-Desk an und fragen Sie nach Ihrem nächsten Händler.

## \*1642017331\* 164201733 1